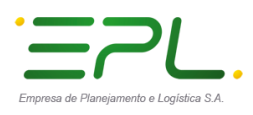

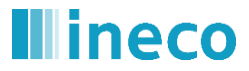

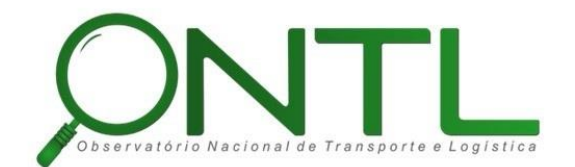

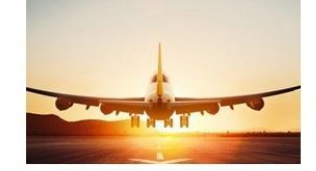

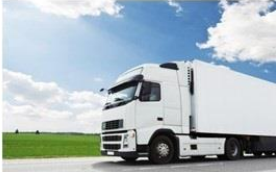

### **OBSERVATÓRIO NACIONAL DE TRANSPORTE E LOGÍSTICA**

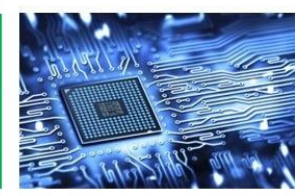

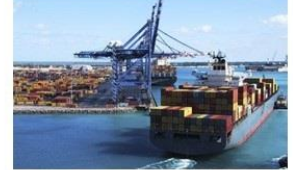

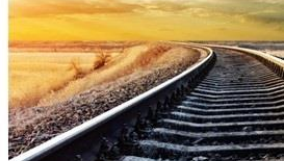

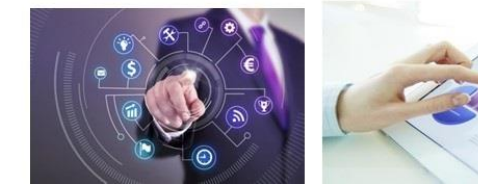

# **Relatório de validação do banco de dados Produto 6.1.3 – c.1**

Versão 2.0 **Julho 2018**

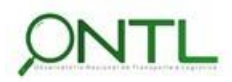

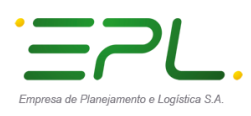

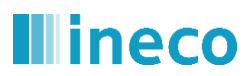

Produto 6.1.3-c.1 – Relatório de validação do banco de dados 

### **Histórico da Revisão**

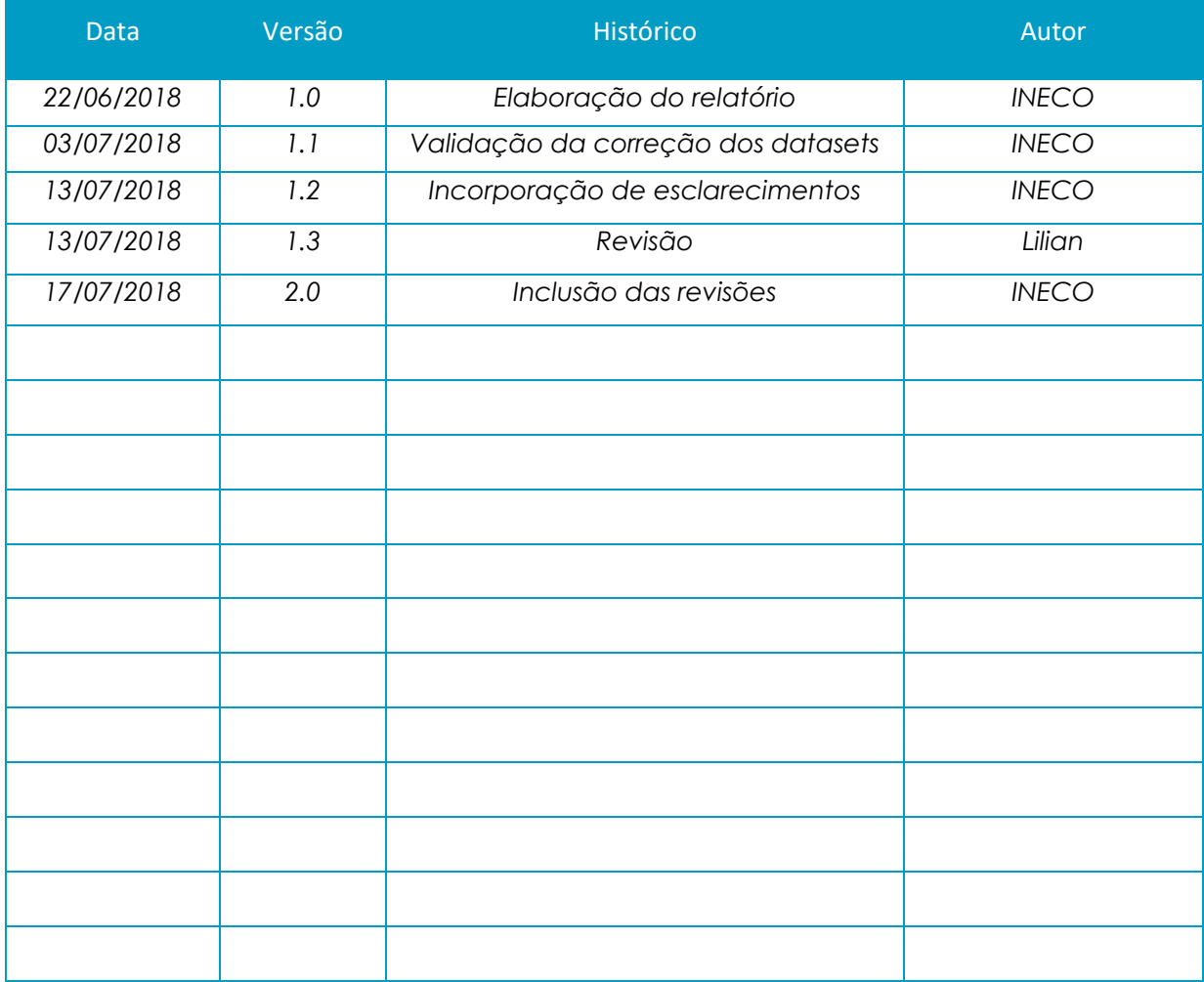

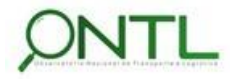

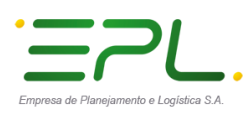

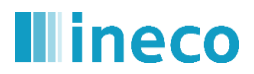

### **Sumário**

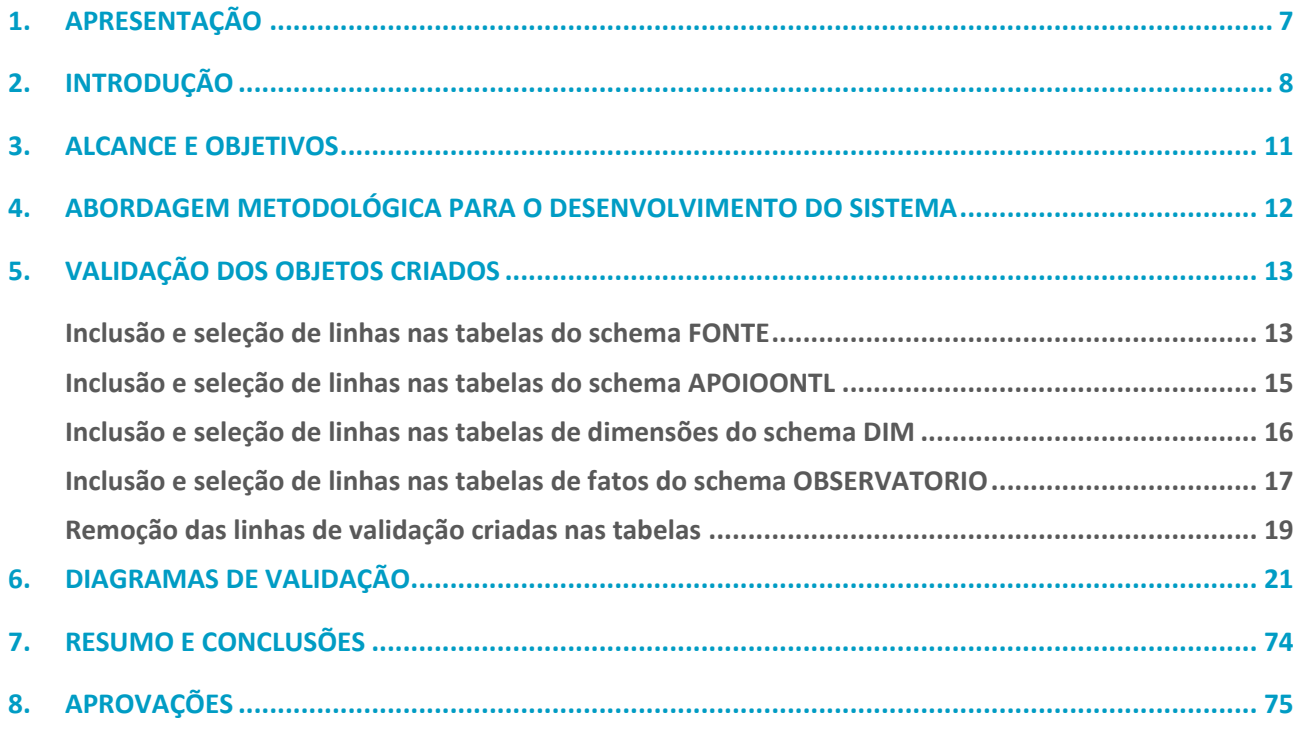

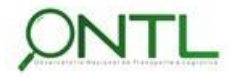

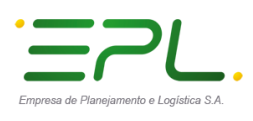

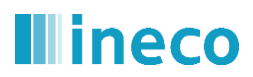

### **Índice de figuras**

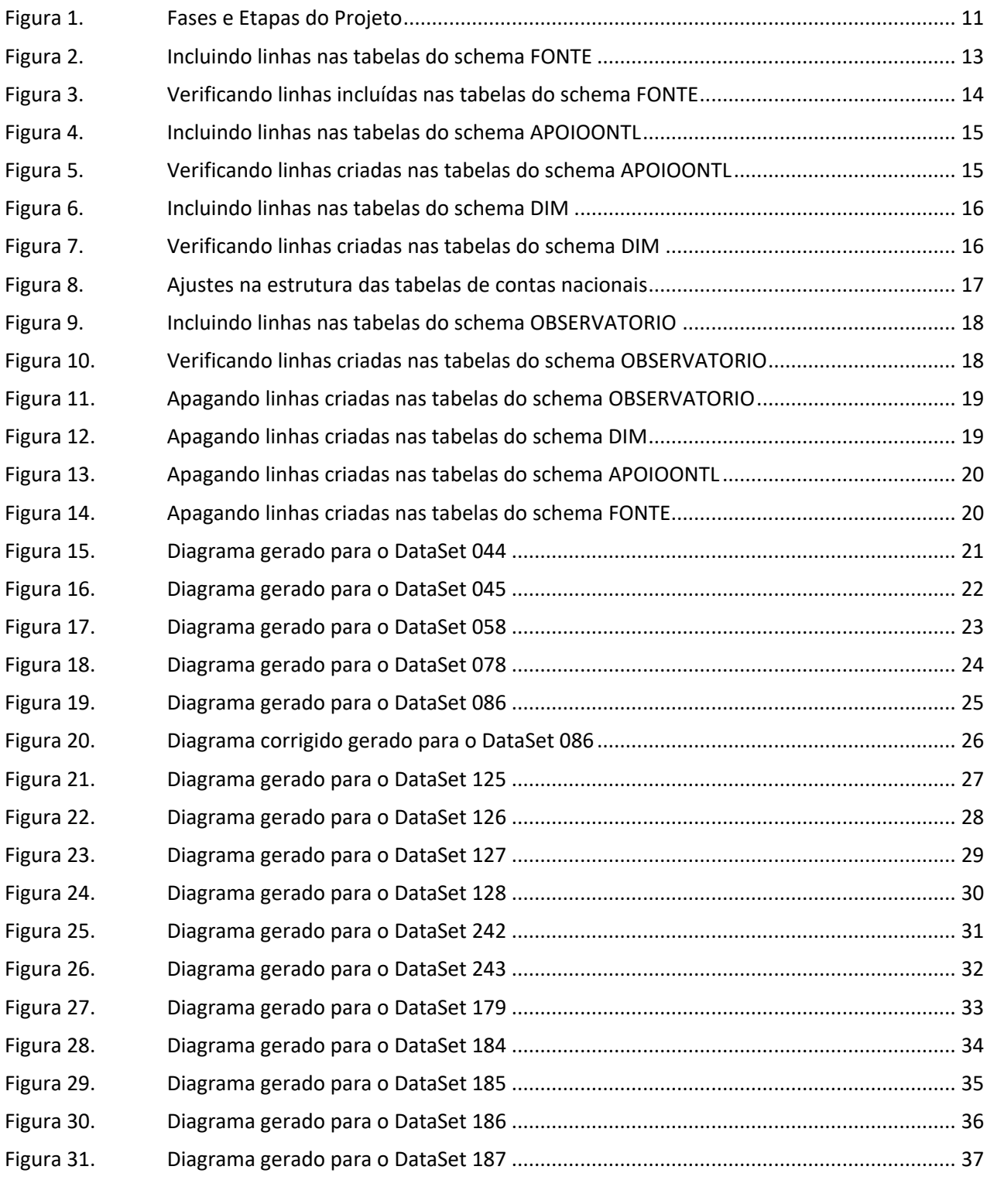

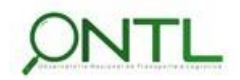

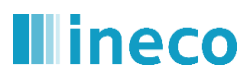

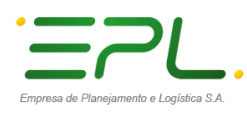

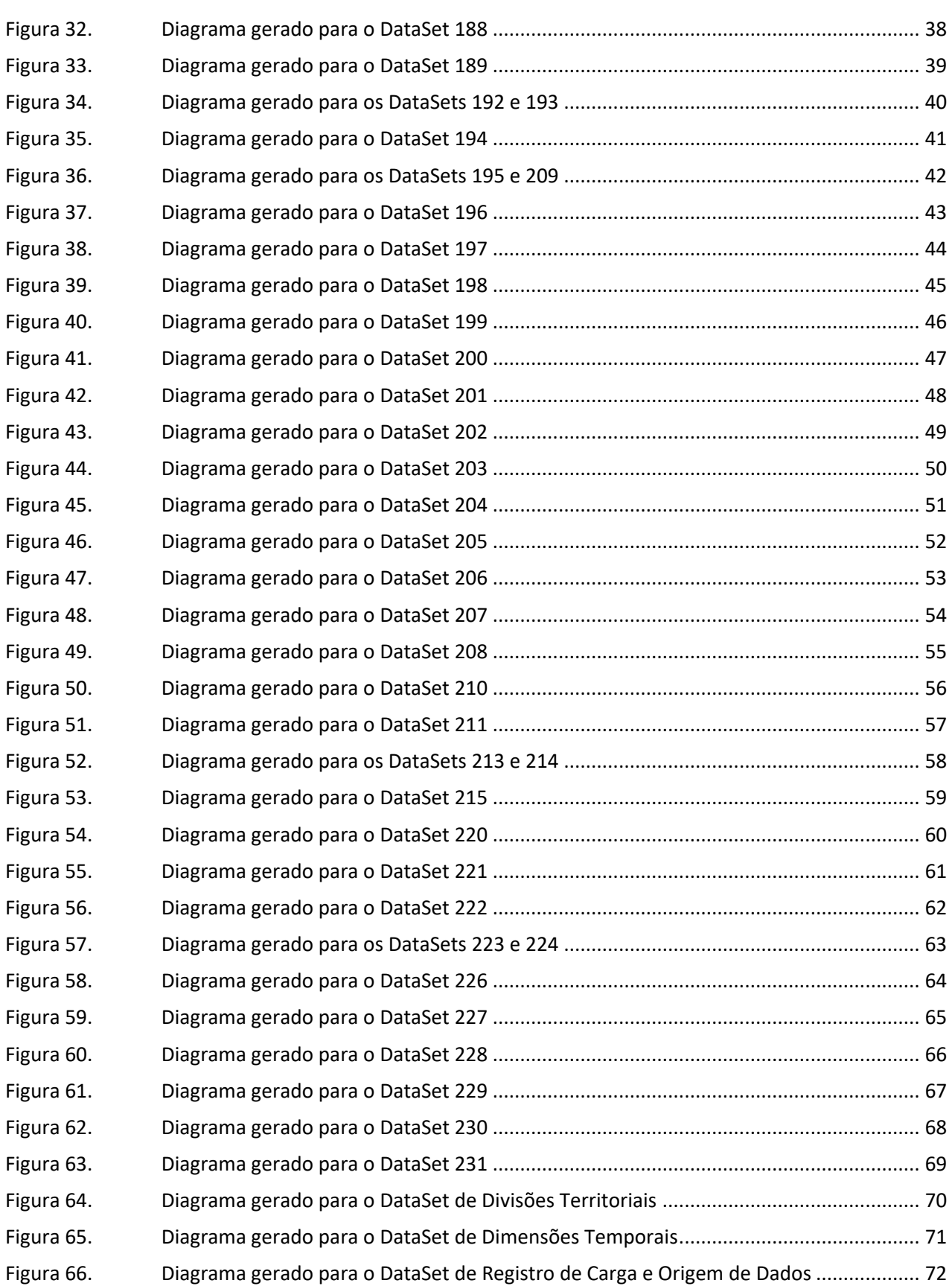

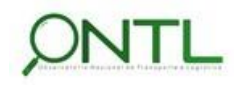

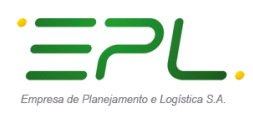

. . . . . . . . . . . . . . . .

**Illineco** 

Produto 6.1.3-c.1 – Relatório de validação do banco de dados 

Figura 67. [Diagrama corrigido gerado para o DataSet de Registro de Carga e Origem de Dados....](#page-72-0) 73

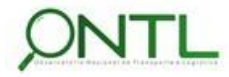

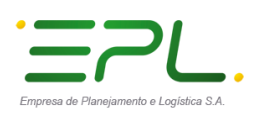

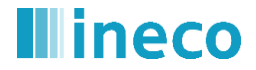

### <span id="page-6-0"></span>**1. APRESENTAÇÃO**

O presente relatório é um dos entregáveis previstos na Carta de Acordo celebrada entre o Projeto do PNUD BRA 13/013 e a empresa pública espanhola de Ingeniería y Economía del Transporte – INECO para atendimento ao Observatório Nacional de Transporte e Logística – ONTL.

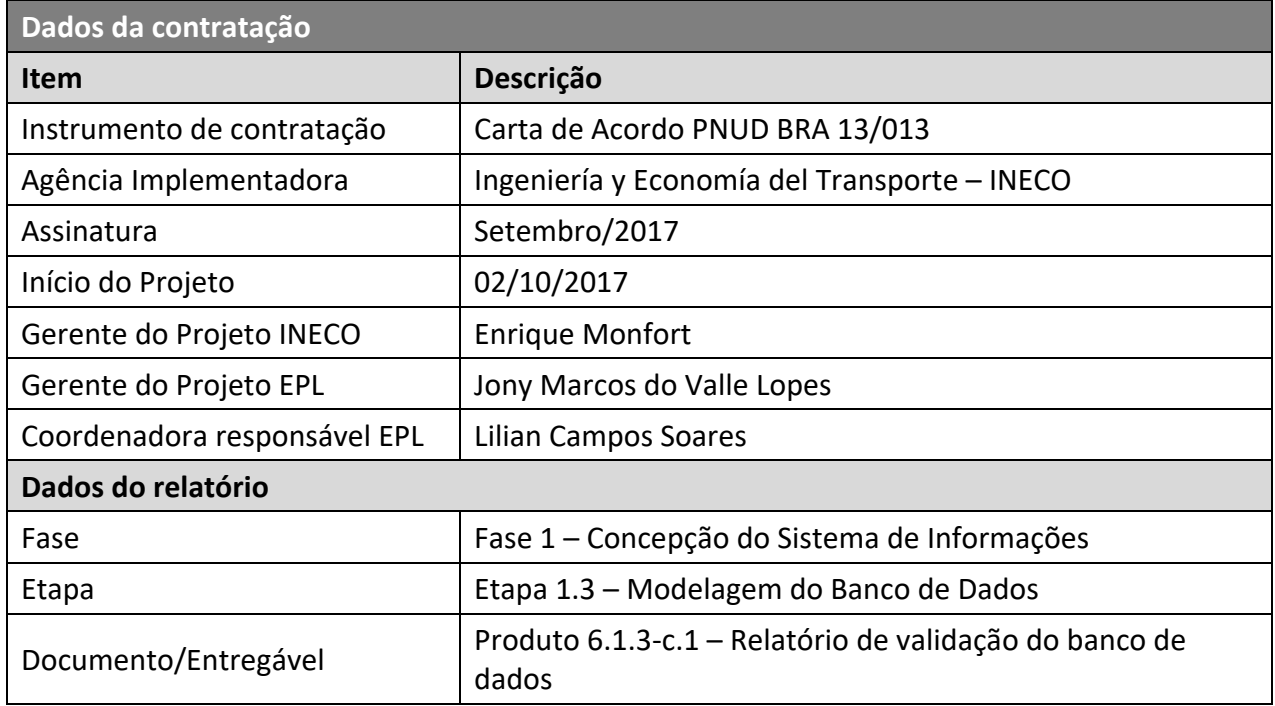

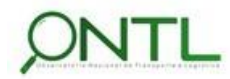

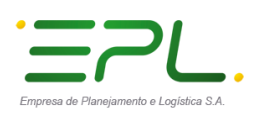

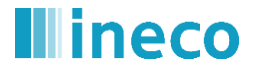

### <span id="page-7-0"></span>**2. INTRODUÇÃO**

O presente relatório finaliza a etapa do projeto que trata da Modelagem do Banco de Dados. Uma vez que o banco de dados foi criado no servidor da EPL, será executada uma validação do mesmo e verificado o cumprimento das necessidades do Observatório.

Para validação de estrutura e acesso aos dados, serão realizadas operações em todas as tabelas de todos os schemas criados. Além disso, será realizada engenharia reversa na base de dados da EPL para que seja possível avaliar os modelos de dados gerados. Esses modelos serão ilustrados em DataSets (pequenas partes do modelo), seguindo a mesma organização utilizada no Relatório 014 (*Produto 6.1.3-a.1 – Relatório dos Modelos de Dados*) para que possam ser comparados com os mesmos.

Vale lembrar que até o momento de finalização dessa etapa (1.3) nem todos os dados haviam sido fornecidos. Desta forma, nessa versão do documento foram validados os DataSets referentes aos dados já fornecidos e analisados (assim como foi exposto no *Produto 6.1.3-a.1 – Relatório dos Modelos de Dados*), ficando para uma próxima versão a validação dos demais objetos, conforme os dados estejam disponíveis para análise.

Abaixo segue uma lista com os dados modelados e validados até o momento. Esta lista está baseada na *Folha de Controle* utilizada para a captura de dados.

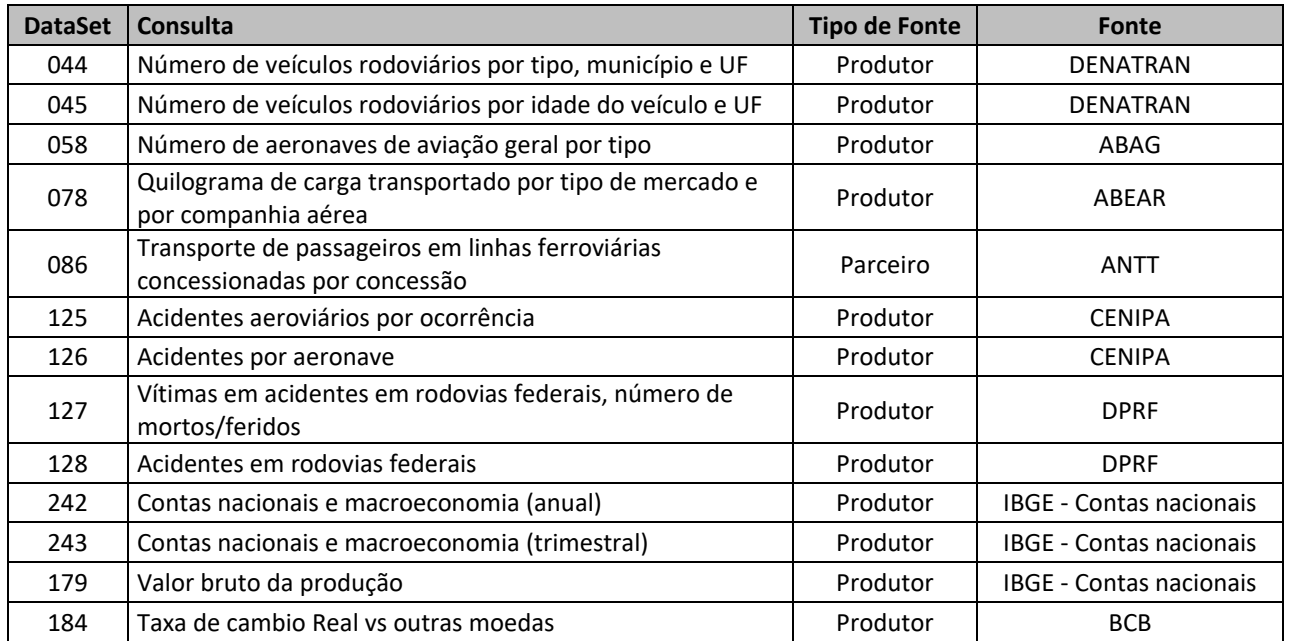

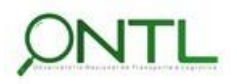

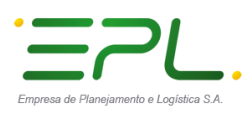

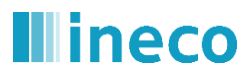

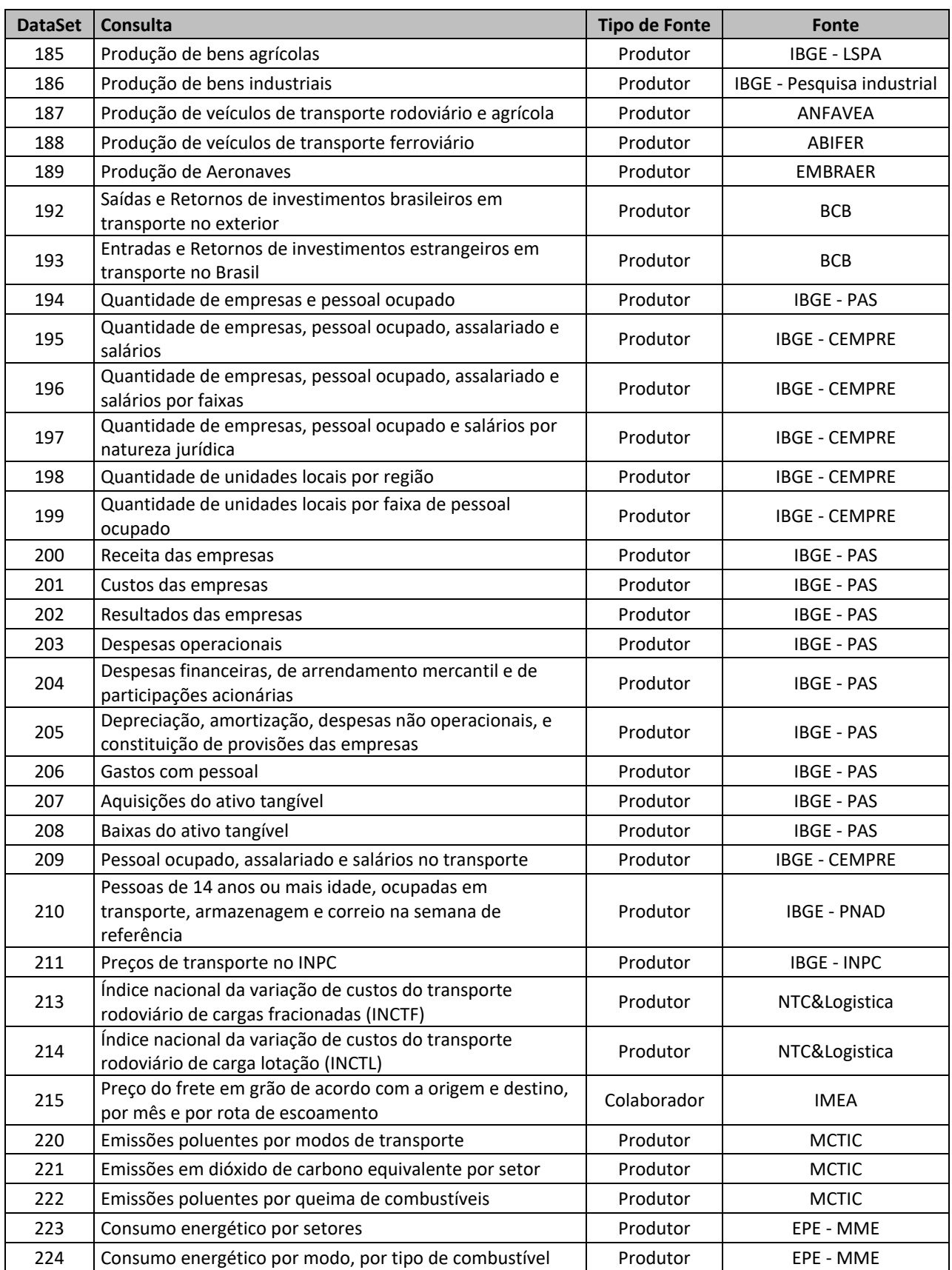

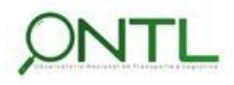

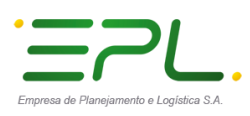

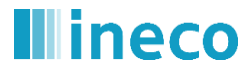

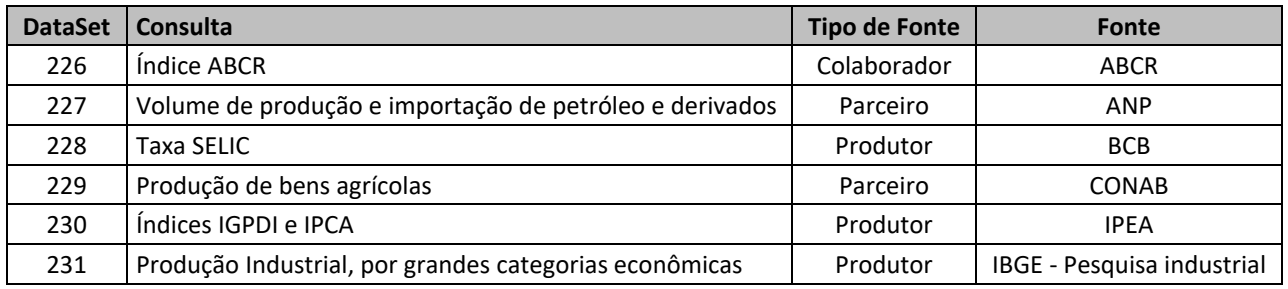

Além dos modelos para atender essas consultas definidas na Folha de Controle, também foram desenvolvidos modelos de apoio à operação do Observatório e modelos que permitem visualizar melhor como algumas tabelas de dimensão se relacionam, dando uma visão melhor da integração entre os dados:

- Dimensões Territoriais
- Dimensões Temporais
- Registro de Carga e Origem de Dados

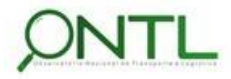

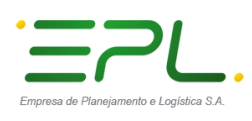

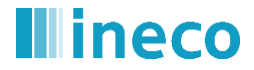

### <span id="page-10-0"></span>**3. ALCANCE E OBJETIVOS**

<span id="page-10-1"></span>Abaixo está representado um breve esquema das fases deste projeto destacando em amarelo a etapa em que este relatório se encontra:

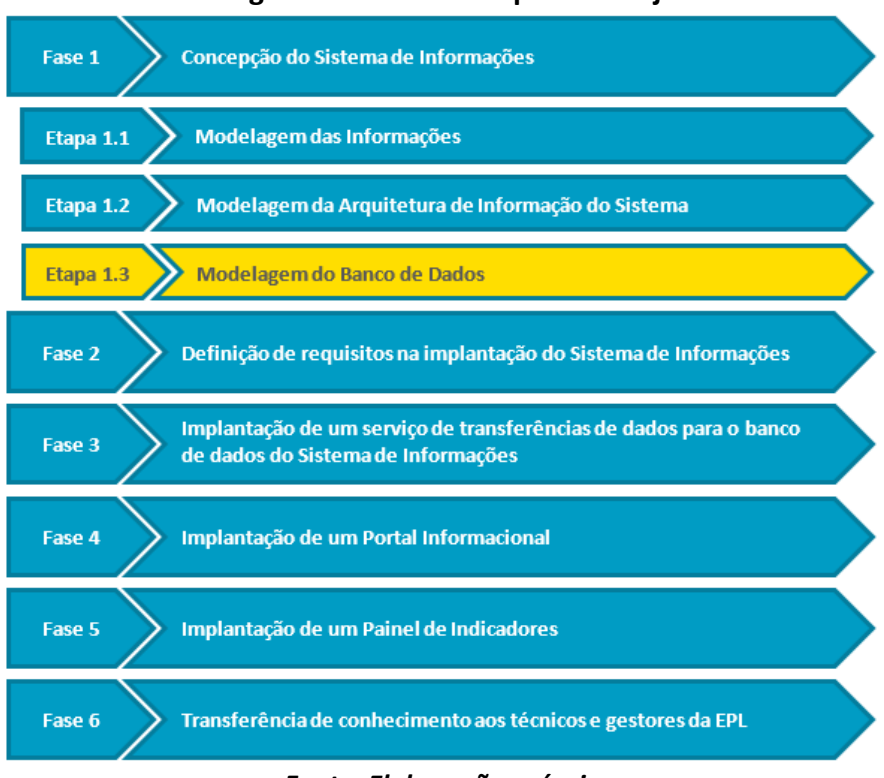

**Figura 1. Fases e Etapas do Projeto**

*Fonte: Elaboração própria*

Este relatório finaliza a **Etapa 6.1.3 "Modelagem do Banco de Dados"**, dentro da **Fase 1 "Concepção do Sistema de Informações"**, e seu objetivo principal é documentar a validação da criação dos objetos de dados definida para o ONTL para que o mesmo possa disponibilizar suas informações de forma rápida e eficiente.

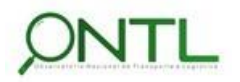

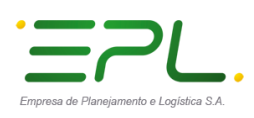

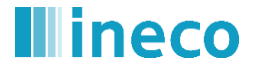

Produto 6.1.3-c.1 – Relatório de validação do banco de dados 

### <span id="page-11-0"></span>**4. ABORDAGEM METODOLÓGICA PARA O DESENVOLVIMENTO DO SISTEMA**

Este documento segue a estrutura já utilizada pelos documentos entregues anteriormente.

A nomenclatura dos objetos de Banco de Dados utilizados, assim como nos documentos anteriores, segue o que é definido no "*Processo de Desenvolvimento de Software - PDS Padrão de Banco de Dados*" fornecido pela EPL.

A modelagem de dados foi realizada na ferramenta que trata de modelagem de processos, dados e sistemas Enterprise Architect. Após a entrega dos documentos referentes aos Produtos 6.1.3 a.1 (*Relatório dos Modelos de Dados*) e 6.1.3-b.1 (*Relatório de transformações das informações de partida do BD*), a EPL implementou os objetos de dados modelados até o momento e fornecidos através de scripts de criação fornecidos pela equipe da INECO e gerados a partir do Enterprise Architect (versão 13.0).

A validação da base de dados **dbs\_ontl** criada no servidor **dbdsvmssql** será feita utilizando o MS SQL Server Management Studio, através de acesso remoto à uma máquina da EPL.

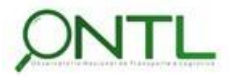

![](_page_12_Picture_0.jpeg)

![](_page_12_Picture_1.jpeg)

### <span id="page-12-0"></span>**5. VALIDAÇÃO DOS OBJETOS CRIADOS**

Para a validação da criação, disponibilização e acesso aos objetos definidos, foram executados scripts de inclusão de linhas em cada objeto criado para verificar se a estrutura, os relacionamentos e os direitos de acesso estão como esperados.

O acesso à base de dados (e execução dos scripts de validação), foi realizado através de acesso remoto a uma máquina da EPL, utilizando o SQL Management Studio como ferramenta para acesso à base **dbs\_ontl** do servidor **dbdsvmssql**.

A seguir serão listados os testes realizados e ilustrada a comprovação dos mesmos através de capturas de tela.

### <span id="page-12-1"></span>Inclusão e seleção de linhas nas tabelas do schema FONTE

Foram inseridas linhas em cada uma das as tabelas que armazenarão os dados originais fornecidos pela fonte.

<span id="page-12-2"></span>![](_page_12_Picture_9.jpeg)

**Figura 2. Incluindo linhas nas tabelas do schema FONTE**

*Fonte: Elaboração via MS SQL Server Management Studio*

![](_page_12_Picture_12.jpeg)

![](_page_13_Picture_0.jpeg)

![](_page_13_Picture_1.jpeg)

Foi detectado que o script de criação da tabela **tbl\_imea\_precofreteemgrao** inseriu um caractere de fim de linha que inviabilizou sua manipulação. Esse problema será corrigido nos scripts das próximas versões do modelo de dados. Nas demais tabelas, as linhas foram inseridas sem problemas.

Em seguida, foram executados comandos para validar o acesso aos dados e verificar se as linhas foram inseridas corretamente.

<span id="page-13-0"></span>

| 22 01 ScriptVerificacaoSchemaFonte.sc   Apresentando no momento   Da Silva Carvalho, Daniel - No Controle |                                                                                 |                                                                                                    | Conceder Controle - | X Interromper Apresentação                                                 | $(Ctrl+O)$                    | $\overline{a}$<br>$\boldsymbol{\mathsf{x}}$ |
|----------------------------------------------------------------------------------------------------|---------------------------------------------------------------------------------|----------------------------------------------------------------------------------------------------|---------------------|----------------------------------------------------------------------------|-------------------------------|---------------------------------------------|
| Arquivo Editar Exibir Consulta Projeto Depurar Ferramentas Janela Ajuda                                   |                                                                                 |                                                                                                    |                     |                                                                            |                               |                                             |
| 0 · 0 3 · 1 · 2 出, A Nova Consulta 后原原原原 从中角 9 · 0 · 图                                                    |                                                                                 |                                                                                                    |                     | - Fil Depurador Genérico -                                                 | $\mathbb{R}$ $\mathbb{R}$     |                                             |
| w dbs onti                                                                                                | •   D Executar Depurar   √ 용품 B   8° 종 P   品品 D   3 경   조조   행 -                |                                                                                                    |                     |                                                                            |                               |                                             |
|                                                                                                    |                                                                                 |                                                                                                    |                     |                                                                            |                               |                                             |
| $-4x$<br>Pesquisador de Obietos                                                                           | 01 ScriptVerificacamando.camara (54)) = X 04 ScriptValidacaomando.camara (53))* |                                                                                                    |                     |                                                                            | <b>Propriedades</b>           | $-1$ $\times$                               |
| Conectar - # "# = T C - *                                                                                 | /* Confirmação das linhas de validação */                                       | ESELECT COUNT(") FROM [fonte]. [tb] abag categutilizregional] WHERE int ano = 3018                                                                                                    |                     |                                                                            | Parâmetros da conexão atual   |                                             |
| B dbdsvmssql (SQL Server 11.0.5058.0 - EPL\t                                                              |                                                                                 | SELECT COUNT(") FROM [fonte].[tbl abag frotaporcategutiliz] WHERE int ano = 3018                                                                                                    |                     |                                                                            | 盟 94 8                        |                                             |
| <b>E</b> Bancos de Dados                                                                                  |                                                                                 | SELECT COUNT(*) FROM [fonte].[tbl_abag frotaportipoaeronave] WHERE int ano = 3018                                                                                                    |                     |                                                                            | □ Conexão                     |                                             |
| El Segurança                                                                                              |                                                                                 | SELECT COUNT(*) FROM [fonte].[tbl abag tipoaeronavefrota] WHERE int ano = 3018                                                                                                    |                     |                                                                            |                               | Nome da conexão dbdsvmssql (EPL\fernai      |
| <b>E Objetos de Servidor</b>                                                                              |                                                                                 | SELECT COUNT(") FROM [fonte].[tbl_abag_tpaeronfrotaregional] WHERE int_ano = 3018<br>SELECT COUNT(") FROM [fonte].[tbl abcr indiceabcr] WHERE int ano = 3018                                  |                     |                                                                            | □ Detalhes da Conexão         |                                             |
| Replicação<br><b>B</b> Alta Disponibilidade Always On                                                     |                                                                                 | SELECT COUNT(*) FROM [fonte].[tbl_abear_kgcargatranspaereo] WHERE int ano = 3018                                                                                                    |                     |                                                                            |                               | Criptografia de cor Não criptografado       |
| <b>E</b> Gerenciamento                                                                                    |                                                                                 | SELECT COUNT(*) FROM [fonte].[tbl abifer unidprodveiculofer] WHERE int ano - 3018                                                                                                    |                     |                                                                            | Estado da conexão Abrir       |                                             |
| <b>E Catálogos do Integration Services</b>                                                                |                                                                                 | SELECT COUNT(") FROM [fonte]. [tbl anfavea unidprodveicrodagr] WHERE int ano = 3018                                                                                                    |                     |                                                                            |                               | Hora de conclusão 19/06/2018 08:10:12       |
| 田 国 XEvent Profiler                                                                                       |                                                                                 | SELECT COUNT(*) FROM [fonte].[tbl anp volprodimportpetroleo] WHERE int ano = 3018<br>SELECT COUNT(*) FROM [fonte].[tbl antt movimentopassageiro] WHERE int ano = 3018                         |                     |                                                                            |                               | Hora de início da c 19/06/2018 08:10:09     |
|                                                                                                    |                                                                                 | SELECT COUNT(") FROM [fonte].[tbl bcb cambiomoeda] WHERE int ano = 3018                                                                                                    |                     |                                                                            | ID de Rastreamento            |                                             |
|                                                                                                    |                                                                                 | SELECT COUNT(") FROM [fonte].[tbl bcb ingrretinvestexterior] WHERE int ano - 3018                                                                                                    |                     |                                                                            | Linhas de conexão 59          |                                             |
|                                                                                                    |                                                                                 | SELECT COUNT(*) FROM [fonte].[tbl bcb sairetinvesttranspext] WHERE int ano = 3018                                                                                                    |                     |                                                                            |                               | Nome de logon EPL\fernando.camara           |
|                                                                                                    |                                                                                 | SELECT COUNT(*) FROM [fonte]. [tbl bcb taxaselic] WHERE vhr numreuniao = '999*'<br>SELECT COUNT(*) FROM [fonte].[th] cenina acidenteocorrencial WHERE vhr codieoocorrencia = '301801011234567 |                     |                                                                            | Nome do servidor dbdsymssal   |                                             |
|                                                                                                    | $100 \% - 4$                                                                    |                                                                                                    |                     |                                                                            | Nome para exibică: dbdsymssgl |                                             |
|                                                                                                    | <b>EE</b> Resultados <b>FEE</b> Mensagens                                       |                                                                                                    |                     |                                                                            | SPID                          | 54                                          |
|                                                                                                    | (Nenhum nome de coluna)                                                         |                                                                                                    |                     |                                                                            |                               | Tempo decorrido c 00:00:02.1672167          |
|                                                                                                    |                                                                                 |                                                                                                    |                     |                                                                            | Versão do servidor 11.0.5058  |                                             |
|                                                                                                    |                                                                                 |                                                                                                    |                     |                                                                            | □ Status da Agregação         |                                             |
|                                                                                                    | (Nenhum nome de coluna)                                                         |                                                                                                    |                     |                                                                            | Estado                        | Abrir                                       |
|                                                                                                    |                                                                                 |                                                                                                    |                     |                                                                            | Falhas de conexão             | Hora da conclusão 19/06/2018 08:10:12       |
|                                                                                                    | (Nenhum nome de coluna)                                                         |                                                                                                    | $\mathbb{Z}$        |                                                                            | Hora de início                | 19/06/2018 08:10:09                         |
|                                                                                                    |                                                                                 |                                                                                                    |                     |                                                                            | Linhas retornadas 59          |                                             |
|                                                                                                    | (Nenhum nome de coluna)                                                         |                                                                                                    |                     |                                                                            | Nome                          | dbdsvmssgl                                  |
|                                                                                                    | $\mathbf{1}$                                                                    |                                                                                                    |                     |                                                                            |                               | Tempo decorrido 00:00:02.1672167            |
|                                                                                                    | (Nenhum nome de coluna)                                                         |                                                                                                    |                     |                                                                            |                               |                                             |
|                                                                                                    |                                                                                 |                                                                                                    |                     |                                                                            | <b>Nome</b>                   |                                             |
|                                                                                                    |                                                                                 |                                                                                                    |                     |                                                                            | O nome da conexão.            |                                             |
|                                                                                                    | Consulta executada com éxito.                                                   |                                                                                                    |                     | dbdsvmssql (11.0 SP2) EPL\fernando.camara (54) dbs ontl 00:00:02 59 linhas |                               |                                             |
|                                                                                                    |                                                                                 |                                                                                                    |                     |                                                                            |                               |                                             |
| Pronto                                                                                                    |                                                                                 |                                                                                                    |                     | Li1                                                                        | Col1<br>Car1                  | <b>INS</b>                                  |
|                                                                                                    | S.                                                                              |                                                                                                    |                     |                                                                            | PT面A設行(                       | 08:10                                       |
|                                                                                                    |                                                                                 |                                                                                                    |                     |                                                                            |                               | 19/06/2018                                  |

**Figura 3. Verificando linhas incluídas nas tabelas do schema FONTE**

*Fonte: Elaboração via MS SQL Server Management Studio*

Validação de Inclusão e Consulta OK nas tabelas do schema FONTE!

![](_page_13_Picture_9.jpeg)

![](_page_14_Picture_0.jpeg)

![](_page_14_Picture_1.jpeg)

### <span id="page-14-0"></span>Inclusão e seleção de linhas nas tabelas do schema APOIOONTL

<span id="page-14-1"></span>Foram inseridas linhas em cada uma das tabelas que armazenarão os dados de apoio do sistema do observatório.

![](_page_14_Figure_5.jpeg)

#### **Figura 4. Incluindo linhas nas tabelas do schema APOIOONTL**

*Fonte: Elaboração via MS SQL Server Management Studio*

<span id="page-14-2"></span>As inserções foram executadas sem erros. Em seguida, foram realizados comandos para validar o acesso aos dados e verificar as linhas inseridas.

| vy dbs onti                                                                                                    | Arquivo Editar Exibir Consulta Projeto Depurar Ferramentas Janela Ajuda<br>$\circ \cdot \circ  $ & $\cdot  $ $\cdot$ $\circ$ B $\cdot$ B $\bullet$ a love Consulta a @ @ @ @ @ & @ a ^ ^ · 0 }<br>- Ol Depurador Genérico +                                                                                                    | $ \overline{p}$ $\overline{z}$                                                                                                    |  |
|----------------------------------------------------------------------------------------------------|----------------------------------------------------------------------------------------------------|----------------------------------------------------------------------------------------------------|--|
| $-1x$<br>Pesquisador de Objetos<br>Conectar = W = T C +<br>B dbdsvmssql (SQL Server 11.0.5058.0 - EPLV<br>(a) Bancos de Dados<br><b>El Seguranca</b><br>(E) Ill Objetos de Servidor<br>Replicação<br>[3] MI Alta Disponibilidade Always On<br>Gerenciamento<br>(ii) III Catálogos do Integration Services<br>(a) [4] XEvent Profiler | 02 ScriptVerificacamando.camara (53)) ÷ X<br>/* Confirmação das linhas de validação "/<br>ESELECT COUNT(*) FROM [apoioontl].[tbl folhadecontroleoriginal] WHERE vhr idcodigodataset = '999'<br>SELECT COUNT(") FROM [apoioontl].[tbl itemmenu] WHERE int idaitemmenu = 999<br>SELECT COUNT(*) FROM [apoioontl].[tbr estadocargadados] WHERE int idaestadocargadados - 999<br>SELECT COUNT(*) FROM [apoioont]].[thr tipofontededados] WHERE int idatipofontededados - 999<br>SELECT COUNT(*) FROM [apoioontl].[thr fontededados] WHERE int_idafontededados - 999<br>SELECT COUNT função interna COUNT(expression) RETURNS int Mark Lint_Idatabelafonte = 999<br>SELECT COUNT função interna COUNT(expression) RETURNS int le la MERE vhr_codigodataset = '999'<br>SELECT COUNT(*) FROM [apoioontl].[tba folhacontrole tabelafonte] WHERE int idftabelafonte = 999 AND int idffo<br>SELECT COUNT(") FROM [apoicontl].[tbr consultaweb] WHERE int idaconsultaweb - 999<br>SELECT COUNT(*) FROM [apoicontl].[tb] auditcargadados] WHERE int idacargadados - 999 | $-1x$<br>- Propriedades<br>Parámetros da conexão atual<br>語 四 五<br><b>El Conexão</b><br>Nome da conexão dbdsvmssol (EPL\fernal<br><b>El Detalhes da Conexão</b><br>Criptografia de cor Não criptografado<br>Estado da conexão Abrir<br>Hora de conclusão 19/06/2018 08:11:14<br>Hora de início da c 19/06/2018 08:11:14<br>ID de Rastreamentr<br>Linhas de conexão 10<br>Nome de logon EPL\fernando.camara<br>Nome do servidor dbdsymssal<br>Nome para exibică: dbdsymssol<br>SPID<br>53<br>Tempo decorrido c 00:00:00.3930393<br>Versão do servidor 11.0.5058<br><b>El Status da Agregação</b><br>Abrir<br>Estado.<br>Falhas de conecio<br>Hora da conclusão 19/06/2018 08:11:14<br>19/06/2018 08:11:14<br>Hora de início |  |
|                                                                                                    | $100\% - 4$<br><b>III</b> Resultados [29 Mensagens]<br>(Nenhum nome de coluna)<br>(Nenhum nome de coluna)<br>(Nenhum nome de coluna).                                                                                                    |                                                                                                    |  |
|                                                                                                    | (Nenhum nome de coluna)<br>(Nenhum nome de coluna)<br>$\mathbf{r}$<br>> Consulta executada com éxito.<br>dbdsvmssql (11.0 SP2) EPLVernando.camara (53) dbs_ontl 00:00:00 10 linhas                                                                                                    | Linhas retornadas 10<br>dbdsymssal<br>Nome.<br>Tempo decorrido 00:00:00.3930393<br>Nome<br>O nome da conexão.                                                                                                    |  |

**Figura 5. Verificando linhas criadas nas tabelas do schema APOIOONTL**

*Fonte: Elaboração via MS SQL Server Management Studio*

Validação de Inclusão e Consulta OK nas tabelas do schema ApoioONTL!

![](_page_14_Picture_13.jpeg)

![](_page_15_Picture_0.jpeg)

![](_page_15_Picture_1.jpeg)

### <span id="page-15-0"></span>Inclusão e seleção de linhas nas tabelas de dimensões do schema DIM

<span id="page-15-1"></span>Foram inseridas linhas em cada uma das tabelas que armazenarão as dimensões que identificarão os fatos armazenados pelo observatório.

![](_page_15_Figure_5.jpeg)

### **Figura 6. Incluindo linhas nas tabelas do schema DIM**

*Fonte: Elaboração via MS SQL Server Management Studio*

<span id="page-15-2"></span>As inserções foram executadas sem erros. Em seguida, foram realizados comandos para validar o acesso aos dados e verificar as linhas inseridas.

![](_page_15_Picture_9.jpeg)

**Figura 7. Verificando linhas criadas nas tabelas do schema DIM**

*Fonte: Elaboração via MS SQL Server Management Studio*

Validação de Inclusão e Consulta OK nas tabelas de dimensões (schema DIM)!

![](_page_15_Picture_13.jpeg)

![](_page_16_Picture_0.jpeg)

![](_page_16_Picture_1.jpeg)

### <span id="page-16-0"></span>Inclusão e seleção de linhas nas tabelas de fatos do schema OBSERVATORIO

Para realizar os testes no schema Observatorio foi necessário corrigir alguns problemas encontrados nas estruturas das tabelas de contas nacionais:

ALTER TABLE [observatorio].[tbl\_contanacionalanual] DROP CONSTRAINT [fk\_contanacionalanual\_ano] ALTER TABLE [observatorio].[tbl\_contanacionalanual] DROP COLUMN [int\_idfano] ALTER TABLE [observatorio].[tbl\_contanacionalanual] DROP CONSTRAINT [pk\_contanacionalanual] ALTER TABLE [observatorio].[tbl\_contanacionalanual] DROP COLUMN [int\_idacontanacional] ALTER TABLE [observatorio].[tbl\_contanacionalanual] ADD [int\_idacontanacional] int NOT NULL IDENTITY (1, 1) ALTER TABLE [observatorio].[tbl\_contanacionalanual] ADD [int\_idfano] int NOT NULL ALTER TABLE [observatorio].[tbl\_contanacionalanual] ADD CONSTRAINT [pk\_contanacionalanual] PRIMARY KEY CLUSTERED ([int\_idacontanacional] ASC) ALTER TABLE [observatorio].[tbl\_contanacionalanual] ADD CONSTRAINT [fk\_contanacionalanual\_ano] FOREIGN KEY ([int\_idfano]) REFERENCES [dim].[tbr\_ano] ([int\_idaano]) ON DELETE No Action ON UPDATE No Action ALTER TABLE [observatorio].[tbl\_contanacionaltrimestral] DROP CONSTRAINT [fk\_contanacionaltrimestrais\_ano] ALTER TABLE [observatorio].[tbl\_contanacionaltrimestral] DROP COLUMN [int\_idfano] ALTER TABLE [observatorio].[tbl\_contanacionaltrimestral] DROP CONSTRAINT [pk\_contanacionaltrimestral] ALTER TABLE [observatorio].[tbl\_contanacionaltrimestral] DROP COLUMN [int\_idacontanacional] ALTER TABLE [observatorio].[tbl\_contanacionaltrimestral] ADD [int\_idacontanacional] int NOT NULL IDENTITY (1, 1) ALTER TABLE [observatorio].[tbl\_contanacionaltrimestral] ADD [int\_idfano] int NOT NULL ALTER TABLE [observatorio].[tbl contanacionaltrimestral] ADD CONSTRAINT [pk contanacionaltrimestral] PRIMARY KEY CLUSTERED ([int\_idacontanacional] ASC)

ALTER TABLE [observatorio].[tbl\_contanacionaltrimestral] ADD CONSTRAINT [fk\_contanacionaltrimestral\_ano] FOREIGN KEY ([int\_idfano]) REFERENCES [dim].[tbr\_ano] ([int\_idaano]) ON DELETE No Action ON UPDATE No Action

<span id="page-16-1"></span>

| Editar<br>Exibir Consulta<br>Arquivo<br>$\circ$ .<br>$\mathbf{v}_\mathbf{y}$<br>dbs ontl                                                                                                    | 3. 04 ScriptValidacaoSchemaObservat   Apresentando no momento   Da Silva Carvalho, Daniel - No Controle<br>X Interromper Apresentação<br><b>Conceder Controle</b><br>Projeto Depurar Ferramentas Janela Ajuda<br>◎ 好· 日· 台里, A Nova Consulta 品牌点点点 从中角 ワ· ( - 图<br>- Lil Depurador Genérico -<br>-   D Executar Depurar ■ √ 89 目 日 8° 9 印 日田の 日 7 全 6 あ ね 。                                                                                                    | $\mathcal{Q}$<br>Đ.<br>$(CtrI+O)$<br>$\times$<br>$-182$                                                                                                    |
|----------------------------------------------------------------------------------------------------|----------------------------------------------------------------------------------------------------|----------------------------------------------------------------------------------------------------|
| $-7x$<br>Pesquisador de Obietos<br>Conectar + # * = T C +<br>E E fonte.tbl_ibge_baixaativotangivl<br>E FFI fonte.tbl_ibge_contanacionalboletmt<br>fill fonte.tbl_ibge_contanacionalfbcfa<br>E Fil fonte.tbl_ibge_contanacionalpiba<br>E E fonte.tbl_ibge_contanacionaltranspa<br>fill fonte.tbl_ibge_contanacionalvaba<br>fonte.tbl_ibge_custoempresa<br>E fonte.tbl_ibge_depramortdespnopepre<br>E fonte.tbl_ibge_despesaoperacional<br>fill fonte.tbl_ibge_despfinarrenpartacion<br>fill fonte.tbl_ibge_empregadonosetor<br>田<br>Fill fonte.tbl ibge empresapessoalocupac<br>Fill fonte.tbl ibge emprpessocupadotrans<br>Fil fonte.tbl ibge emprpessotranspfaixa<br>fonte.tbl ibge emprpessotranspnjniv1<br>田<br>E FFI fonte.tbl ibge emprpessotranspniniv3<br>E <b>III</b> fonte.tbl_ibge_gastoscompessoal<br>E fin fonte.tbl_ibge_localpessoalocupado<br>fff fonte.tbl_ibge_localporregiao<br>E fonte.tbl_ibge_pessoalocupadotransp<br>E fonte.tbl_ibge_precosdetransporte<br>fff fonte.tbl_ibge_producaobemagricola<br>fonte.tbl_ibge_producaoindustrial<br>E finte.tbl_ibge_producindustrcatseco<br>E E fonte.tbl_ibge_receitaempresa<br>fill fonte.tbl_ibge_resultadoempresa<br>fill fonte.tbl_ibge_valorbrutoproducao | 04 ScriptValidacaomando.camara (53))* + X 03 ScriptValidacaomando.camara (52))<br>02 ScriptValidacaornando.camara (511)<br>i.<br>/* PROBLEMAS imprecindíveis de ajustar para inclusao de registros com FK */<br><b>EALTER TABLE [observatorio] [tb] contanacionalanual] DROP CONSTRAINT [fk contanacionalanual ano]</b><br>ALTER TABLE [observatorio] [tbl contanacionalanual] DROP COLUMN [int idfano]<br>ALTER TABLE [observatorio] [tbl contanacionalanual] DROP CONSTRAINT [pk contanacionalanual]<br>ALTER TABLE [observatorio] [tbl contanacionalanual] DROP COLUMN [int idacontanacional]<br>ALTER TABLE [observatorio] [tbl contanacionalanual] ADD [int_idacontanacional] int NOT NULL IDENTITY (1, 1)<br>ALTER TABLE [observatorio].[tbl contanacionalanual] ADD [int idfano] int NOT NULL<br>ALTER TABLE [observatorio].[tbl contanacionalanual] ADD CONSTRAINT [pk contanacionalanual] PRIMARY KEY CLUSTE<br>ALTER TABLE [observatorio].[tb] contanacionalanual] ADD CONSTRAINT [fk contanacionalanual ano] FOREIGN KEY ([<br>ALTER TABLE [observatorio].[tb] contanacionaltrimestral] DROP CONSTRAINT [fk contanacionaltrimestrais ano]<br>ALTER TABLE [observatorio] [tb] contanacionaltrimestral] DROP COLUMN [int idfano]<br>ALTER TABLE [observatorio] [tbl contanaci naltrimestral] DROP CONSTRAINT [pk contanacionaltrimestral]<br>ALTER TABLE [observatorio] [tbl contanacionaltrimestral] DROP COLUMN [int idacontanacional]<br>ALTER TABLE [observatorio].[tb] contanacionaltrimestral] ADD [int idacontanacional] int NOT NULL IDENTITY (1.<br>ALTER TABLE [observatorio] [th] contanacionaltrimestral] ADD [int idfano] int NOT NULL<br>$100\% + 4$<br><b>Ril Mensagens</b><br>Comandos concluídos com âxito. | $-1 \times$<br>Propriedades<br>Parâmetros da conexão atual<br>開影 8<br>□ Conexão<br>Nome da conexão dbdsvmssql (EPL\fernat<br>FL Detalbes da Conexão<br>Criptografia de cor Não criptografado<br>Estado da conexão Abrir<br>Hora de conclusão 18/06/2018 09:11:10<br>Hora de início da c 18/06/2018 09:11:10<br>ID de Rastreamento<br>Linhas de conexão 0<br>Nome de logon EPL\fernando.camara<br>Nome do servidor dbdsymssal<br>Nome para exibiçã: dbdsymssql<br>SPID<br>53<br>Tempo decorrido c 00:00:00.1150115<br>Versão do servidor 11.0.5058<br>□ Status da Agregação<br>Fetado<br>Abrir<br>Falhas de conexão<br>Hora da conclusão 18/06/2018 09:11:10<br>Hora de início<br>18/06/2018 09:11:10<br>Linhas retornadas 0<br>dbdsymssal<br>Nome:<br>Tempo decorrido 00:00:00.1150115 |
| E E fonte.tbl_imea_precofreteemgrao<br>fff fonte.tbl_ipea_indicesigpdiipca<br>EB)                                                                                                    | $100 \%$ $-$<br>Consulta executada com éxito.<br>dbdsvmssql (11.0 SP2) EPL\fernando.camara (53) dbs_ontl 00:00:00 0 linhas                                                                                                    | <b>Nome</b><br>O nome da conexão.                                                                                                    |
| Pronto                                                                                                    | Li 20                                                                                                    | Col1<br>Car1<br><b>INS</b><br>09:11<br>PT 画 4 階 扫<br>8/06/2018                                                                                                    |

**Figura 8. Ajustes na estrutura das tabelas de contas nacionais**

*Fonte: Elaboração via MS SQL Server Management Studio*

Esses erros foram inseridos pelo script de criação fornecido e já estarão corrigidos nas próximas versões do modelo de dados.

![](_page_16_Picture_11.jpeg)

![](_page_17_Picture_0.jpeg)

llineco

<span id="page-17-0"></span>Após esse ajuste, foram inseridas linhas em cada uma das tabelas que armazenarão os fatos armazenados pelo observatório.

![](_page_17_Picture_104.jpeg)

### **Figura 9. Incluindo linhas nas tabelas do schema OBSERVATORIO**

*Fonte: Elaboração via MS SQL Server Management Studio*

<span id="page-17-1"></span>As inserções foram executadas sem erros. Em seguida, foram realizados comandos para validar o acesso aos dados e verificar as linhas inseridas.

![](_page_17_Picture_8.jpeg)

**Figura 10. Verificando linhas criadas nas tabelas do schema OBSERVATORIO**

*Fonte: Elaboração via MS SQL Server Management Studio*

Validação de Inclusão e Consulta OK nas tabelas de fatos (schema Observatório)!

![](_page_17_Picture_12.jpeg)

![](_page_18_Picture_0.jpeg)

**Illineco** 

Produto 6.1.3-c.1 – Relatório de validação do banco de dados 

### <span id="page-18-0"></span>Remoção das linhas de validação criadas nas tabelas

Para finalizar os testes de acesso aos dados, foram executados comandos para remover as linhas criadas durante a validação.

<span id="page-18-1"></span>![](_page_18_Picture_5.jpeg)

**Figura 11. Apagando linhas criadas nas tabelas do schema OBSERVATORIO**

*Fonte: Elaboração via MS SQL Server Management Studio*

<span id="page-18-2"></span>![](_page_18_Picture_8.jpeg)

**Figura 12. Apagando linhas criadas nas tabelas do schema DIM**

*Fonte: Elaboração via MS SQL Server Management Studio*

![](_page_18_Picture_11.jpeg)

![](_page_19_Picture_0.jpeg)

![](_page_19_Picture_1.jpeg)

Produto 6.1.3-c.1 – Relatório de validação do banco de dados 

<span id="page-19-0"></span>![](_page_19_Picture_58.jpeg)

### **Figura 13. Apagando linhas criadas nas tabelas do schema APOIOONTL**

*Fonte: Elaboração via MS SQL Server Management Studio*

<span id="page-19-1"></span>![](_page_19_Picture_59.jpeg)

#### **Figura 14. Apagando linhas criadas nas tabelas do schema FONTE**

*Fonte: Elaboração via MS SQL Server Management Studio*

Validação de Remoção de dados OK nas tabelas de todos os schemas!

![](_page_19_Picture_10.jpeg)

![](_page_20_Picture_0.jpeg)

![](_page_20_Picture_1.jpeg)

### **6. DIAGRAMAS DE VALIDAÇÃO**

. . . . . . . . . . . .

<span id="page-20-0"></span>Dando continuidade ao teste de validação, será feita a engenharia reversa na ferramenta MS SQL Server Management Studio observando os relacionamentos entre as tabelas e comparando essa estrutura à indicada no documento de modelos de dados (*Produto 6.1.3-a.1 – Relatório dos Modelos de Dados*) e ao que foi enviado nos scripts de criação dos primeiros objetos de BD.

<span id="page-20-1"></span>![](_page_20_Figure_5.jpeg)

**Figura 15. Diagrama gerado para o DataSet 044**

*Fonte: Elaboração via MS SQL Server Management Studio*

![](_page_20_Picture_9.jpeg)

![](_page_21_Picture_0.jpeg)

# **Illineco**

Produto 6.1.3-c.1 – Relatório de validação do banco de dados

<span id="page-21-0"></span>Re SDDF01014.dbs\_ontl - Diagram\_0\* - | Apresentando no momento | Da Silva Carvalho, Daniel... - No Controle Conceder Controle > X Interromper Apresentação <  $P = P$  $\overline{\mathbf{x}}$  $r+Q$ Depurador Genérico + Pesquisador de Objetos  $\overline{\phantom{a}+ 4 \times}$ Conectar  $\overline{\phantom{a}+ 4 \times}$ SDDF01014.dbs\_ontl - Diagram\_0\* = X SDDF01014.dbs\_ontl...s\_ontl - DataSet044 **riedades**  $-1 \times$ [Dqm] Diagram 0 EXAMPLE THE CONTRACTED SANTAQ 2017<br>
and Contract of the Second Second<br>
and Contracted Seconds<br>
and Contracted Seconds<br>
and Contraction<br>
and Contraction<br>
and Contraction<br>
and Consumers are the Contraction<br>
and Consumers are tbr\_uf (dim)  $\Box$  (Identidade) <sup>9</sup> int\_idauf Diagram\_0 int\_idfregiao (Nome) Diagram Diagram Diagram Diagram Designer de Banco de Dados int\_idfsubdivisaotipo Nome do Banco de Banco<br>Nome do Banco dbs\_ontl<br>Nome do Servic sddf01014<br>Proprietário EPL\fernan vhr\_siglauf vhr\_unidadedafedera. tbr\_mes (dim) *V* int\_idames tbl\_veicrodoviarioidadeuf (observatorio) int\_idftrimestre **v** int\_idaveic vhr\_mesescrito int\_idfano tbr\_ano (dim) int idfmes int\_idfanofabricacao vhr\_anoescrito int\_idfuf tbr\_unidade (dim) int idfunidade 8 int\_idaunidade int\_valor vhr\_abreviaturaunidade vhr\_nomeunidade  $\sqrt{2}$ ٠Ť  $\overline{e}$ **FOOCGE** PT  $\approx$  P  $\approx$  P  $\approx$  P  $\approx$   $\frac{08.51}{20/06/2018}$ 

![](_page_21_Figure_4.jpeg)

*Fonte: Elaboração via MS SQL Server Management Studio*

![](_page_21_Picture_7.jpeg)

![](_page_22_Picture_0.jpeg)

# llineco

Produto 6.1.3-c.1 – Relatório de validação do banco de dados

<span id="page-22-0"></span>SDDF01014.dbs\_ontl - Diagram\_05D | 3 Apresentando no momento | Da Silva Carvalho, Daniel... - No Controle | Conceder Controle | ▼ |  $\mathbf X$  Interromper Apresentação  $R = 10$ uivo Editar Exibir Projeto 0 13 - 5 - 台山山 B Nova Consulta 品象象象象 | %  $\bullet$ | まご : 福 無 は | 油 !! e<br>Propriedades Pesquisador de Objetos  $\overline{+}$  #  $\times$ SDDF01014.dbs\_ontl...s\_ontl - DataSet058 + a X SDDF01014.dbs\_ontl...s\_ontl - DataSet045 SDDE01014 dbs ontl is ontl - DataSet044\*  $\overline{u}$ ctar + <sup>y</sup> \* + = T C + **Daml DataSet058** tar T<br>
(B) BS, ANTAQ 2017<br>
(B) BS, Caragageo<br>
(B) Bs, Caragageo<br>
(B) BS, CSF, WebServic<br>
(B) BS, CSF, WebServic<br>
(B) BS, MD(C)<br>
(B) BS, MD(C)<br>
(B) BS, MD(C)<br>
(B) BS, MD(C)<br>
(B) BS, MD(C)<br>
(B) BS, MD(C)<br>
(B) BS, MD(C)<br>
(B)  $\frac{1}{2}$   $\frac{1}{2}$   $\frac{1}{2}$   $\frac{1}{2}$ tbr\_unidade (dim) tbr\_categoriaregistroae **8** int idaunidad  $\blacksquare$  (Identidade) tbr\_regiao (dim) DataSet058 vhr\_abreviaturaunidade 8 int\_idaseqmentoregistro (Nome)<br> **El Designer de Banco de Dados**<br>
Nome do Bancc dbs\_ontl<br>
Nome do Servic sddf01014 9 int idared  $\vdash$ vhr\_segmentoregistro vhr\_nomeunidade vhr regiao vhr\_categoriaregistro<br>unt\_categoriaregistroaeronave (dim)<br>vhr\_nomerommeraegona  $^{\prime\prime\prime}$ Proprietário EPL\fernando.ca int\_ordemformal E DBS\_MOBTRAL\_DV vhr nomecatutilizacac tbl\_frotaaeronave (observatorio) DBS\_MOBTRAL\_SB DBS\_MOBTRAL\_SB<br>
DBS\_NFE\_2012<br>
a B ds\_cnt<br>
B Diagramas de Ba<br>
25 EPL\fernand<br>
H Tabelas<br>
B Exibições<br>
E Diagramas de Ba<br>
5 Sinônimos<br>
Danamas de Ba<br>
B Comparentes int ordemcatutil 8 int\_idafrotaaeronave int\_idfano int idftipoaeronave tbr\_subtipoveiculo (dim) int\_idfcategoriautilizacao **?** int\_idasu tbr ano (dim) int\_idftipoveiculo int\_idfregiao **8** int\_idaano int\_idfunidade whr shtinoveiculos vhr\_anoescrito **El Programação**<br>El **Programação** int valor vhr definicao vhr\_codigo  $A_{\rm max}$ E Armazenamento<br>
E dis\_ppin<br>
E dis\_ppinvHOMOLC<br>
E dis\_sgc\_lab<br>
E D BS\_TESTE\_VISUM<br>
E D BS\_TESTE\_VISUM<br>
π D BS\_TESTE\_VISUM<br>
π D BS\_TESTE\_VISUM<br>
π D BS\_TESTE\_VISUM la hisag papercut 0 0 8 8 2  $PT \xrightarrow{\cong} \begin{array}{c} \boxed{36.59} \\ \boxed{10} \end{array}$   $\uparrow \begin{array}{c} 08.59 \\ 20/06/2018 \end{array}$ 

### **Figura 17. Diagrama gerado para o DataSet 058**

*Fonte: Elaboração via MS SQL Server Management Studio*

 $\triangleright$  No modelo acima, a tabela tbr\_tipoaeronave dá lugar à tbr\_subtipoveículo a fim de utilizar dimensão já existente. O mesmo ocorre com a tabela tbr\_categoriautilizacao que dá lugar à tbr categoriaregistroaeronave. Este ajuste já havia sido realizado quando os scripts de criação dos primeiros objetos de BD foram enviados.

![](_page_22_Picture_8.jpeg)

![](_page_23_Picture_0.jpeg)

# **Illineco**

Produto 6.1.3-c.1 – Relatório de validação do banco de dados

<span id="page-23-0"></span>SDDF01014.dbs\_ontl - Diagram\_0\* - | Apresentando no momento · Da Silva Carvalho, Daniel... - No Controle Conceder Controle ·  $\rho$  .  $\mathbf{p}$  $\mathbf x$  Interromper Apresentação  $trl+Q$  $\overline{\mathbf{x}}$ Editar Exibir Projeto iagra<u>m</u>a de Banco de Dados vo **Elerra** 0 - 0 | 3 - 1 - 1 | 1 | 8 Nova Consulta \$ 2 2 2 2 3 | X + 8 | 9 - 0 - 8 -<br>Il Depurador Genérico -**AU TEED** Pesquisador de Objetos  $\qquad \bullet \quad \frac{\pi}{4} \times$ SDDF01014.dbs\_ontl - Diagram\_0\* + > X SDDF01014.dbs\_ontl...s\_ontl - DataSet058 SDDF01014.dbs onti...s onti - DataSet045 **priedades** Conectar - # \*# = T C + tbr\_unidade (dim) [Rel] fk\_cargatransportada\_ano E DBS\_ANTAQ\_2017<br>
E DBS\_ANTAQ\_2017<br>
E Ddbs\_cargageo\_bak<br>
E Ddbs\_channel\_cp<br>
E DDBS\_CSF ᄜ 맛 **8** int idaunidade vhr abreviaturaunidade  $A$  (Geral) El Especificação d<br>Verificar Dados Sim vhr\_nomeunidade **EDENTIFY SECTION CONTRACTS**<br> **EDENTIFY SECTION CONTRACTS**<br> **EDENTIFY SECTION CONTRACTS**<br> **EDENTIFY SECTION CONTRACTS**<br> **EDENTIFY SECTION CONTRACTS**<br> **EDENTIFY SECTION CONTRACTS**<br> **EDENTIFY SECTION**<br> **EDENTIFY SECTION CON** vermicar Dados<br>
El Designer de Banco de Dados<br>
El Específicação IM<br>
Impor para Rep Sim<br>
Impor Restrição Sim<br>
El **Identidade**<br>
(Nome) fk\_cargatranspo tbr\_tipomercado (dim) tbr\_ano (dim) tbl\_cargatransportada (observatorio) **W** int\_idatipomercado  $\mathbf{R}$ int\_idaano fk\_cargatransportad **B** int idacargatr portada vhr\_anoescrito Descrição  $\langle 00 \rangle$  $\leftarrow$  $\overline{1}$ int\_idfano int\_idfmes int\_idftipomercado tbr\_mes (dim) int\_idfcompanhiaaerea tbr\_companhia (dim) **8** int\_idames int idfunidade int\_idacompanhia  $\mathbf{B}$ int\_idftrimestre  $\frac{\Box}{\Box}$ int\_valor  $\label{eq:int-dimodot} \begin{minipage}{.4\linewidth} \begin{tabular}{l} int_idf modotransporte \end{tabular} \end{minipage}$ vhr\_mesescrito  $\overline{1}$ <del>E</del> Armazenamente<br> **E Begurança**<br>
<br> **E Bels ppin×HOMOLC**<br>
<br> **E Bels sgc\_lab**<br>
<br> **E Bess\_TESTE\_VISUM**<br>
<br> **E Bess\_TESTE\_VISUM**<br>
<br>
α **B** Bess\_TESTE\_VISUM<br>
α **B** Bess\_TESTE\_VISUM hisaq (Geral) papercut 山 **S B R**  $PT \xrightarrow{\cong} \begin{array}{c} \hline \end{array}$   $\begin{array}{c} \hline \end{array}$   $\begin{array}{c} \hline \end{array}$   $\begin{array}{c} \hline \end{array}$   $\begin{array}{c} \hline \end{array}$   $\begin{array}{c} \hline \end{array}$   $\begin{array}{c} \hline \end{array}$   $\begin{array}{c} \hline \end{array}$   $\begin{array}{c} \hline \end{array}$   $\begin{array}{c} \hline \end{array}$   $\begin{array}{c} \hline \end{array}$   $\begin{array}{c} \hline \end{array$ e  $\bullet$ 9

#### **Figura 18. Diagrama gerado para o DataSet 078**

*Fonte: Elaboração via MS SQL Server Management Studio*

![](_page_23_Picture_7.jpeg)

![](_page_24_Picture_0.jpeg)

# lineco

Produto 6.1.3-c.1 – Relatório de validação do banco de dados

<span id="page-24-0"></span>![](_page_24_Figure_3.jpeg)

#### **Figura 19. Diagrama gerado para o DataSet 086**

*Fonte: Elaboração via MS SQL Server Management Studio*

 Nesse modelo foi detectado um erro na relação que deveria ser criada entre a tabela de fato (tbl\_movimentacaopassageiro) e a dimensão tbr\_ferrovia. O erro foi detectado na modelagem (a partir da qual foi gerado o script) e já corrigido. Tal correção será enviada na próxima versão de scripts de modelo de dados.

Problema detectado na validação deste modelo!

 O script de correção foi fornecido, executado y validado. A seguinte figura mostra o diagrama corrigido

![](_page_24_Picture_9.jpeg)

![](_page_25_Picture_0.jpeg)

### llineco

Produto 6.1.3-c.1 – Relatório de validação do banco de dados 

<span id="page-25-0"></span>![](_page_25_Figure_3.jpeg)

#### **Figura 20. Diagrama corrigido gerado para o DataSet 086**

*Fonte: Elaboração via MS SQL Server Management Studio*

Validação de modelo **OK**! Na segunda revisão

![](_page_25_Picture_7.jpeg)

![](_page_26_Picture_0.jpeg)

. . . . . . . . . . . .

# **llineco**

Produto 6.1.3-c.1 – Relatório de validação do banco de dados

<span id="page-26-0"></span>![](_page_26_Figure_3.jpeg)

#### **Figura 21. Diagrama gerado para o DataSet 125**

*Fonte: Elaboração via MS SQL Server Management Studio*

- Nesse modelo se nota a falta da relação com a tabela Município, isso ocorre porque essa informação já está associada aos dados de Aeródromo. Este ajuste já havia sido realizado quando os scripts de criação dos primeiros objetos de BD foram enviados.
	- Validação de modelo **OK**!

![](_page_26_Picture_8.jpeg)

![](_page_27_Picture_0.jpeg)

# llineco

Produto 6.1.3-c.1 – Relatório de validação do banco de dados

<span id="page-27-0"></span>![](_page_27_Figure_3.jpeg)

#### **Figura 22. Diagrama gerado para o DataSet 126**

*Fonte: Elaboração via MS SQL Server Management Studio*

![](_page_27_Picture_7.jpeg)

![](_page_28_Picture_0.jpeg)

. . . . . . . . . . .

# llineco

Produto 6.1.3-c.1 – Relatório de validação do banco de dados

<span id="page-28-0"></span>![](_page_28_Figure_3.jpeg)

#### **Figura 23. Diagrama gerado para o DataSet 127**

*Fonte: Elaboração via MS SQL Server Management Studio*

- Nesse modelo já não há a tabela idade, que passa a ser o valor numérico da tabela de fato tbl vitimaacidenterodovfederal. Este ajuste já havia sido realizado quando os scripts de criação dos primeiros objetos de BD foram enviados.
	- Validação de modelo **OK**!

![](_page_28_Picture_8.jpeg)

![](_page_29_Picture_0.jpeg)

# llineco

Produto 6.1.3-c.1 – Relatório de validação do banco de dados

<span id="page-29-0"></span>![](_page_29_Figure_4.jpeg)

#### **Figura 24. Diagrama gerado para o DataSet 128**

![](_page_29_Picture_8.jpeg)

![](_page_30_Picture_0.jpeg)

# lineco

Produto 6.1.3-c.1 – Relatório de validação do banco de dados

<span id="page-30-0"></span>![](_page_30_Figure_3.jpeg)

![](_page_30_Figure_4.jpeg)

*Fonte: Elaboração via MS SQL Server Management Studio*

 Nesse modelo, a tabela tbr\_unidade (anteriormente relacionada à tbr\_tipovalorconta) passa a ser relacionada diretamente à tabela principal para proporcionar mais flexibilidade de representação das características desse fato. Este ajuste já havia sido realizado quando os scripts de criação dos primeiros objetos de BD foram enviados.

Validação de modelo **OK**!

<sup>1</sup> O número do dataset mudou de 178a para 242

![](_page_30_Picture_9.jpeg)

1

![](_page_31_Picture_0.jpeg)

# lineco

Produto 6.1.3-c.1 – Relatório de validação do banco de dados

<span id="page-31-0"></span>![](_page_31_Figure_3.jpeg)

#### **Figura 26. Diagrama gerado para o DataSet 243<sup>2</sup>**

*Fonte: Engenharia reversa via MS SQL Server Management Studio*

 $\triangleright$  Assim como no modelo anterior, nesse modelo a tabela tbr unidade (anteriormente relacionada à tbr tipovalorconta) passa a ser relacionada diretamente à tabela principal para proporcionar mais flexibilidade de representação das características desse fato. Este ajuste já havia sido realizado quando os scripts de criação dos primeiros objetos de BD foram enviados.

Validação de modelo **OK**!

<sup>2</sup> O número do dataset mudou de 178b para 243

![](_page_31_Picture_9.jpeg)

1

![](_page_32_Picture_0.jpeg)

# llineco

Produto 6.1.3-c.1 – Relatório de validação do banco de dados

<span id="page-32-0"></span>![](_page_32_Figure_4.jpeg)

#### **Figura 27. Diagrama gerado para o DataSet 179**

*Fonte: Engenharia reversa via MS SQL Server Management Studio*

![](_page_32_Picture_8.jpeg)

![](_page_33_Picture_0.jpeg)

# llineco

Produto 6.1.3-c.1 – Relatório de validação do banco de dados

<span id="page-33-0"></span>![](_page_33_Figure_3.jpeg)

#### **Figura 28. Diagrama gerado para o DataSet 184**

*Fonte: Engenharia reversa via MS SQL Server Management Studio*

![](_page_33_Picture_7.jpeg)

![](_page_34_Picture_0.jpeg)

. . . . . . . . . . .

# llineco

Produto 6.1.3-c.1 – Relatório de validação do banco de dados

<span id="page-34-0"></span>![](_page_34_Figure_3.jpeg)

#### **Figura 29. Diagrama gerado para o DataSet 185**

*Fonte: Engenharia reversa via MS SQL Server Management Studio*

 $\triangleright$  Nesse modelo, a tabela de dimensão tbr produtoagricola passa a ser chamada de tbr produto para proporcionar mais flexibilidade e abrangência aos produtos nela registrados. Este ajuste já havia sido realizado quando os scripts de criação dos primeiros objetos de BD foram enviados.

![](_page_34_Picture_8.jpeg)

![](_page_35_Picture_0.jpeg)

## llineco

Produto 6.1.3-c.1 – Relatório de validação do banco de dados

<span id="page-35-0"></span>SDDF01014.dbs\_ontl - Diagram\_05D | { Apresentando no momento | Da Silva Carvalho, Daniel... - No Controle Conceder Controle | <  $\overline{\sigma}$  $\overline{\mathbf{x}}$  Interromper Apresentação  $\rho$  . Editar Exibir Projeto liagra<u>m</u>a de Banco de Dados — <u>F</u>erramentas — Janel Ajud 0 . 0 | 8 . 8 . 9 10 . 9 | 8 Nova Consulta \$ 8 . 8 . 8 . 8 . 9 . 9 . 0 . 9 . 0 . 1 -<br>-<br>-<br>-<br>-<br>-<br>-Pesquisador de Objetos  $\sqrt{4} \times$ SDDF01014.dbs\_ontl...s\_ontl - DataSet186  $\times$  SDDF01014.dbs ontl...ataSet178trimestral SDDF01014.dbs ontl...- DataSet178ar Propriedades Daml DataSet186 tbr uf (dim) (B) DBS, ANTAQ\_X <<br>
G) DBS, ANTAQ\_X <<br>
G) DBS, ANTAQ\_X <<br>
G) DBS, CSF<br>
G) DBS, CSF<br>
G) DBS, CSF<br>
G) DBS, MOSTRAL<br>
G) DBS, MOSTRAL<br>
G) DBS, MOSTRAL<br>
G) DBS, MOSTRAL<br>
G) DBS, MOSTRAL<br>
G) DBS, MOSTRAL<br>
DDBS, MOSTRAL<br>
DBS,  $\frac{1}{2}$   $\frac{1}{2}$   $\frac{1}{2}$ 8 int\_idaut tbr\_ano (dim)  $\Box$  (Identidade) int\_idfregia  $\ddot{\cdot}$ DataSet186 (Nome) int idfsubdivisaotipo **El Designer de Banco de Dados**  $\left\lceil \cdot \right\rceil$  $\mathbf{m}$ vhr\_siglauf  $\ddot{\phantom{0}}$ Nome do Bance dbs\_ontl<br>Nome do Servic sddf01014  $^{\circ}$ Proprietário EPL\fernando.ca tbl\_producaobemindustrial (observatorio) <sup>8</sup> int\_idaproducaobemindustrial int\_idfano tbr\_unidade (dim) tbr\_tipoindustria (dim)  $\triangleright$  $\frac{8}{10}$ int idfuf int\_idaunidade **8** int\_idatipoindustria tbl\_producaobemindustrial (obse whr\_abreviaturaunidade int idftipoindustria J int\_idfunidade  $\leftarrow$ flt\_valor **Exibições**<br>**Exibições** Identidade) Á  $\overline{e}$ **FIDIO & GIR**  $\overline{\mathbb{PT} \oplus \mathbb{Z} \times \left\| \mathbf{y} \right\|_2 \left\| \mathbf{1} \right\|_2}$  $\frac{10:01}{106/20}$ 

#### **Figura 30. Diagrama gerado para o DataSet 186**

*Fonte: Engenharia reversa via MS SQL Server Management Studio*

![](_page_35_Picture_7.jpeg)
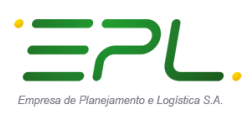

# **Illineco**

Produto 6.1.3-c.1 – Relatório de validação do banco de dados

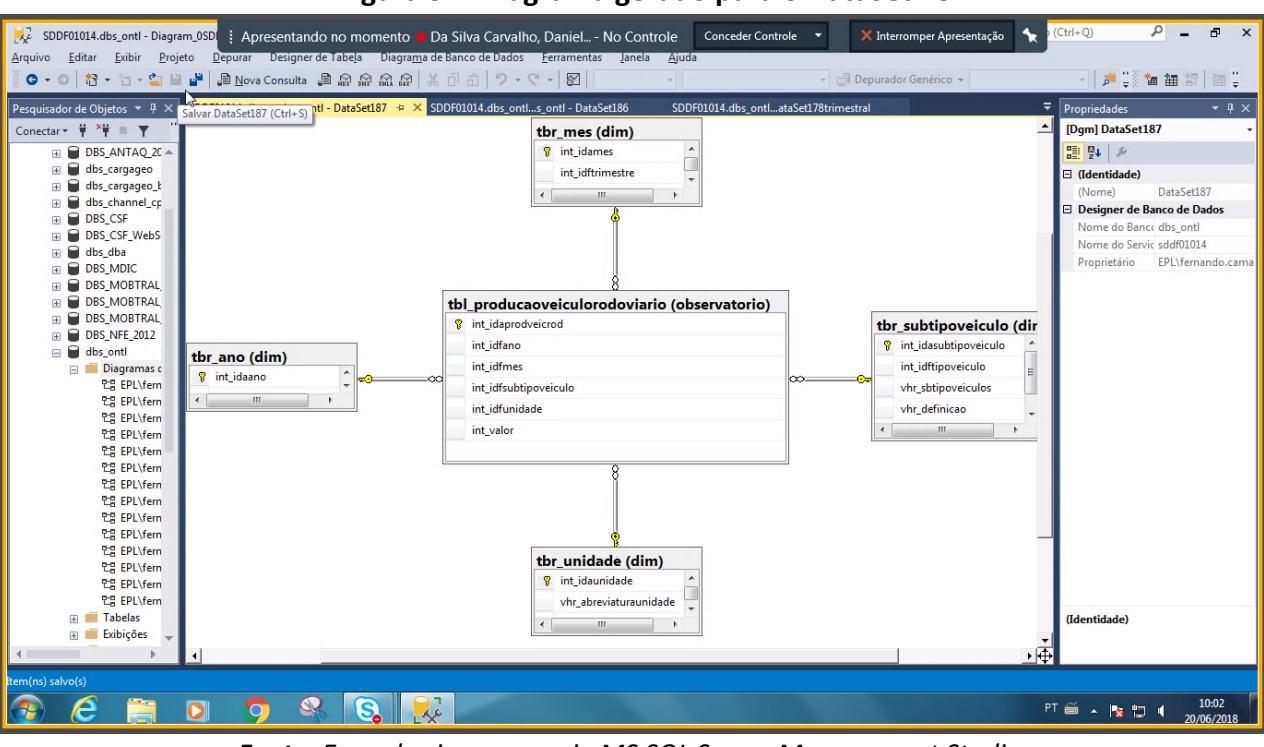

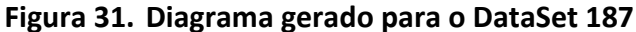

*Fonte: Engenharia reversa via MS SQL Server Management Studio*

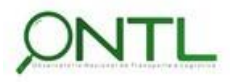

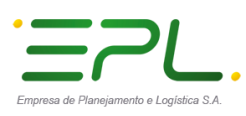

# llineco

Produto 6.1.3-c.1 – Relatório de validação do banco de dados

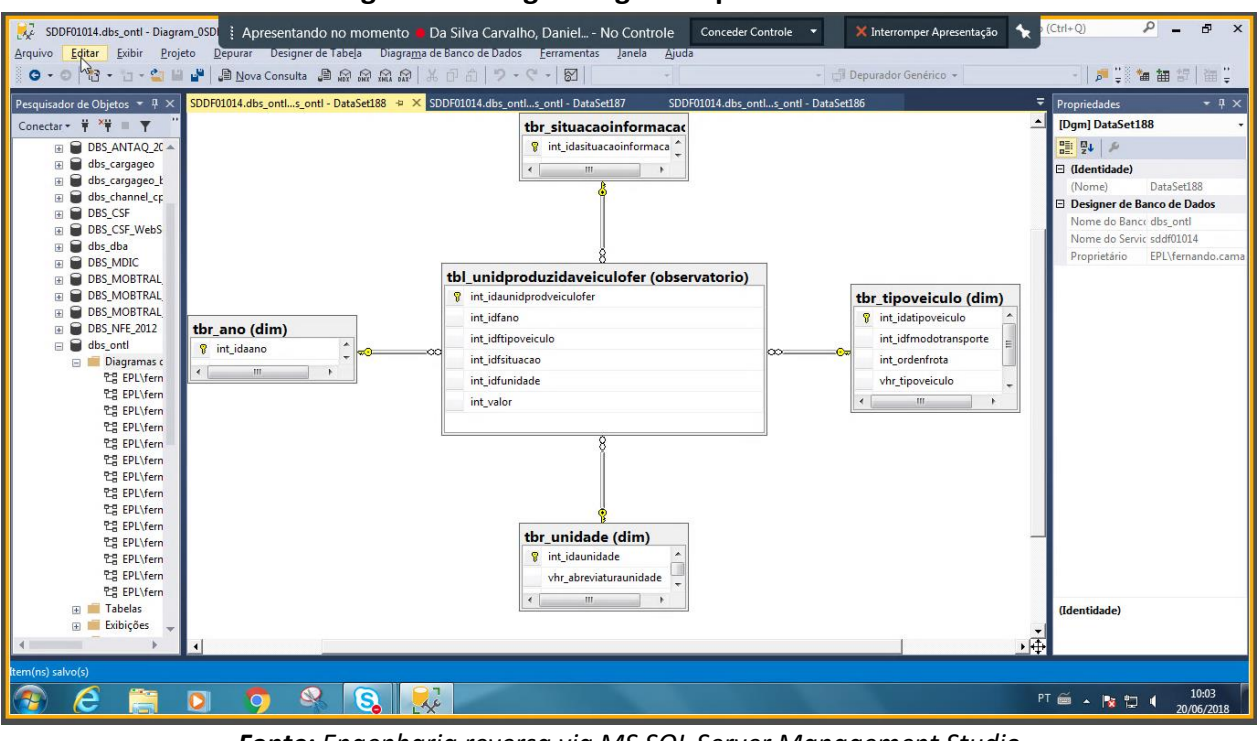

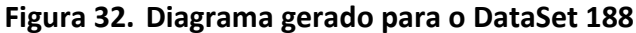

*Fonte: Engenharia reversa via MS SQL Server Management Studio*

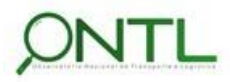

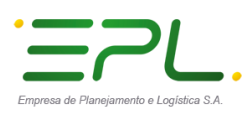

# **Illineco**

Produto 6.1.3-c.1 – Relatório de validação do banco de dados

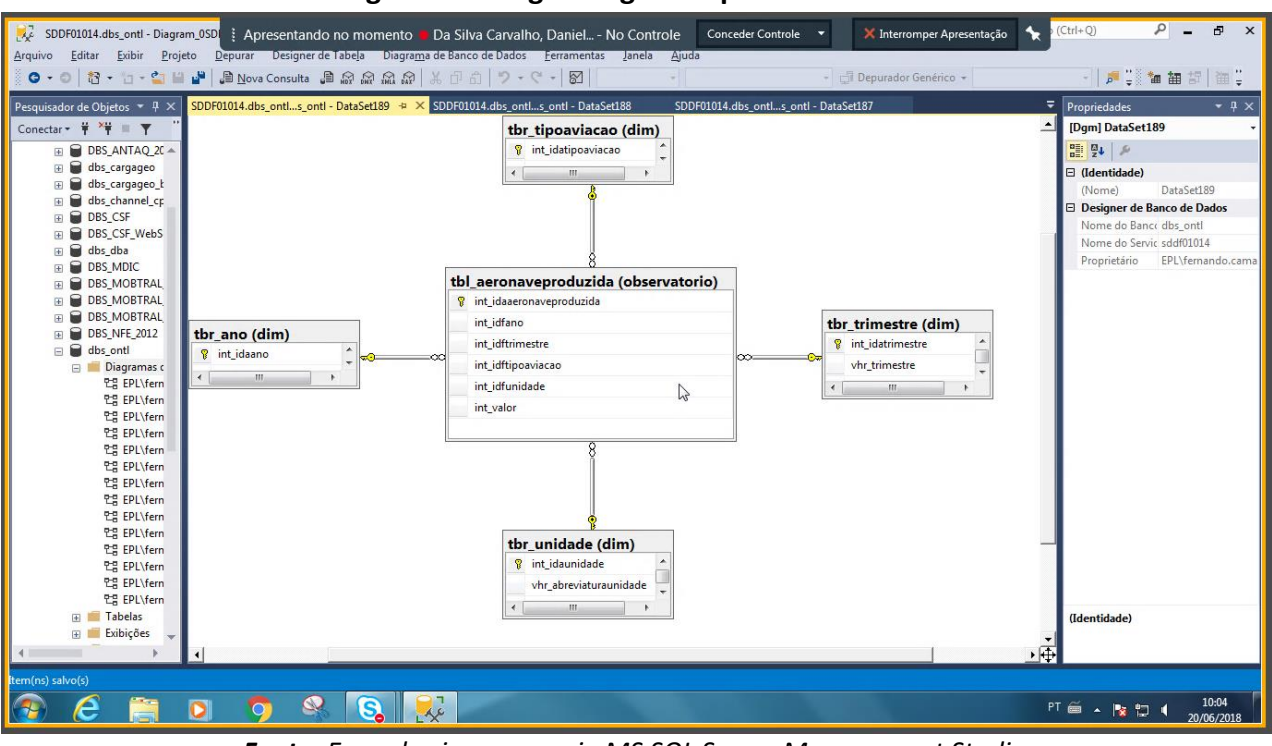

#### **Figura 33. Diagrama gerado para o DataSet 189**

*Fonte: Engenharia reversa via MS SQL Server Management Studio*

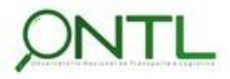

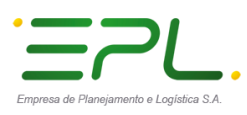

# **Illineco**

Produto 6.1.3-c.1 – Relatório de validação do banco de dados

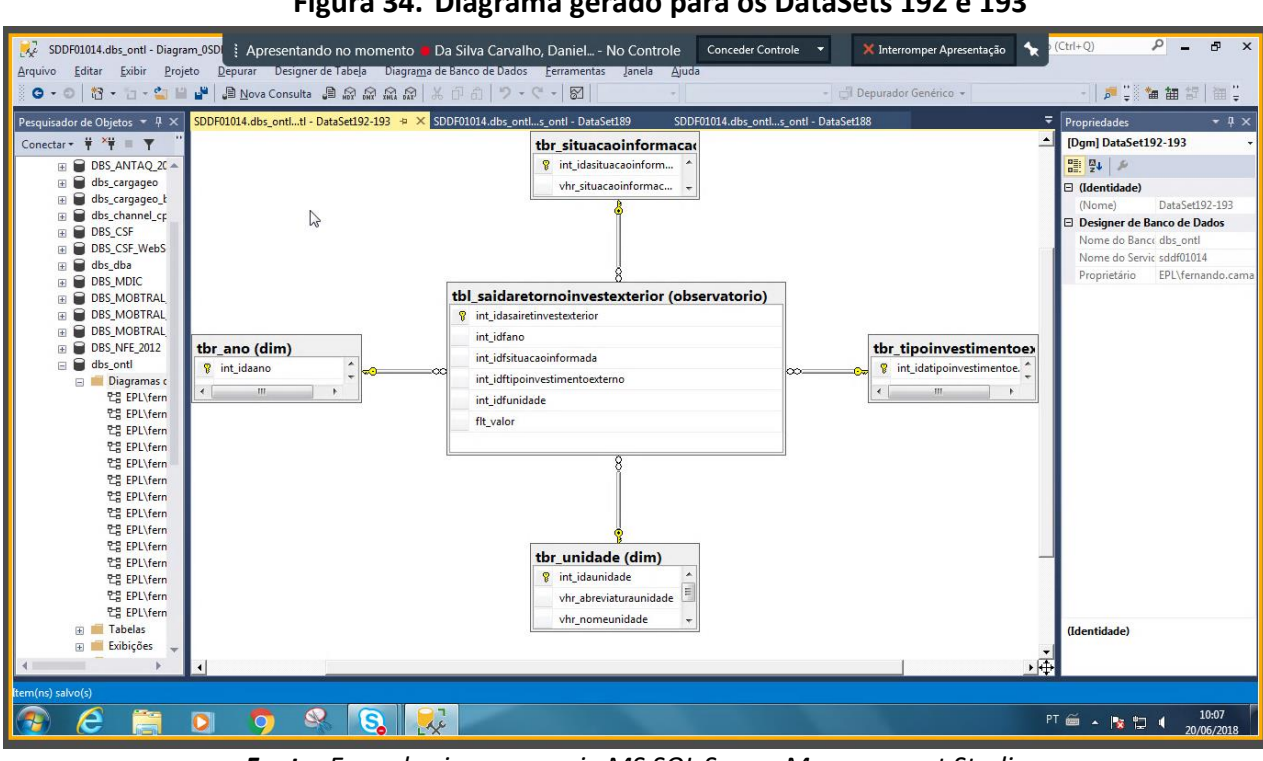

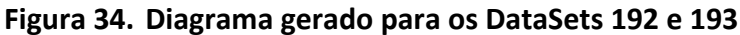

*Fonte: Engenharia reversa via MS SQL Server Management Studio*

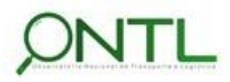

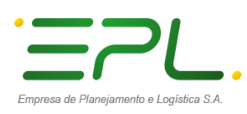

# **Illineco**

Produto 6.1.3-c.1 – Relatório de validação do banco de dados

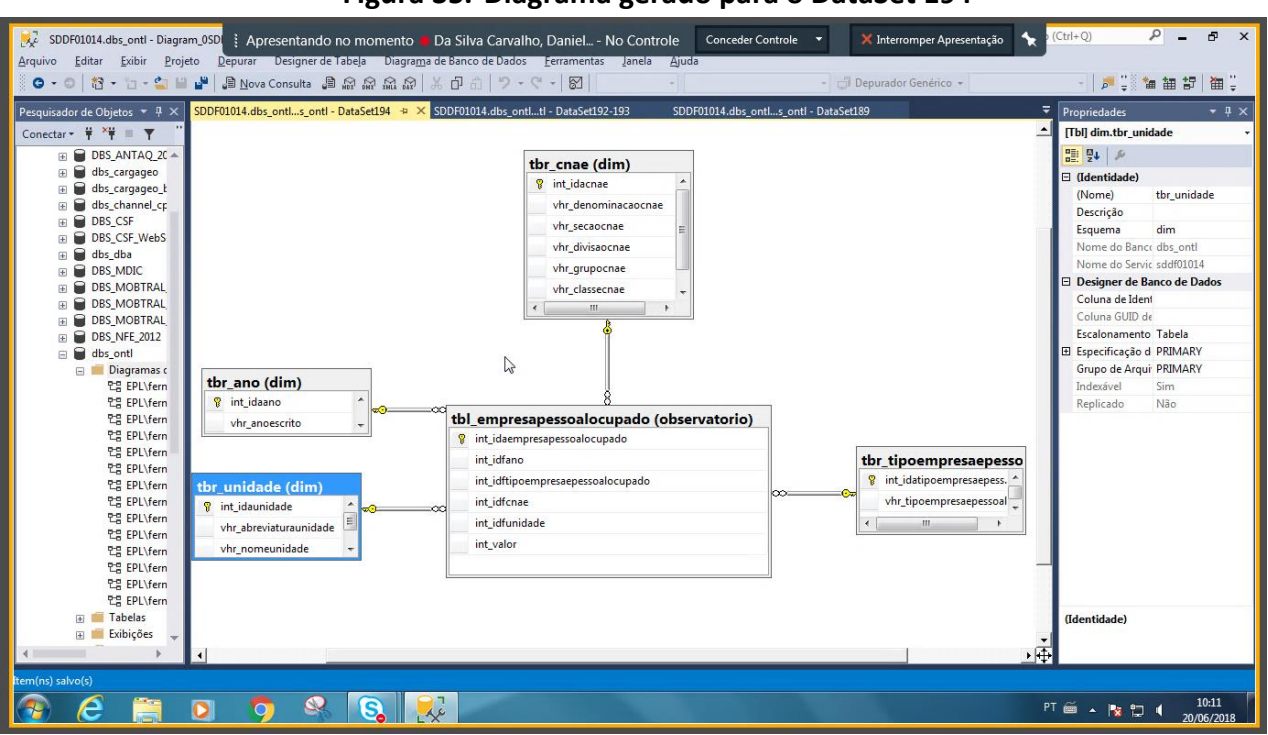

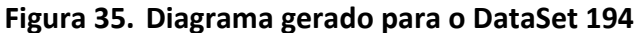

*Fonte: Engenharia reversa via MS SQL Server Management Studio*

- ▶ Nesse modelo, a tabela tbr setoratividade dá lugar à tbr cnae a fim de seguir o padrão dimensional já utilizado pelo mercado. Este ajuste já havia sido realizado quando os scripts de criação dos primeiros objetos de BD foram enviados.
	- Validação de modelo **OK**!

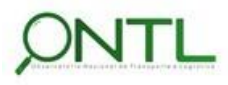

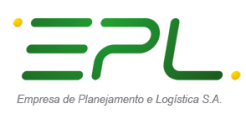

# llineco

Produto 6.1.3-c.1 – Relatório de validação do banco de dados

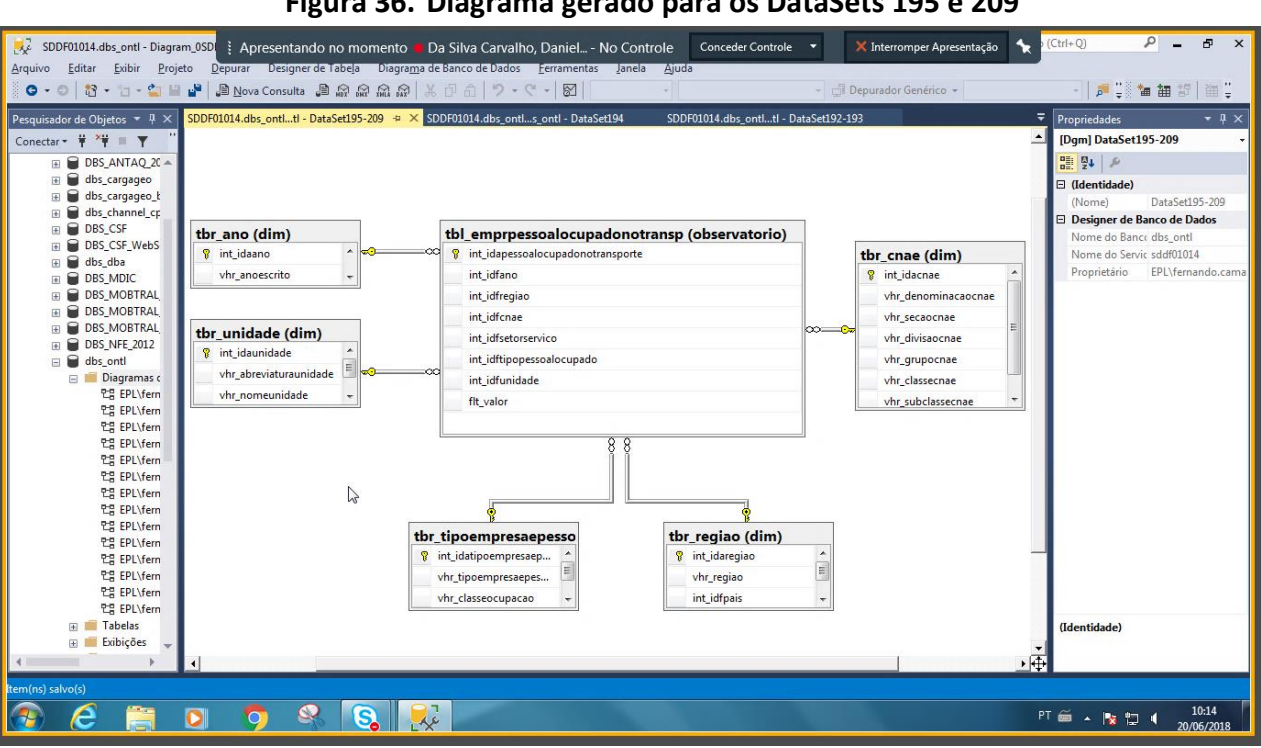

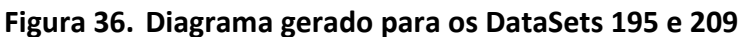

*Fonte: Engenharia reversa via MS SQL Server Management Studio*

 $\triangleright$  Nesse modelo, a tabela tbr setoratividade deixa de existir pois seus dados já se encontram em tbr\_cnae seguindo o padrão dimensional já utilizado pelo mercado. Este ajuste já havia sido realizado quando os scripts de criação dos primeiros objetos de BD foram enviados.

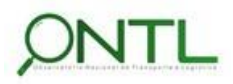

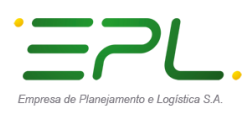

. . . . . . . . . . . . .

# llineco

Produto 6.1.3-c.1 – Relatório de validação do banco de dados

**Figura 37. Diagrama gerado para o DataSet 196** SDDF01014.dbs\_ontl - Diagram\_0SD | Apresentando no momento | Da Silva Carvalho, Daniel... - No Controle | Conceder Controle |  $\bullet$  $\times$  Interromper Apresentação  $\sqrt{a}$   $a$  $\overline{\mathbf{x}}$ uivo <u>E</u>ditar Exibir Projeto Designer de Tabela **AUDE THE SE** 0 - 0 | 卷 - 七 - 9 | 1 | 9 | 9 Nova Consulta - 8 点 点 点 点 点 点 | 米 |  $A9 - C - R$ <sup>13</sup> Denunder Genérica SDDF01014.dbs\_ontl...s\_ontl - DataSet196 + > SDDF01014.dbs\_ontl...tl - DataSet195-209 Pesquisador de Objetos  $\sqrt{7}$   $\frac{1}{2}$   $\times$ SDDE01014 dbs ontl  $s$  of - DataSet194 ropriedades [Dgm] DataSet196 Conectar  $\frac{1}{2}$   $\frac{1}{2}$   $\frac{1}{2}$   $\frac{1}{2}$   $\frac{1}{2}$ tar \* <sup>¥</sup> <sup>¥</sup> <sup>¥</sup> **≡ T**<br>
(B) BS\_ANTAQ\_2( ≈ )<br>
(B) BS\_ANTAQ\_2( ≈ )<br>
(B) B) BS\_CSF<br>
(B) B) BS\_CSF<br>
(B) BS\_CSF<br>
(B) BS\_MOCTKAL<br>
(B) BS\_MOCTKAL<br>
(B) BS\_MOCTKAL<br>
(B) BS\_MOCTKAL<br>
(B) BDS\_MOTKAL<br>
(B) BDS\_MOTKAL<br>
(B) BDS\_MOTKAL<br> 메일 요 tbr\_regiao (dim) tbl\_empresapessitranspporfaixa (observatorio) tbr\_ano (dim) <sup>8</sup> int\_idaempresapesslTranspPorFaixa  $\Box$  (Identidade) **8** int\_idaregiac **8** int idaano DataSet196 vhr\_regiao int\_idfano  $\left| \cdot \right|$  $\mathfrak{m}$ ⊟ Designer de Banco de Dados int\_idfregiao  $\leftarrow$  $\mathbf{m}$ Nome do Banco dbs\_ontl int\_idfcnae Nome do Servic sddf01014<br>Proprietário EPL\fernano int\_idfsetoratividade int idffaixadepessoalocupado tbr\_faixadepessoalocup int idftipopessoalocupado tbr\_tipoempresaepesso  $\overline{Q}$ int\_idafaixadepessoa flt\_valor <sup>8</sup> int\_idatipoempresaep. int iniciofaixadenessoal int\_idfunidade vhr\_tipoempresaepes... int fimfaixadepessoal vhr\_classeocupacao  $\overline{a}$  $\mathfrak{m}$ 2 한국 EPL\fern<br>한국 EPL\fern<br>한국 EPL\fern<br>한국 EPL\fern<br>한국 EPL\fern<br>한국 EPL\fern tbr\_cnae (dim) tbr\_unidade (dim) 한국 EPL\fern<br>한국 EPL\fern<br>한국 EPL\fern<br>한국 EPL\fern int\_idaunidad int ida  $v$ hr\_abreviaturaunidade vhr denominacaocnae vhr secaocnae  $\mathfrak{m}$ vhr\_divisaocna **PE FPL\fern** the EPL\fern<br>
25 EPL\fern vhr\_grupocnae vhr\_classecnae **E** Tabelas (Identid Exibições Ė  $\epsilon$  $\mathbf{S}$   $\mathbf{S}$  $R_{\star}$  $\mathsf{PT} \ \widehat{\mathsf{m}} \ \sim \ \Vert \mathbf{y} \ \Vert \mathbf{y} \ \Vert \mathbf{q} \Vert$  $\frac{10:16}{20/06/2018}$  $\bullet$ O.

*Fonte: Engenharia reversa via MS SQL Server Management Studio*

 Nesse modelo, a tabela tbr\_setoratividade deixa de existir pois seus dados já se encontram em tbr\_cnae seguindo o padrão dimensional já utilizado pelo mercado. Este ajuste já havia sido realizado quando os scripts de criação dos primeiros objetos de BD foram enviados.

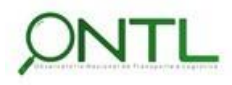

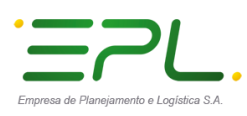

. . . . . . . . . . .

# llineco

Produto 6.1.3-c.1 – Relatório de validação do banco de dados

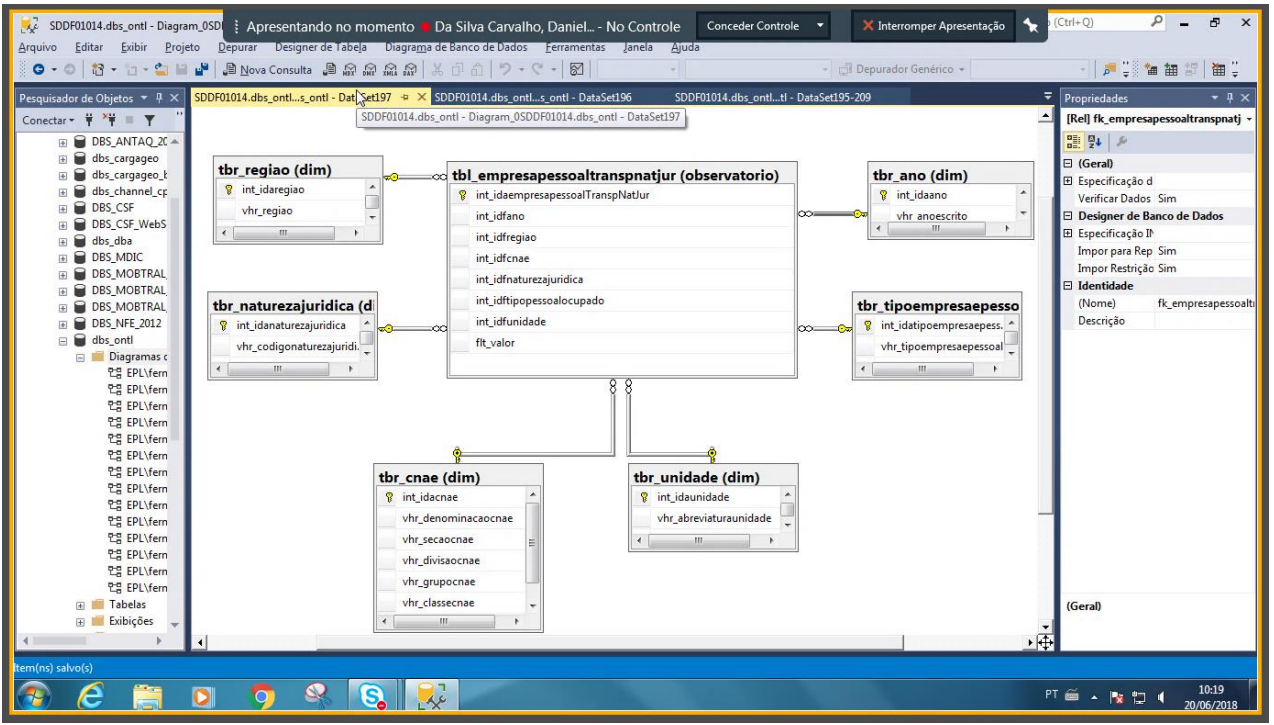

#### **Figura 38. Diagrama gerado para o DataSet 197**

*Fonte: Engenharia reversa via MS SQL Server Management Studio*

 $\triangleright$  Nesse modelo, a tabela tbr setoratividade deixa de existir pois seus dados já se encontram em tbr\_cnae seguindo o padrão dimensional já utilizado pelo mercado. Este ajuste já havia sido realizado quando os scripts de criação dos primeiros objetos de BD foram enviados.

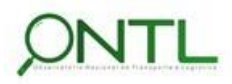

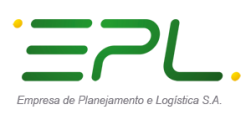

. . . . . . . . . . . . .

# llineco

Produto 6.1.3-c.1 – Relatório de validação do banco de dados

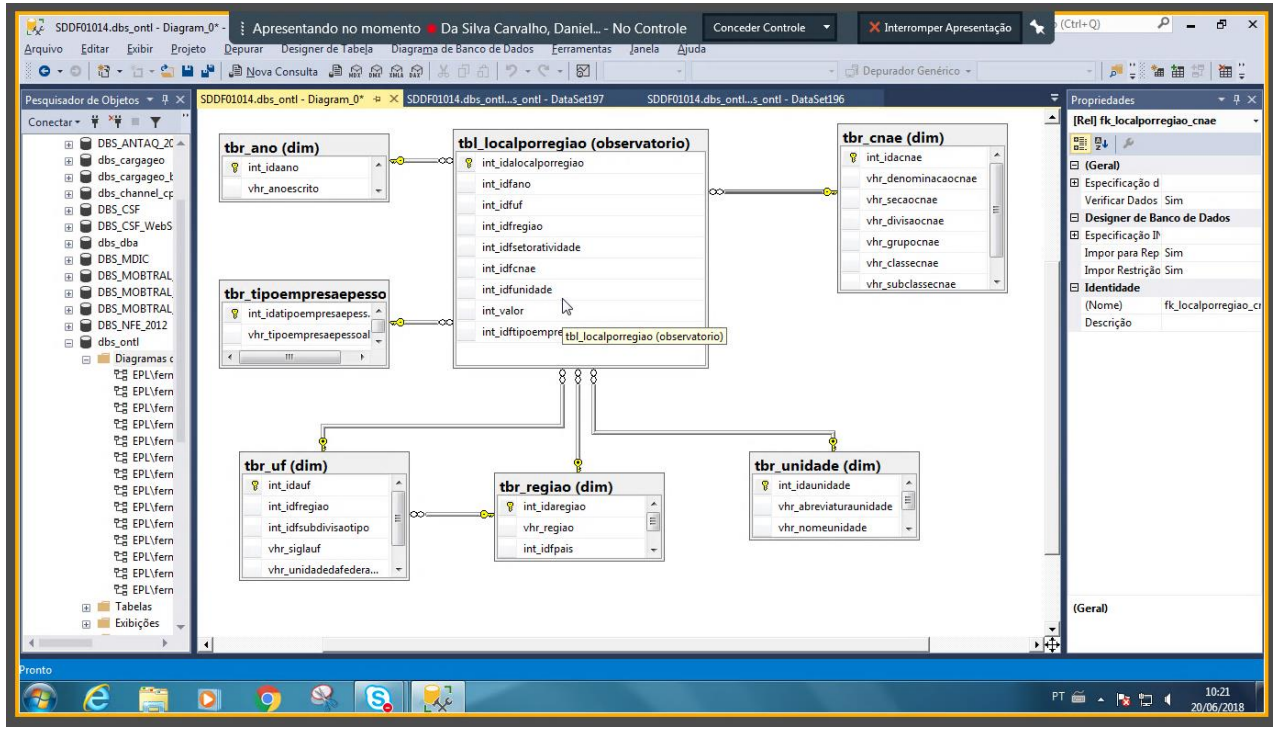

#### **Figura 39. Diagrama gerado para o DataSet 198**

*Fonte: Engenharia reversa via MS SQL Server Management Studio*

 $\triangleright$  Nesse modelo, a tabela tbr setoratividade deixa de existir pois seus dados já se encontram em tbr\_cnae seguindo o padrão dimensional já utilizado pelo mercado. Este ajuste já havia sido realizado quando os scripts de criação dos primeiros objetos de BD foram enviados.

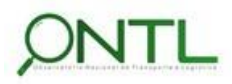

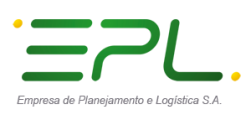

. . . . . . . . . . .

# llineco

Produto 6.1.3-c.1 – Relatório de validação do banco de dados

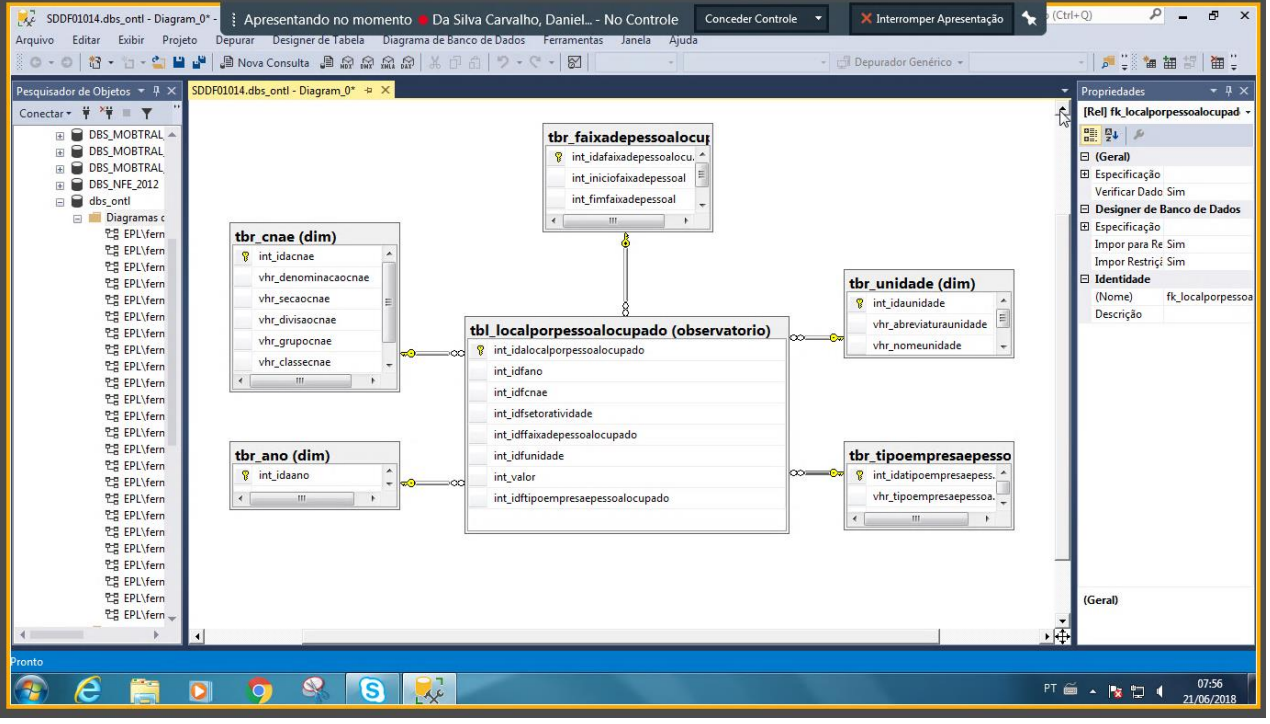

#### **Figura 40. Diagrama gerado para o DataSet 199**

*Fonte: Engenharia reversa via MS SQL Server Management Studio*

 $\triangleright$  Nesse modelo, a tabela tbr setoratividade deixa de existir pois seus dados já se encontram em tbr\_cnae seguindo o padrão dimensional já utilizado pelo mercado. Este ajuste já havia sido realizado quando os scripts de criação dos primeiros objetos de BD foram enviados.

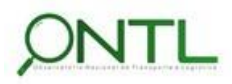

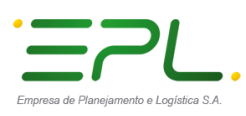

. . . . . . . . . .

# llineco

Produto 6.1.3-c.1 – Relatório de validação do banco de dados

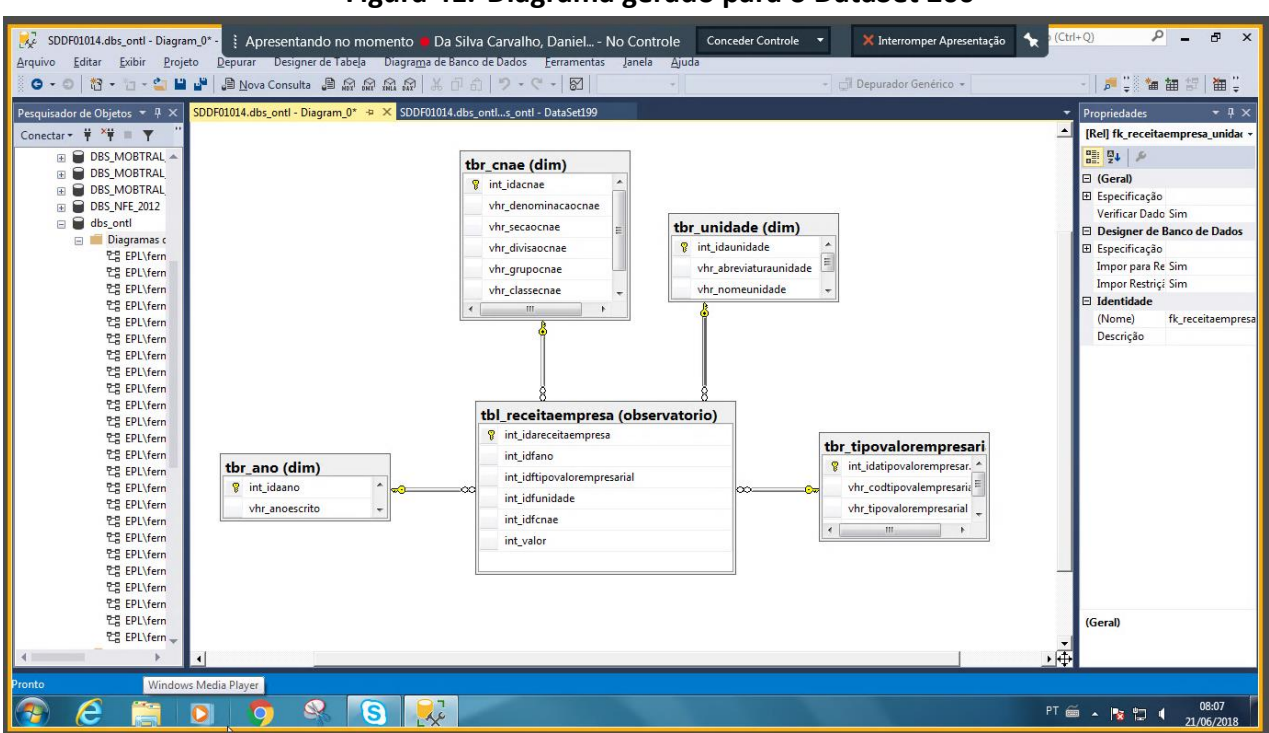

#### **Figura 41. Diagrama gerado para o DataSet 200**

*Fonte: Engenharia reversa via MS SQL Server Management Studio*

- $\triangleright$  Nesse modelo, a tabela tbr setoratividade dá lugar à tbr cnae a fim de seguir o padrão dimensional já utilizado pelo mercado. Este ajuste já havia sido realizado quando os scripts de criação dos primeiros objetos de BD foram enviados.
	- Validação de modelo **OK**!

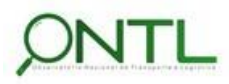

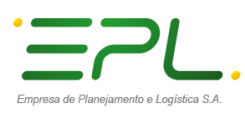

. . . . . . . . . . .

# llineco

Produto 6.1.3-c.1 – Relatório de validação do banco de dados

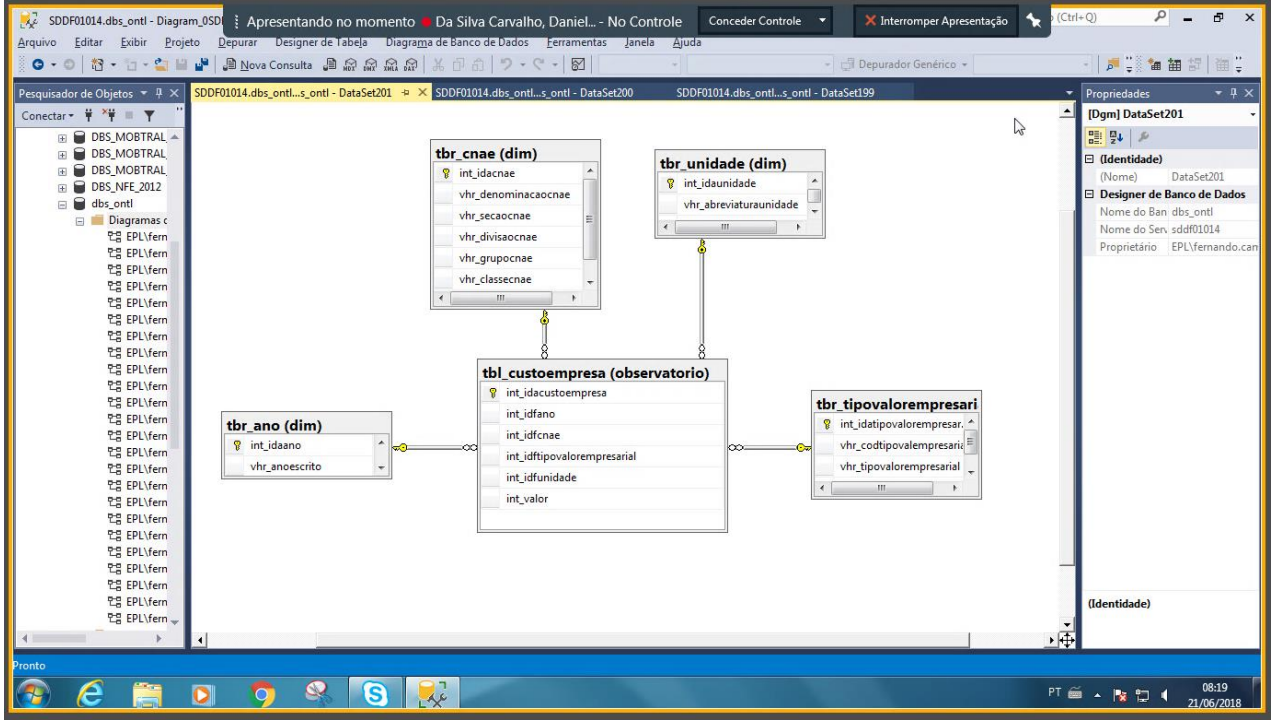

#### **Figura 42. Diagrama gerado para o DataSet 201**

*Fonte: Engenharia reversa via MS SQL Server Management Studio*

- Nesse modelo, a tabela tbr\_setoratividade dá lugar à tbr\_cnae a fim de seguir o padrão dimensional já utilizado pelo mercado. Este ajuste já havia sido realizado quando os scripts de criação dos primeiros objetos de BD foram enviados.
	- Validação de modelo **OK**!

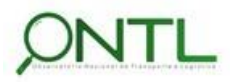

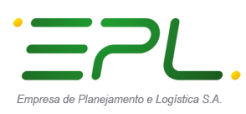

# llineco

Produto 6.1.3-c.1 – Relatório de validação do banco de dados

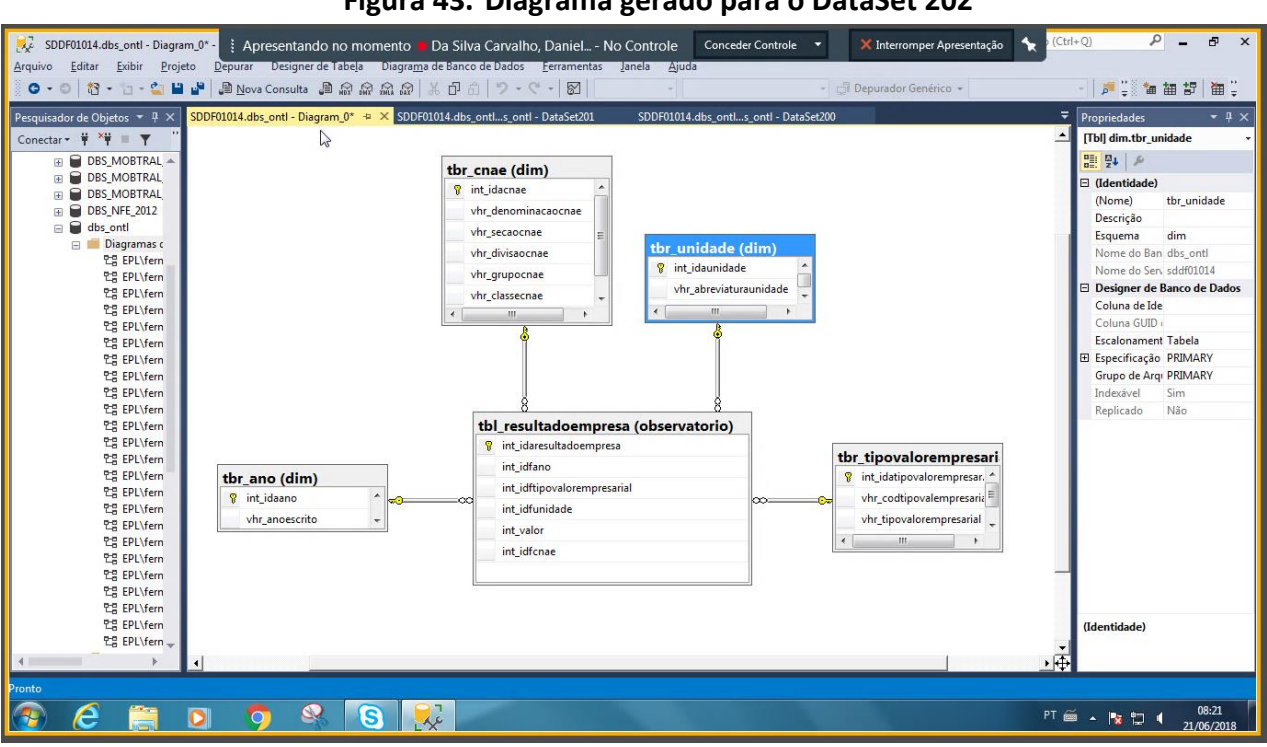

#### **Figura 43. Diagrama gerado para o DataSet 202**

*Fonte: Engenharia reversa via MS SQL Server Management Studio*

- $\triangleright$  Nesse modelo, a tabela tbr setoratividade dá lugar à tbr cnae a fim de seguir o padrão dimensional já utilizado pelo mercado. Este ajuste já havia sido realizado quando os scripts de criação dos primeiros objetos de BD foram enviados.
	- Validação de modelo **OK**!

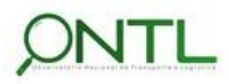

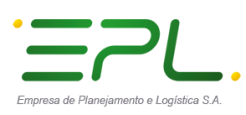

. . . . . . . . . . .

### llineco

Produto 6.1.3-c.1 – Relatório de validação do banco de dados

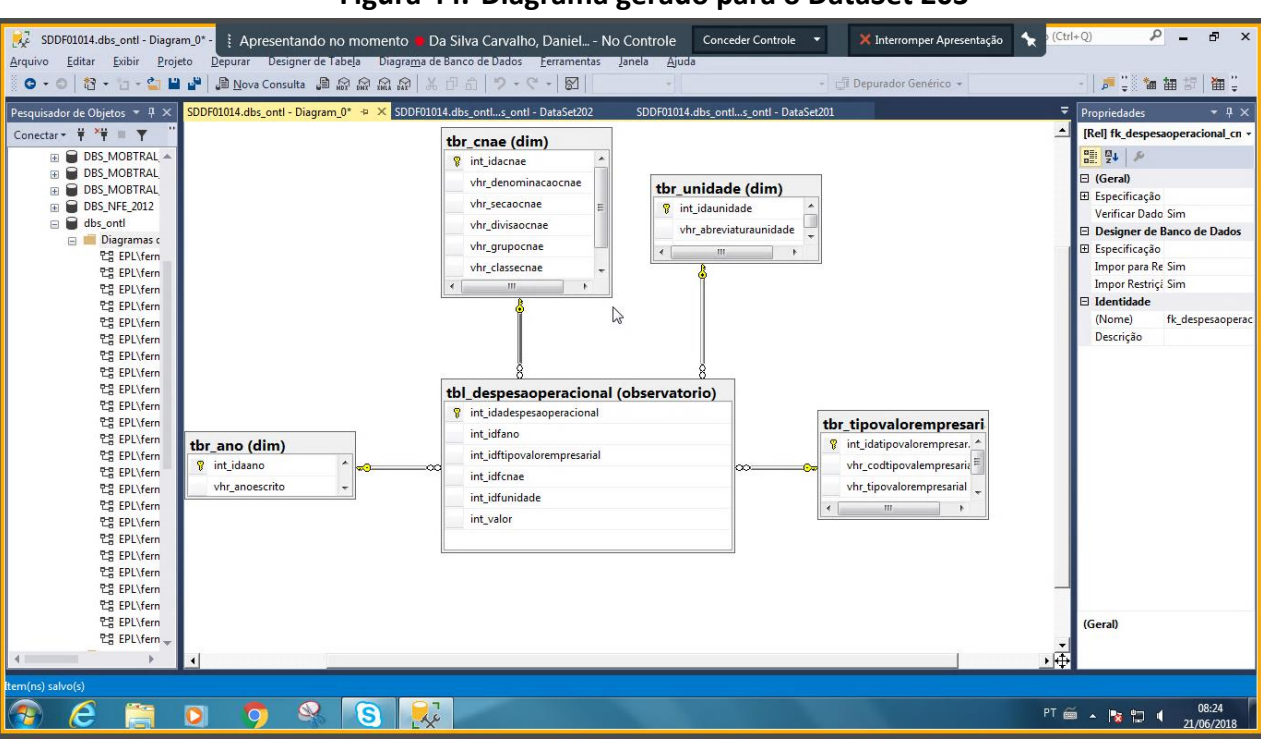

#### **Figura 44. Diagrama gerado para o DataSet 203**

*Fonte: Engenharia reversa via MS SQL Server Management Studio*

- ▶ Nesse modelo, a tabela tbr setoratividade dá lugar à tbr cnae a fim de seguir o padrão dimensional já utilizado pelo mercado. Este ajuste já havia sido realizado quando os scripts de criação dos primeiros objetos de BD foram enviados.
	- Validação de modelo **OK**!

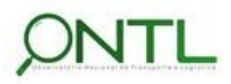

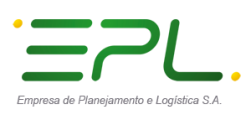

# llineco

Produto 6.1.3-c.1 – Relatório de validação do banco de dados

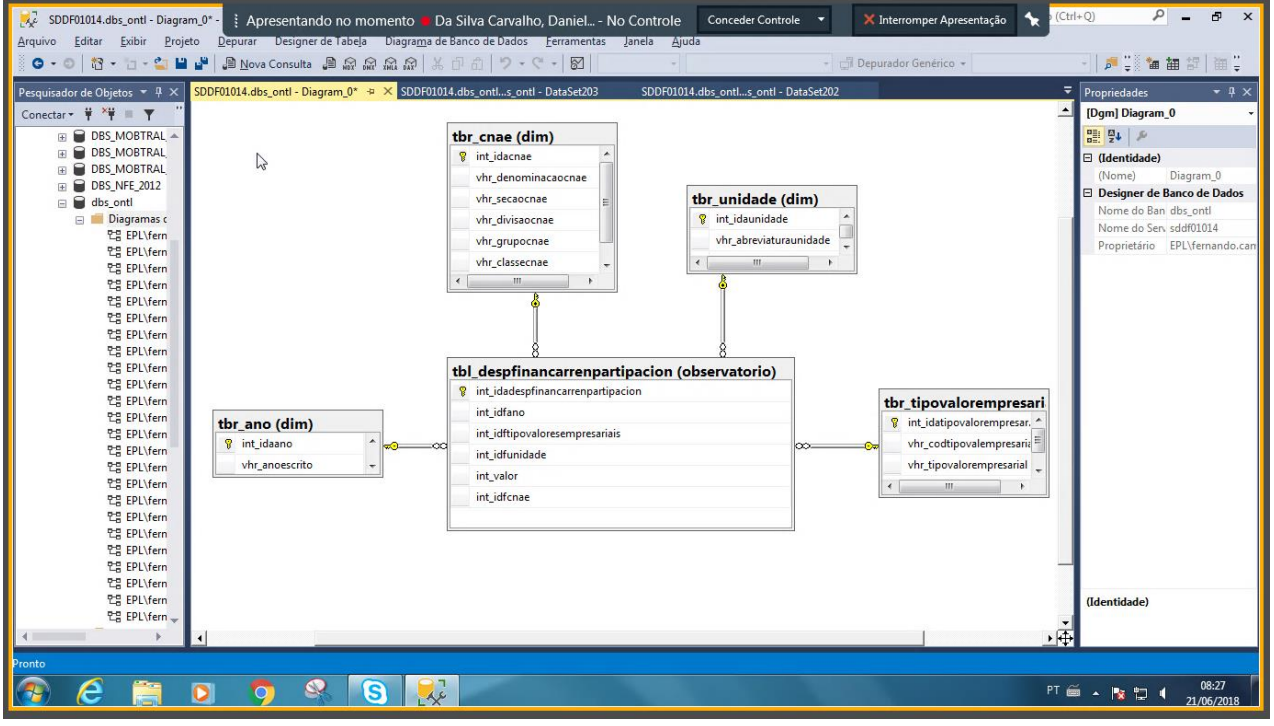

#### **Figura 45. Diagrama gerado para o DataSet 204**

*Fonte: Engenharia reversa via MS SQL Server Management Studio*

- ▶ Nesse modelo, a tabela tbr setoratividade dá lugar à tbr cnae a fim de seguir o padrão dimensional já utilizado pelo mercado. Este ajuste já havia sido realizado quando os scripts de criação dos primeiros objetos de BD foram enviados.
	- Validação de modelo **OK**!

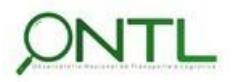

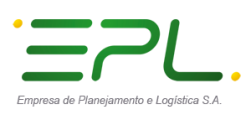

# llineco

Produto 6.1.3-c.1 – Relatório de validação do banco de dados

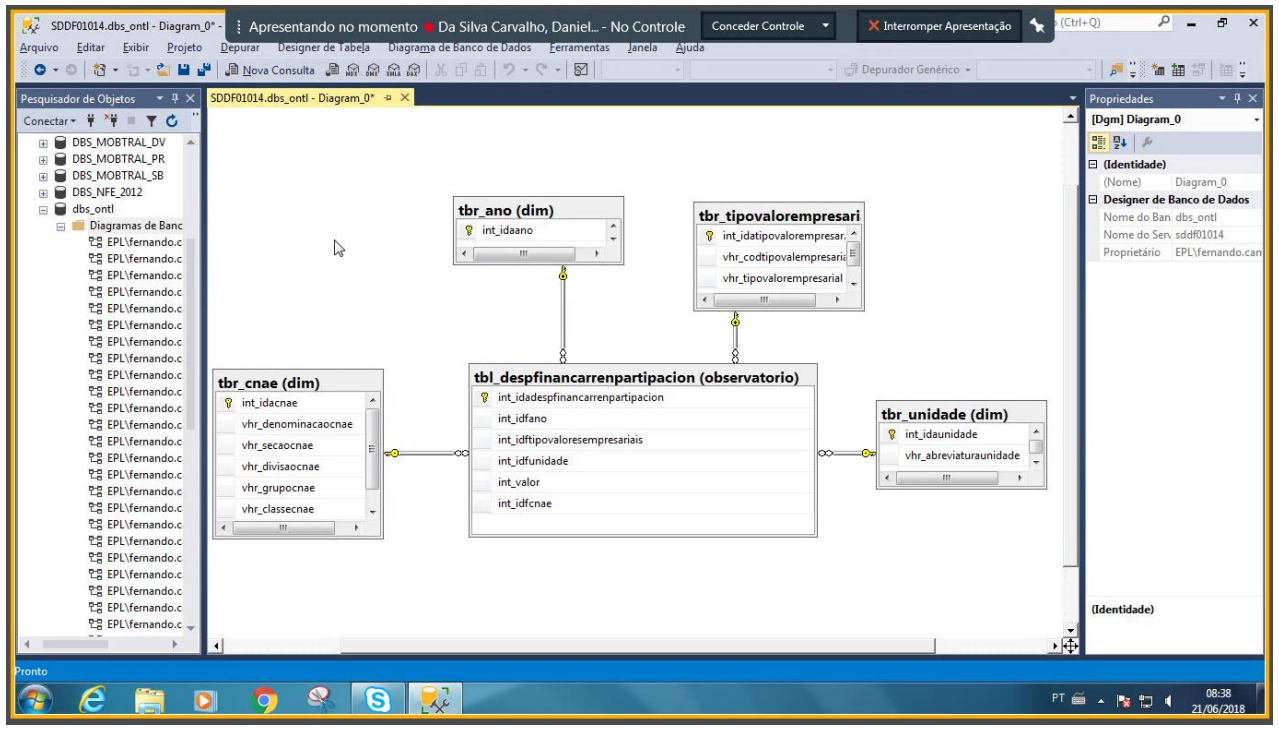

#### **Figura 46. Diagrama gerado para o DataSet 205**

*Fonte: Engenharia reversa via MS SQL Server Management Studio*

- ▶ Nesse modelo, a tabela tbr setoratividade dá lugar à tbr cnae a fim de seguir o padrão dimensional já utilizado pelo mercado. Este ajuste já havia sido realizado quando os scripts de criação dos primeiros objetos de BD foram enviados.
	- Validação de modelo **OK**!

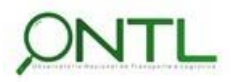

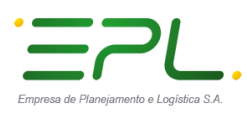

. . . . . . . . . . . . .

# llineco

Produto 6.1.3-c.1 – Relatório de validação do banco de dados

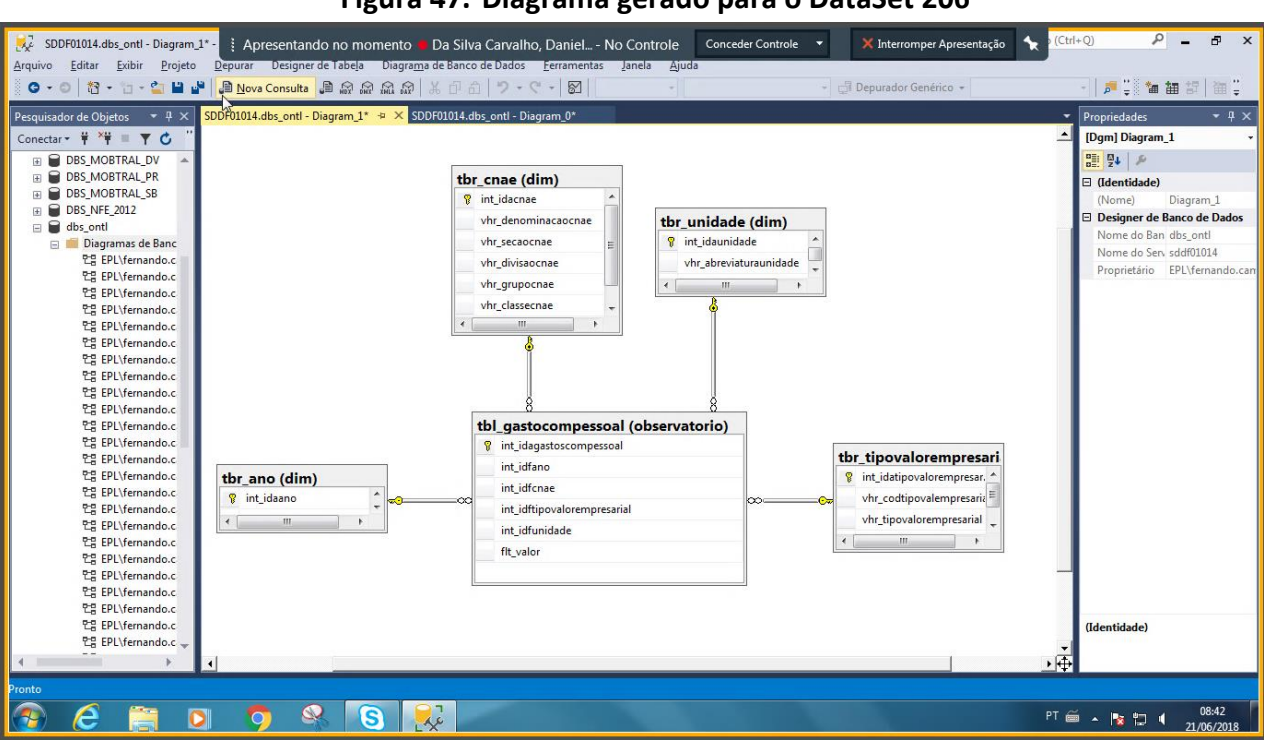

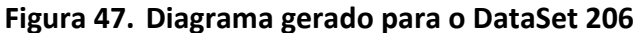

*Fonte: Engenharia reversa via MS SQL Server Management Studio*

- $\triangleright$  Nesse modelo, a tabela tbr setoratividade dá lugar à tbr cnae a fim de seguir o padrão dimensional já utilizado pelo mercado. Além disso, a tabela tbr\_tipogastocompessoal dá lugar à tbr tipovaloresempresariais a fim de utilizar dimensão já existente. Este ajuste já havia sido realizado quando os scripts de criação dos primeiros objetos de BD foram enviados.
	- Validação de modelo **OK**!

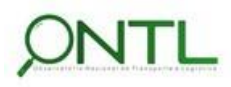

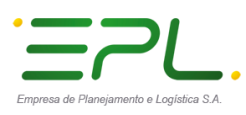

. . . . . . . . . . . .

# lineco

Produto 6.1.3-c.1 – Relatório de validação do banco de dados

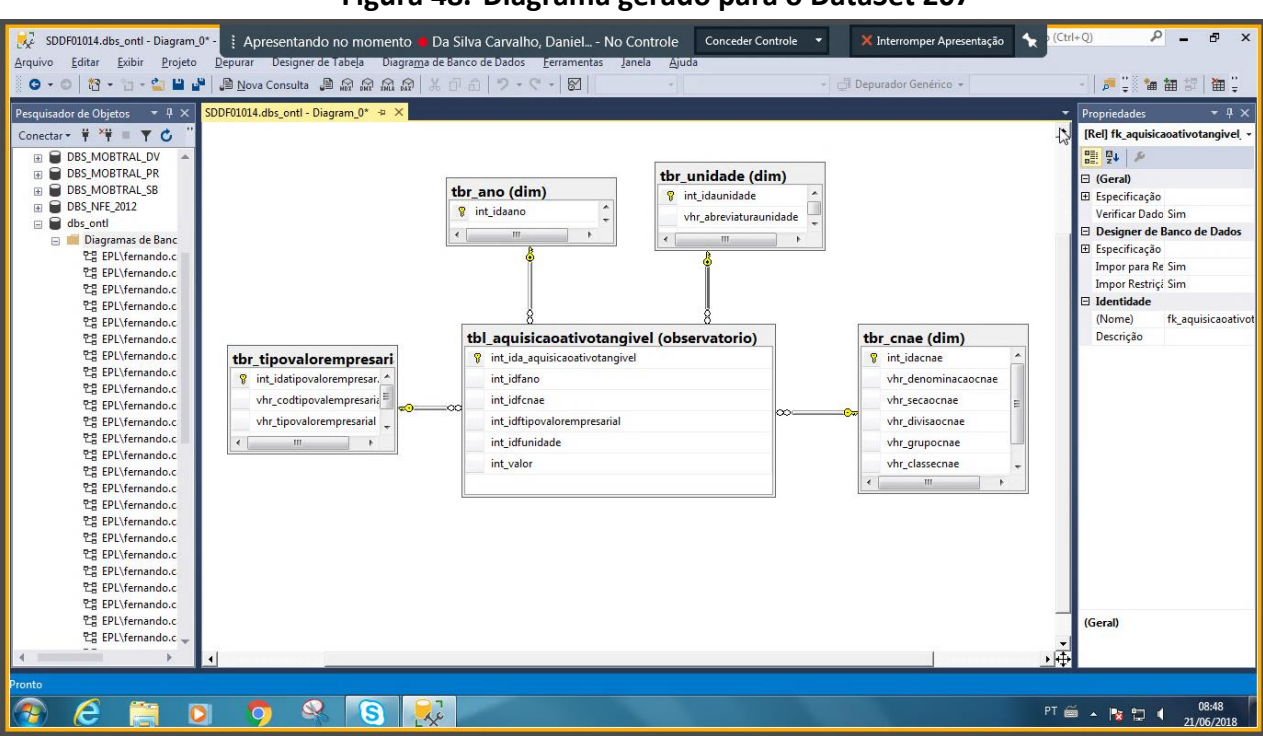

#### **Figura 48. Diagrama gerado para o DataSet 207**

*Fonte: Engenharia reversa via MS SQL Server Management Studio*

 $\triangleright$  Nesse modelo, a tabela tbr setoratividade dá lugar à tbr cnae a fim de seguir o padrão dimensional já utilizado pelo mercado. Além disso, a tabela tbr\_ativotangivel dá lugar à tbr tipovaloresempresariais a fim de utilizar dimensão já existente. Este ajuste já havia sido realizado quando os scripts de criação dos primeiros objetos de BD foram enviados.

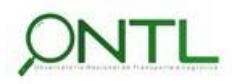

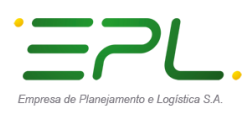

. . . . . . . . . . . .

# lineco

Produto 6.1.3-c.1 – Relatório de validação do banco de dados

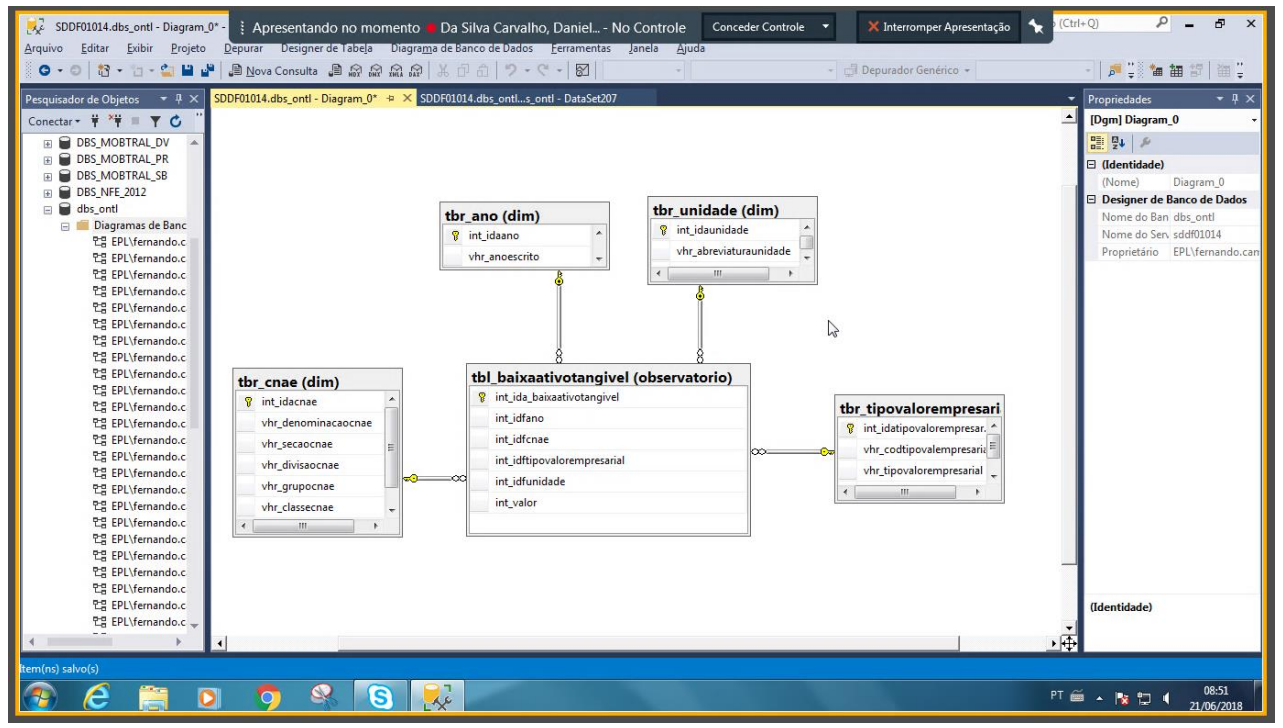

#### **Figura 49. Diagrama gerado para o DataSet 208**

*Fonte: Engenharia reversa via MS SQL Server Management Studio*

 $\triangleright$  Nesse modelo, a tabela tbr setoratividade dá lugar à tbr cnae a fim de seguir o padrão dimensional já utilizado pelo mercado. Além disso, a tabela tbr ativotangivel dá lugar à tbr tipovaloresempresariais a fim de utilizar dimensão já existente. Este ajuste já havia sido realizado quando os scripts de criação dos primeiros objetos de BD foram enviados.

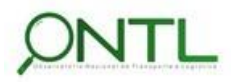

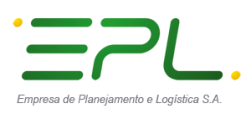

# **Illineco**

Produto 6.1.3-c.1 – Relatório de validação do banco de dados

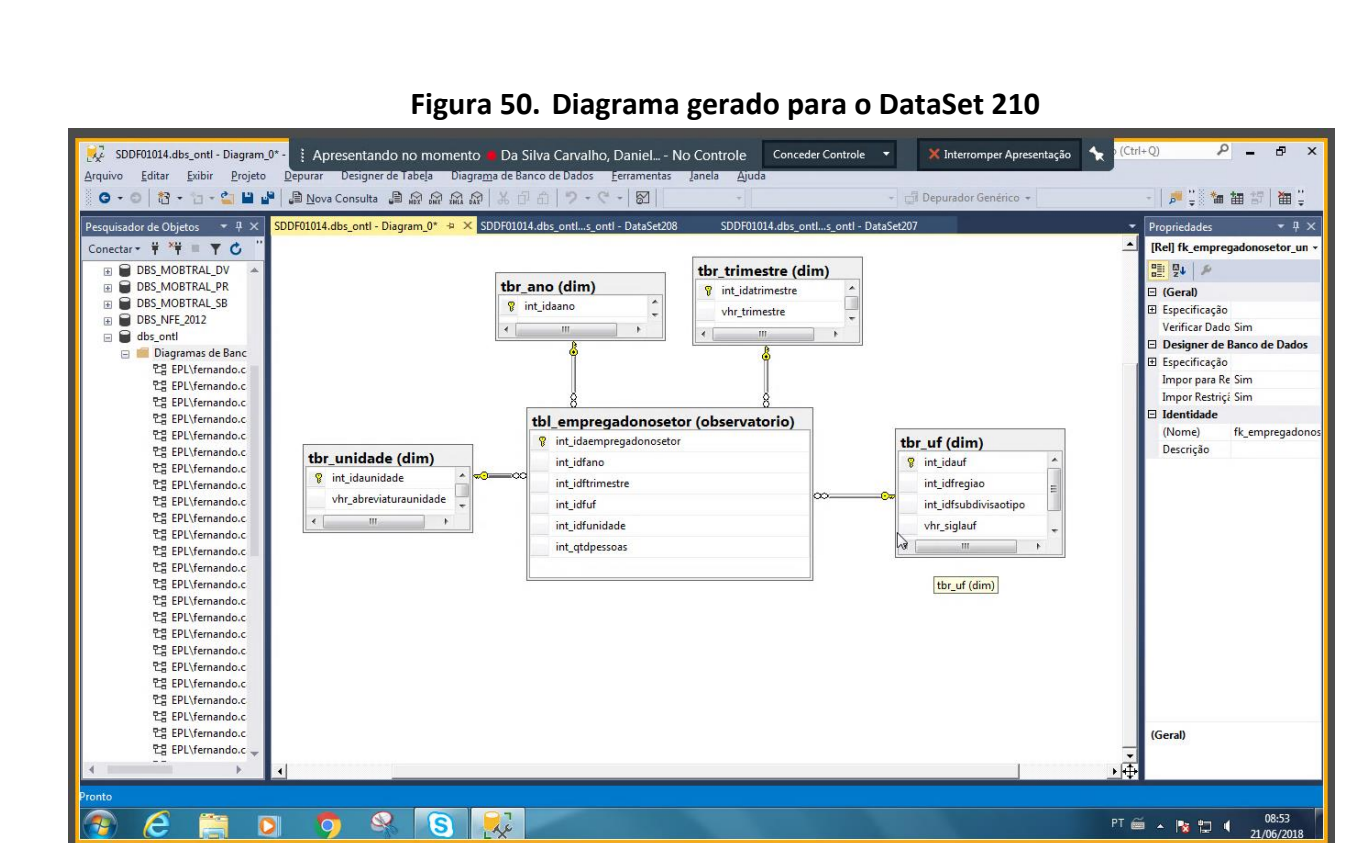

*Fonte: Engenharia reversa via MS SQL Server Management Studio*

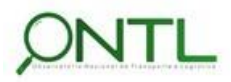

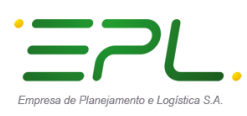

. . . . . . . . . . . .

# llineco

Produto 6.1.3-c.1 – Relatório de validação do banco de dados

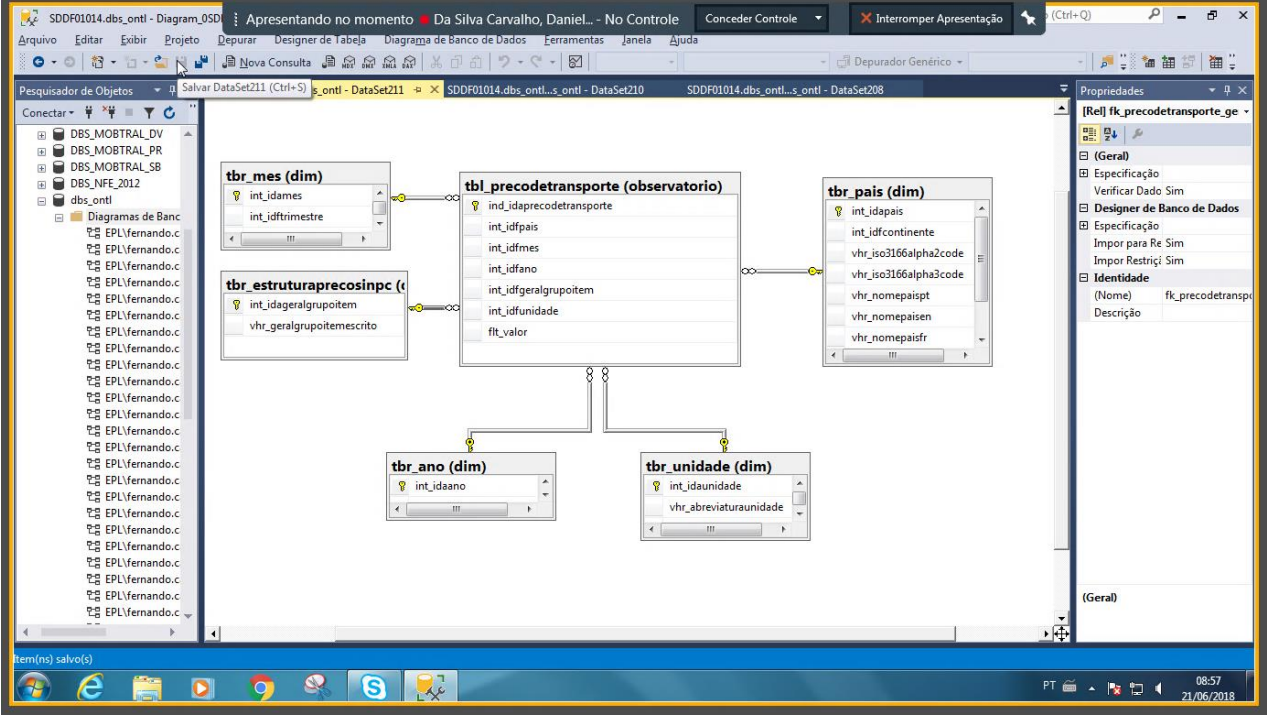

#### **Figura 51. Diagrama gerado para o DataSet 211**

*Fonte: Engenharia reversa via MS SQL Server Management Studio*

- $\triangleright$  Nesse modelo, a tabela tbr geralgrupoitem dá lugar à tbr estruturaprecosinpc a fim de seguir o padrão dimensional já utilizado pelo mercado. Este ajuste já havia sido realizado quando os scripts de criação dos primeiros objetos de BD foram enviados.
	- Validação de modelo **OK**!

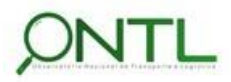

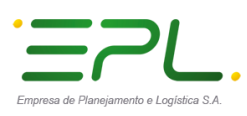

# llineco

Produto 6.1.3-c.1 – Relatório de validação do banco de dados

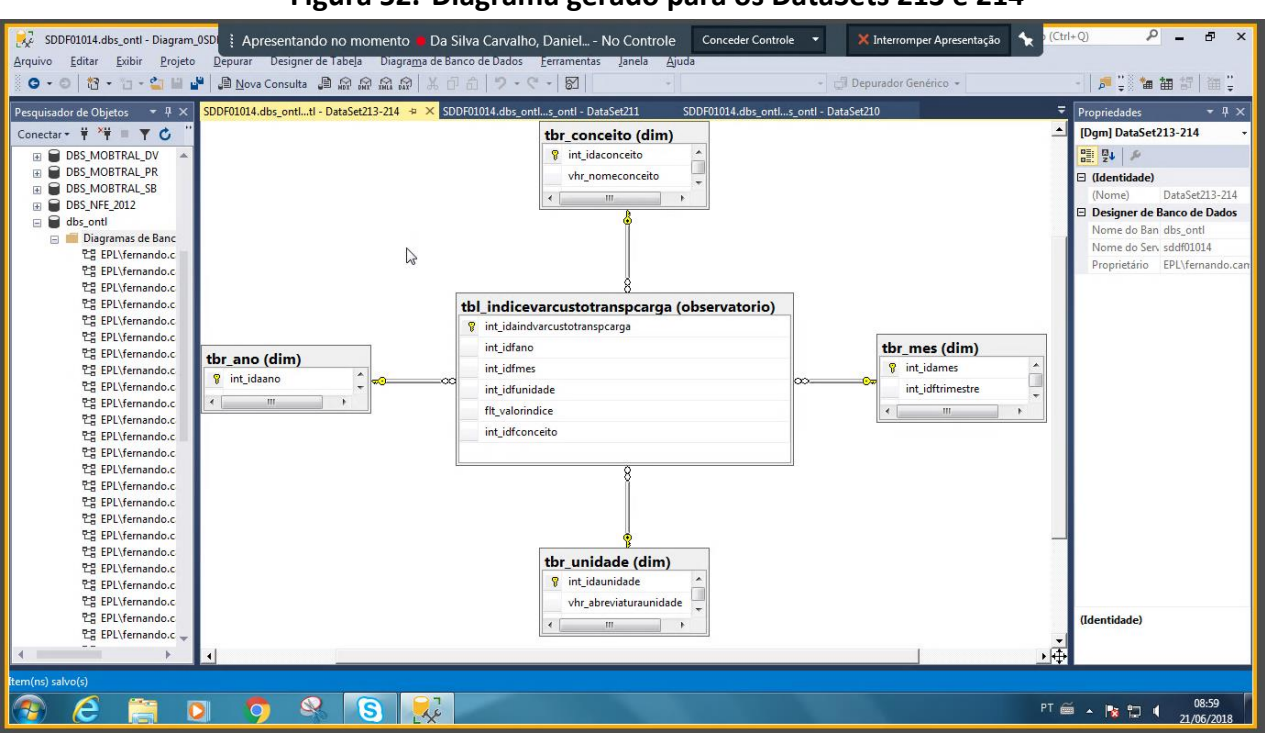

#### **Figura 52. Diagrama gerado para os DataSets 213 e 214**

*Fonte: Engenharia reversa via MS SQL Server Management Studio*

 Nesse modelo, a dimensão tbr\_tipoindiceintc dá lugar à tbr\_conceito a fim de utilizar dimensão já existente. Este ajuste já havia sido realizado quando os scripts de criação dos primeiros objetos de BD foram enviados.

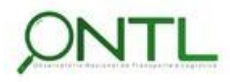

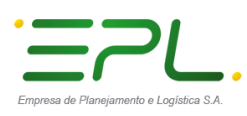

# **Illineco**

Produto 6.1.3-c.1 – Relatório de validação do banco de dados

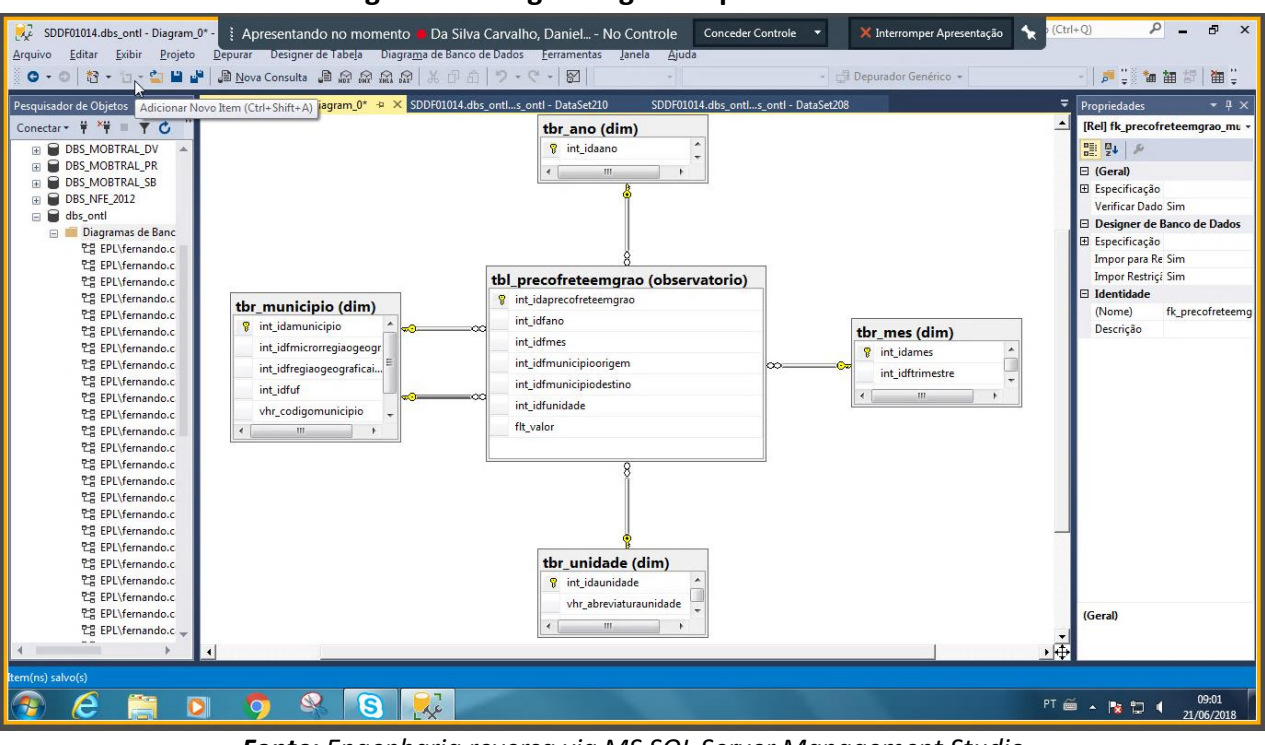

#### **Figura 53. Diagrama gerado para o DataSet 215**

*Fonte: Engenharia reversa via MS SQL Server Management Studio*

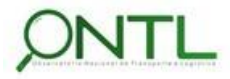

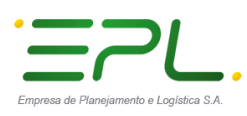

# **Illineco**

Produto 6.1.3-c.1 – Relatório de validação do banco de dados

**Figura 54. Diagrama gerado para o DataSet 220** <mark>가</mark>? SDDF01014.dbs\_ontl - Diagram\_0\* - | Apresentando no momento ● Da Silva Carvalho, Daniel... - No Controle ©onceder Controle<br>Arquivo Editar Exibir Projeto Depurar Designer de labela Diagrama de Banco de Dados Eerramen  $P = P$  $\times$  Interromper Apresentação  $\overline{\mathbf{x}}$ Pesquisador de Objetos =  $\frac{4 \times 10^{10}}{20}$ SDDF01014.dbs\_ontl - Diagram\_0\* = X  $\overline{+ 1}$  x [Dgm] Diagram\_0 tbr poluente (dim) E DBS\_MOBTRAL\_DV<br>
E DBS\_MOBTRAL\_PR<br>
E DBS\_MOBTRAL\_SB 8 int\_idapoluente 일 및 의 vhr\_poluente dentidade) 田 田 Diagram DBS\_MOERAL\_S<br>
- DBS\_MET\_2012<br>
- DBS\_MET\_2012<br>
- DBS\_MET\_2012<br>
- The Bost of the PLV<br>
terms de Banc<br>
한 모인 PLV<br>
- 다음 PLV<br>
- 다음 PLV<br>
- 다음 PLV<br>
- 다음 PLV<br>
- 다음 PLV<br>
- 다음 PLV<br>
- 다음 PLV<br>
- 다음 PLV<br>
- 다음 PLV<br>
- 다음 PLV<br>
- 다음 PLV<br>  $\leftarrow$ Nome)  $\ddot{\phantom{1}}$  $\sim$ Designer de Banco de Dados 旧 Nome do Ban dbs\_ontl<br>Nome do Serv sddf01014<br>Proprietário EPL\fernan tbl\_emissaopoluentespormodo (observatorio)  $\mathbb{Z}$ **8** int\_idaen int\_idfano tbr\_unidade (dim) tbr\_ano (dim) int\_idfmodotran 8 int\_idaunidade  $v$ hr\_abreviaturaunidade int idfpoluente  $\overline{m}$  $\rightarrow$ int\_idfunidade  $\leftarrow$  $\mathbb{H}$  $\overline{\phantom{a}}$ flt\_valor tbr\_modotransporte (di **y** int\_idamodotransporte  $\leftarrow$ (Identidade)  $\frac{1}{\pm}$ P  $\bullet$  $\begin{array}{|c|c|c|}\n\hline\n\mathbb{R} & \mathbb{S}\n\end{array}$  $PT \xrightarrow{\cong} \begin{array}{c} \hline \end{array}$   $\begin{array}{c} \hline \end{array}$   $\begin{array}{c} \hline \end{array}$   $\begin{array}{c} \hline \end{array}$   $\begin{array}{c} \hline \end{array}$   $\begin{array}{c} \hline \end{array}$   $\begin{array}{c} \hline \end{array}$   $\begin{array}{c} \hline \end{array}$   $\begin{array}{c} \hline \end{array}$   $\begin{array}{c} \hline \end{array}$   $\begin{array}{c} \hline \end{array}$   $\begin{array}{c} \hline \end{array$ Ē. 9  $\sqrt{2}$ 

*Fonte: Engenharia reversa via MS SQL Server Management Studio*

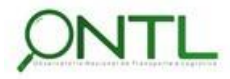

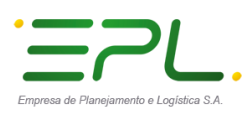

 $\overline{a}$ 

E

 $\bullet$ 

 $\bullet$ 

 $\mathbf{Q}$ l G  $\mathbb{R}$ 

Á

# **Illineco**

 $\overline{\mathbf{x}}$ 

Produto 6.1.3-c.1 – Relatório de validação do banco de dados

 $\sqrt{4}$ 

 $PT \cong \begin{array}{c|c|c|c|c} \hline \text{PT} & \text{M} & \text{P} & \text{P} & \text{P} & \text{P} & \text{P} & \text{P} & \text{P} \\ \hline \end{array}$ 

**Figura 55. Diagrama gerado para o DataSet 221** SDDF01014.dbs\_ontl - Diagram\_0SD | { Apresentando no momento · Da Silva Carvalho, Daniel... - No Controle Conceder Con  $\left| \cdot \right|$  $\overline{\mathbf{X}}$  Interromper Apresentação  $\overline{1+Q}$  $P = P$ - Align Contract Exibir Projeto Depurar Designer de Tabela Diagrama de Banco de Dados Eerrament<br>- ロ・ロ | お・ロ・ニ | 」」』 』 Al Nova Consulta 』 国 命 命 命 命 命 ( ) 《 ① 命 | つ ・ C - | 図 | Editar Exibir Projeto -<br>El Denurador Genérico -**IFUS to an art in U** Pesquisador de Objetos  $\overline{+ 4 \times}$ SDDF01014.dbs\_ontl...s\_ontl - DataSet221 + x SDDF01014.dbs\_ontl...s\_ontl - DataSet2 Propriedades tbr\_ano (dim) **IDaml DataSet221** E P DBS\_MOBTRAL\_DV<br>
E P DBS\_MOBTRAL\_PR<br>
E P DBS\_MOBTRAL\_SB  $\ddot{\cdot}$  $\begin{array}{|c|c|c|c|}\hline \mathbf{u}_1 & \mathbf{u}_2 & \mathbf{u}_3 \\ \hline \mathbf{u}_2 & \mathbf{u}_3 & \mathbf{u}_4 \\ \hline \mathbf{u}_4 & \mathbf{u}_5 & \mathbf{u}_6 \\ \hline \mathbf{u}_6 & \mathbf{u}_7 & \mathbf{u}_8 \\ \hline \mathbf{u}_7 & \mathbf{u}_8 & \mathbf{u}_9 & \mathbf{u}_9 \\ \hline \mathbf{u}_8 & \mathbf{u}_7 & \mathbf{u}_8 & \mathbf{u}_9 \\ \hline \mathbf{u}_9 & \mathbf{u}_8 & \mathbf{u}_9 & \$ **V** int\_idaano <del>===</del><br>
□ (Identidade)<br>
(Nome) DataSet221<br>
□ Designer de Banco de Dados  $\begin{picture}(20,20) \put(0,0){\line(1,0){10}} \put(15,0){\line(1,0){10}} \put(15,0){\line(1,0){10}} \put(15,0){\line(1,0){10}} \put(15,0){\line(1,0){10}} \put(15,0){\line(1,0){10}} \put(15,0){\line(1,0){10}} \put(15,0){\line(1,0){10}} \put(15,0){\line(1,0){10}} \put(15,0){\line(1,0){10}} \put(15,0){\line(1,0){10}} \put(15,0){\line(1$  $\overline{1}$  $\mathbf{r}$  $\overline{a}$ Nome do Ban dbs\_ont<br>Nome do Ban dbs\_ont<br>Nome do Serv sddf01014<br>Proprietário EPL\fernando tbl\_emissaodioxidoporsetor (observatorio) 한국 EPL\fernando.c<br>한글 EPL\fernando.c<br>한글 EPL\fernando.c<br>한글 EPL\fernando.c **V** int\_idaem rsetor tbr\_poluente (dim) int idfano tbr\_setoremissaoco2 (d <sup>8</sup> int\_idapoluente int\_idfsetoremissaoco2 <sup>8</sup> int\_idasetoremissaoco2 vhr\_poluente int\_idfpoluente 한글 EPLVernando.c<br>한글 EPLVernando.c<br>한글 EPLVernando.c<br>한글 EPLVernando.c<br>한글 EPLVernando.c<br>한글 EPLVernando.c<br>한글 EPLVernando.c<br>한글 EPLVernando.c<br>한글 EPLVernando.c<br>한글 EPLVernando.c<br>한글 EPLVernando.c<br>한글 EPLVernando.c **PP EPL\fernando.c**  $\lceil \cdot \rceil$  $\mathbf{m}_i = \mathbf{m}_i$ int\_idfunidade  $^{\rm III}$ flt\_qtdco2equivalente  $\sqrt{2}$ tbr\_unidade (dim) int\_idaunidade  $\mathbf{R}$ ļ vhr\_abreviaturaunidade 인물 EPL\fernando.c<br>연물 EPL\fernando.c<br>연물 EPL\fernando.c  $\mathbf{m}$  $\ddot{\phantom{1}}$ dentidade)

*Fonte: Engenharia reversa via MS SQL Server Management Studio*

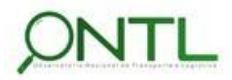

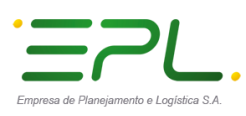

. . . . . . . . . . . .

# llineco

Produto 6.1.3-c.1 – Relatório de validação do banco de dados

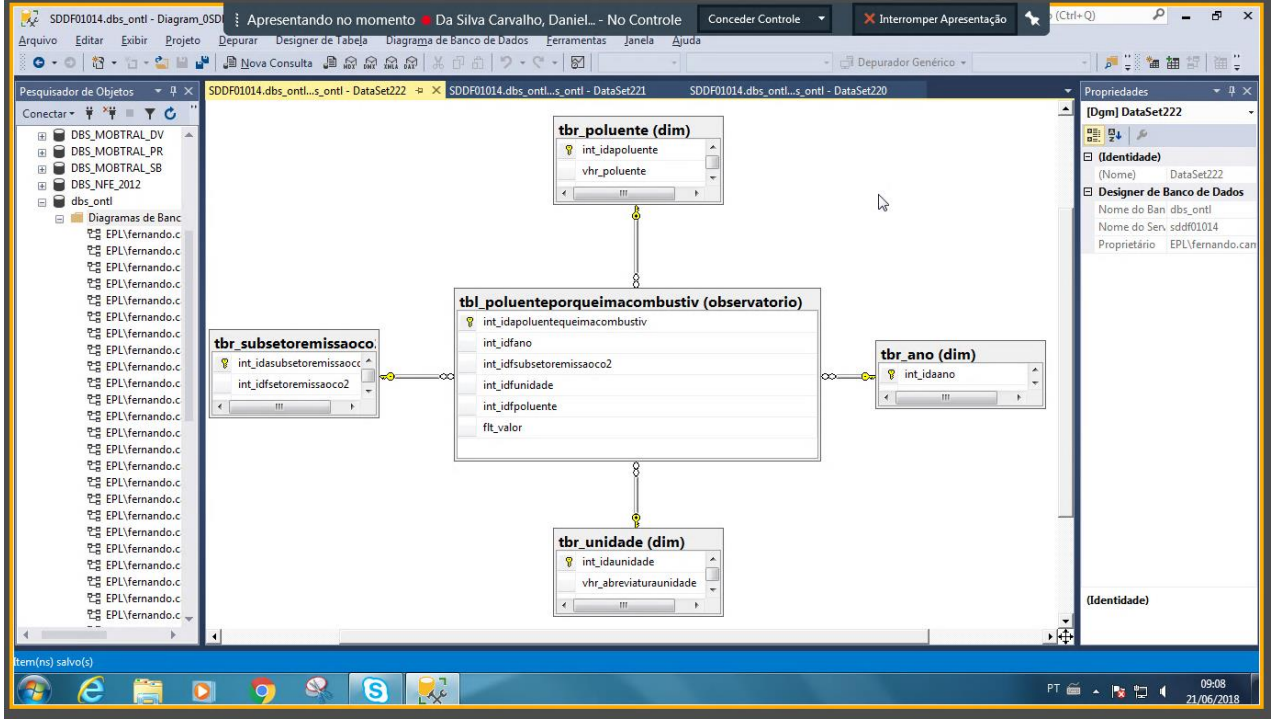

#### **Figura 56. Diagrama gerado para o DataSet 222**

*Fonte: Engenharia reversa via MS SQL Server Management Studio*

▶ Nesse modelo, a dimensão tbr gas deixou de existir por não ser necessária na classificação do fato. A indicação dessa informação se dará através da tabela tbr\_unidade. Este ajuste já havia sido realizado quando os scripts de criação dos primeiros objetos de BD foram enviados.

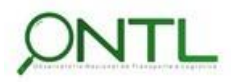

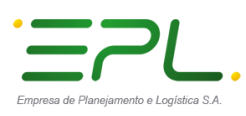

# **Illineco**

Produto 6.1.3-c.1 – Relatório de validação do banco de dados

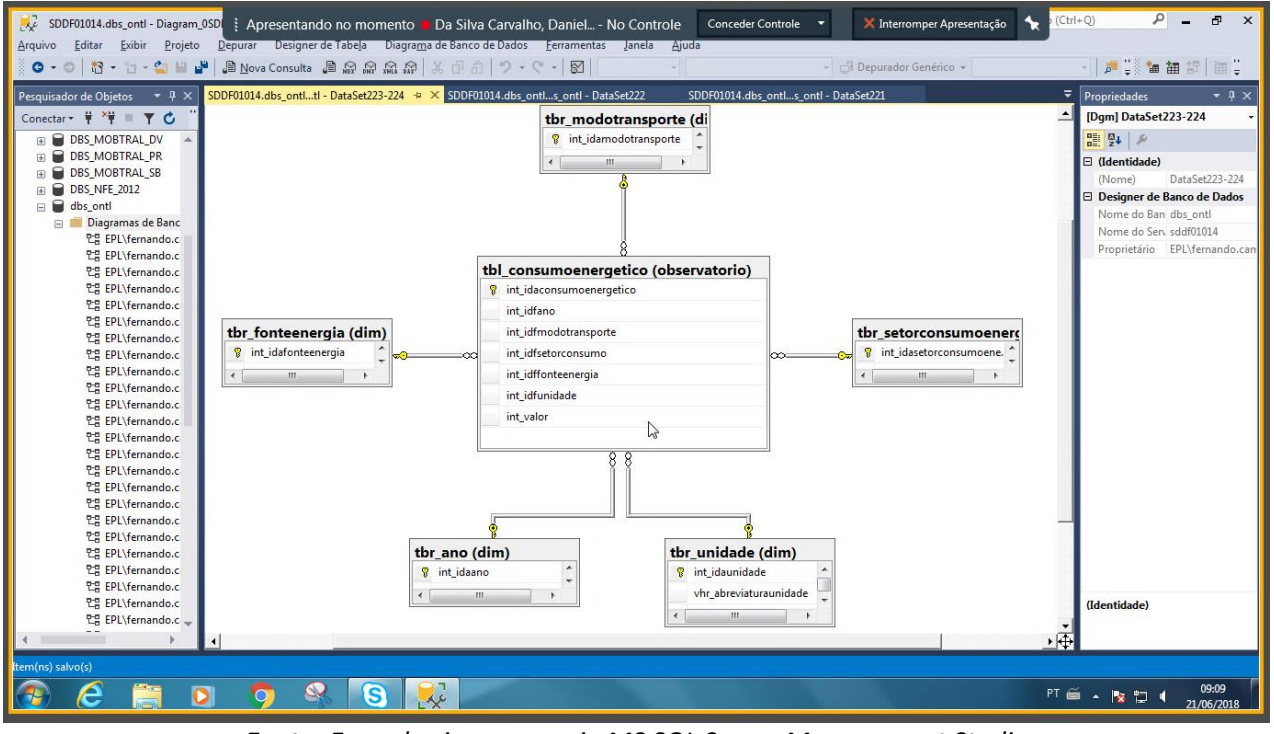

#### **Figura 57. Diagrama gerado para os DataSets 223 e 224**

*Fonte: Engenharia reversa via MS SQL Server Management Studio*

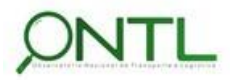

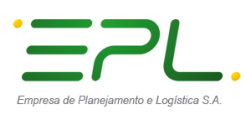

# **Illineco**

Produto 6.1.3-c.1 – Relatório de validação do banco de dados

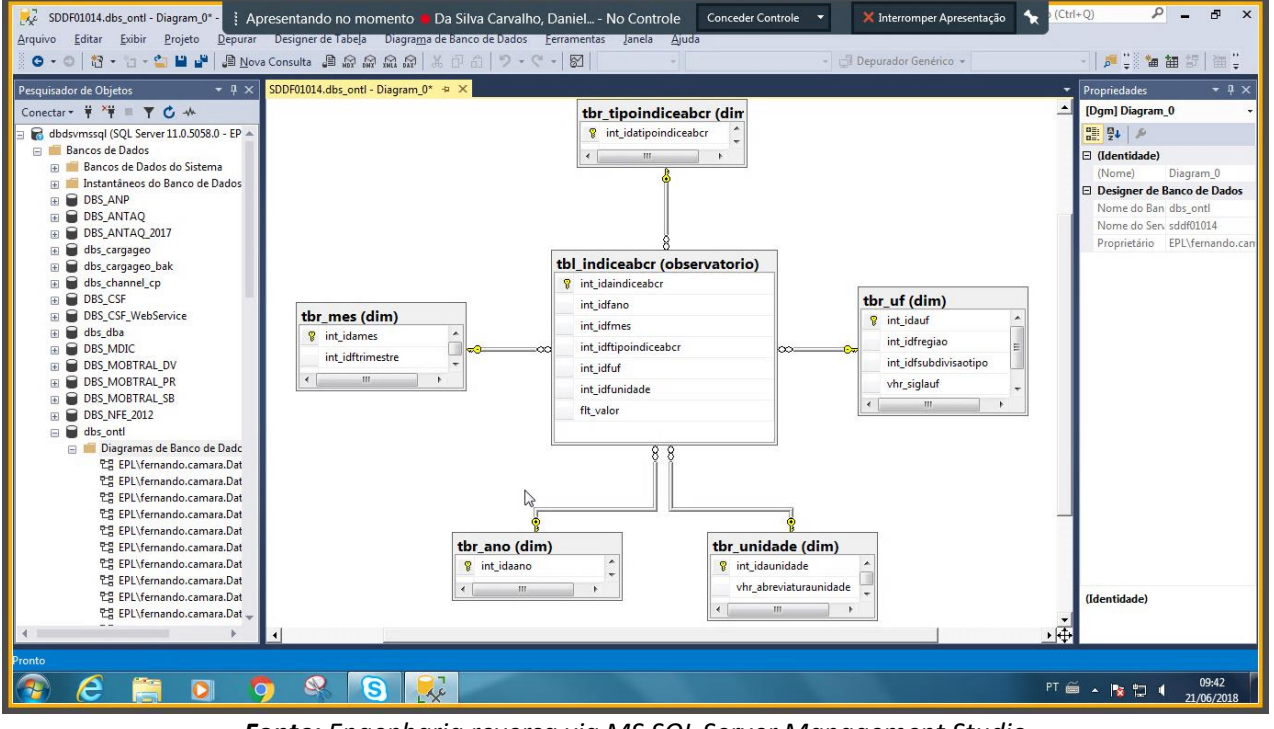

#### **Figura 58. Diagrama gerado para o DataSet 226**

*Fonte: Engenharia reversa via MS SQL Server Management Studio*

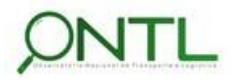

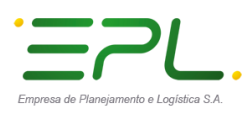

# **Illineco**

Produto 6.1.3-c.1 – Relatório de validação do banco de dados

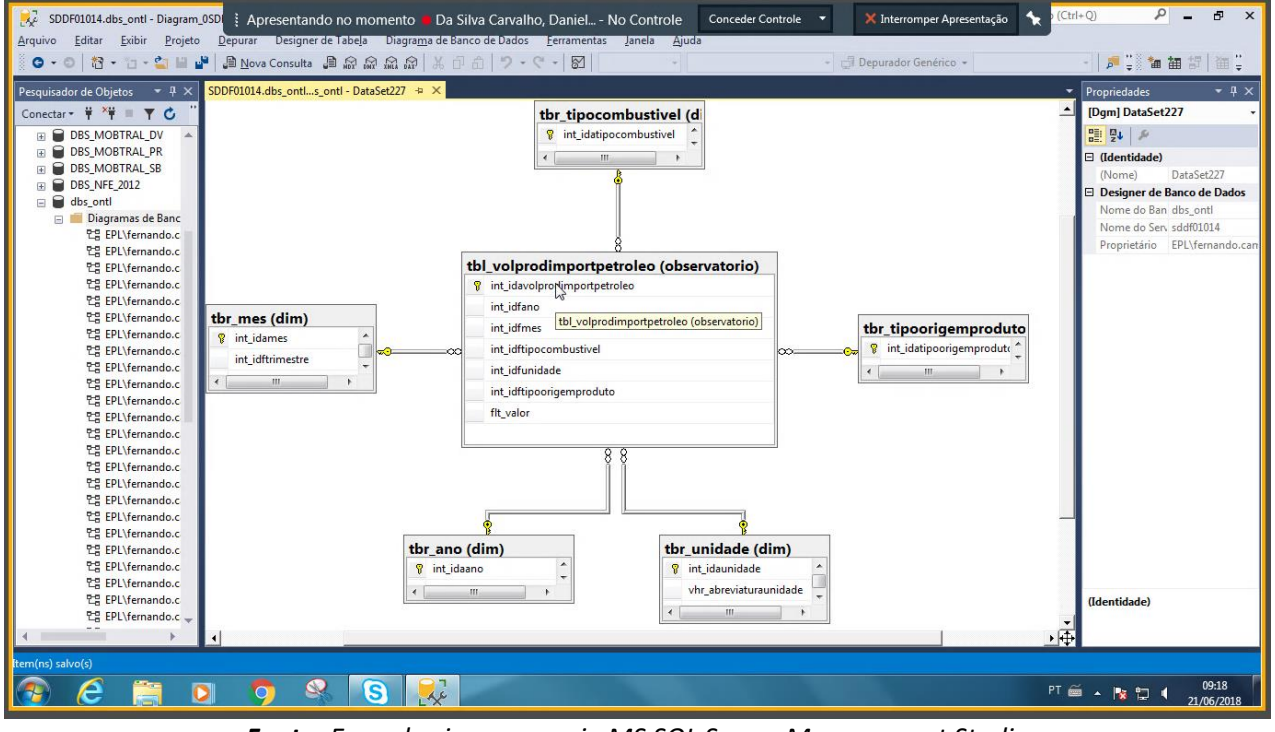

#### **Figura 59. Diagrama gerado para o DataSet 227**

*Fonte: Engenharia reversa via MS SQL Server Management Studio*

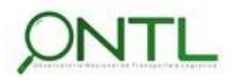

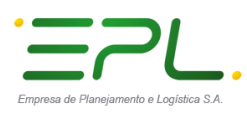

# llineco

Produto 6.1.3-c.1 – Relatório de validação do banco de dados

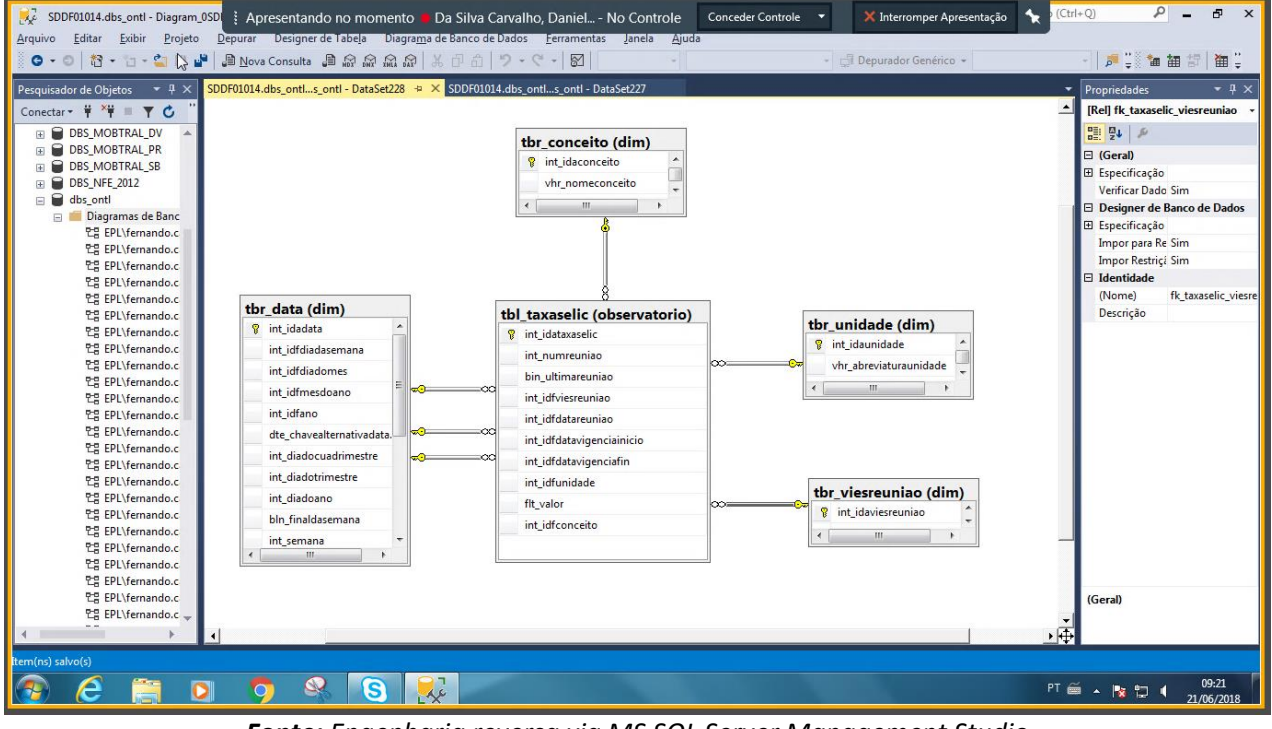

#### **Figura 60. Diagrama gerado para o DataSet 228**

*Fonte: Engenharia reversa via MS SQL Server Management Studio*

- $\triangleright$  Nesse modelo, foi acrescentada a dimensão tbr conceito a fim de possibilitar melhor classificação do fato armazenado. Este ajuste já havia sido realizado quando os scripts de criação dos primeiros objetos de BD foram enviados.
	- Validação de modelo **OK**!

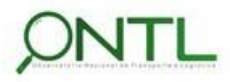

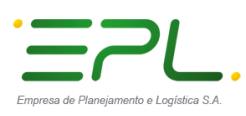

. . . . . . . . . . . .

# llineco

Produto 6.1.3-c.1 – Relatório de validação do banco de dados

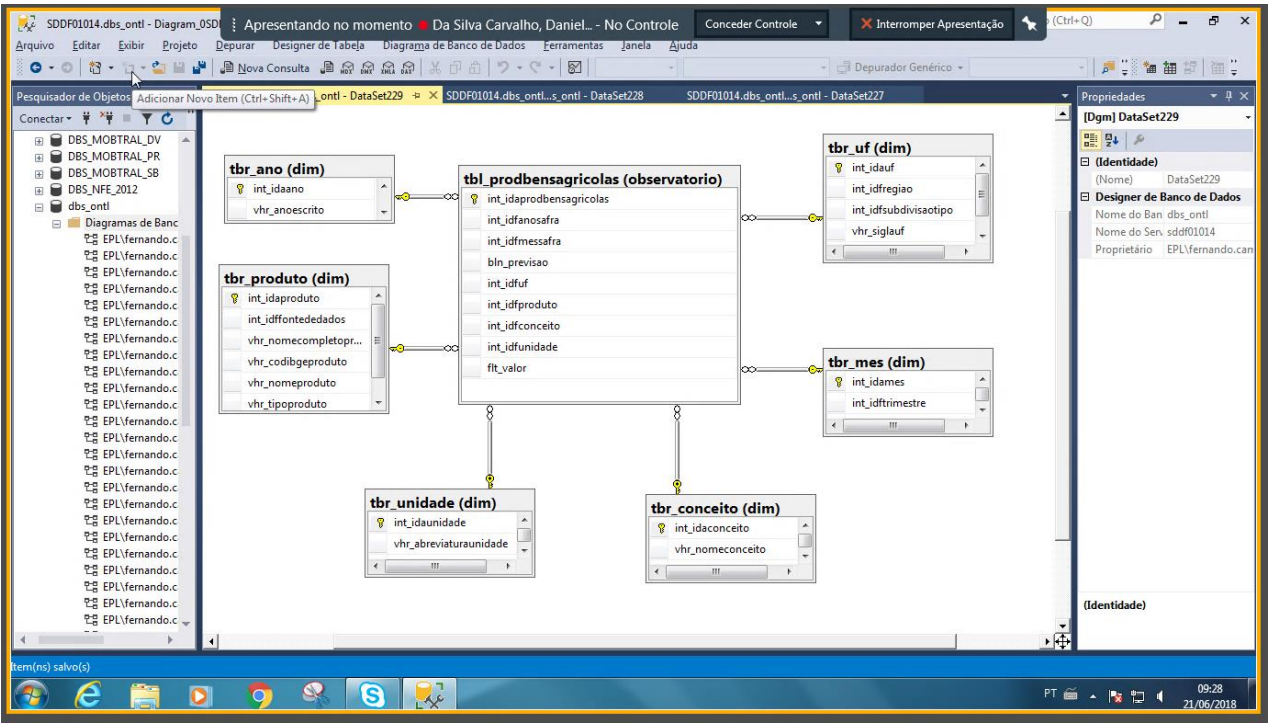

#### **Figura 61. Diagrama gerado para o DataSet 229**

*Fonte: Engenharia reversa via MS SQL Server Management Studio*

 $\triangleright$  Nesse modelo, a tabela de dimensão tbr produtoagricola passa a ser chamada de tbr\_produto para proporcionar mais flexibilidade e abrangência aos produtos nela registrados. Este ajuste já havia sido realizado quando os scripts de criação dos primeiros objetos de BD foram enviados.

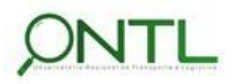

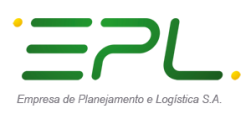

. . . . . . . . . . . .

# llineco

Produto 6.1.3-c.1 – Relatório de validação do banco de dados

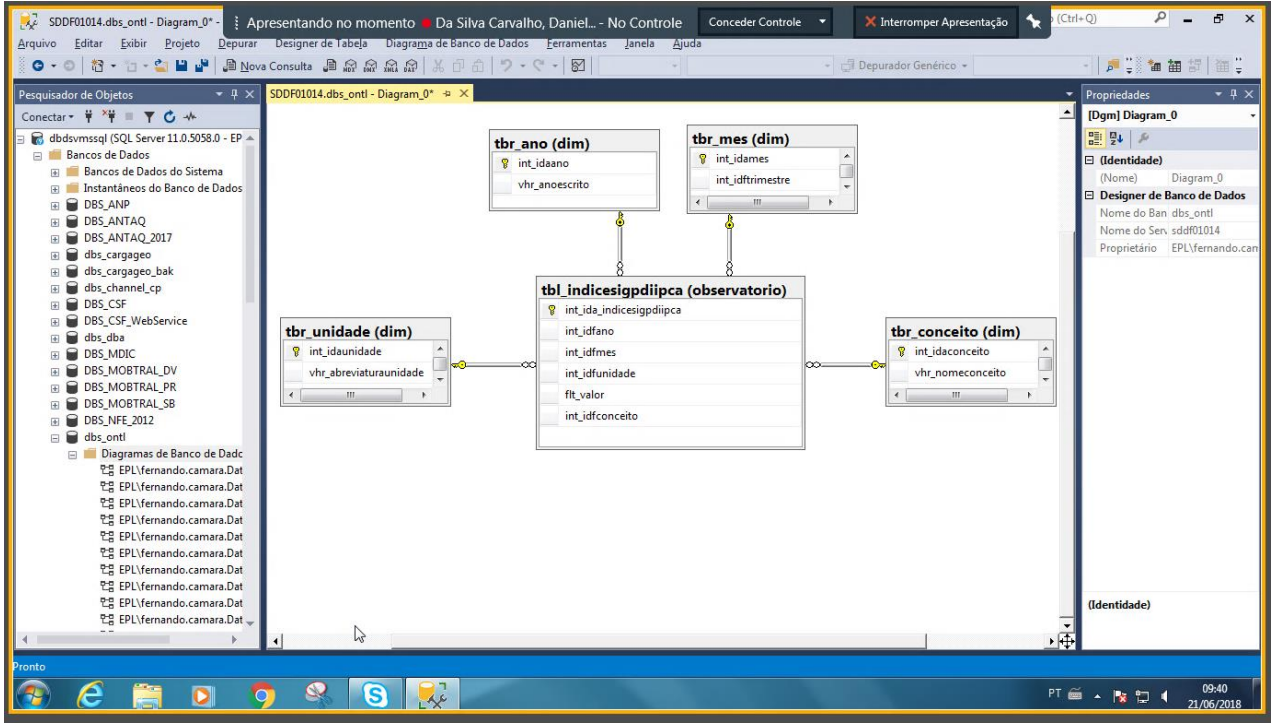

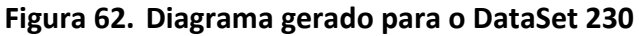

*Fonte: Engenharia reversa via MS SQL Server Management Studio*

- $\triangleright$  Nesse modelo, foi acrescentada a dimensão tbr conceito a fim de possibilitar melhor classificação do fato armazenado. Este ajuste já havia sido realizado quando os scripts de criação dos primeiros objetos de BD foram enviados.
	- Validação de modelo **OK**!

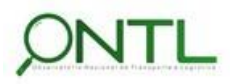

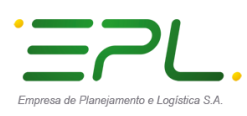

# **Illineco**

Produto 6.1.3-c.1 – Relatório de validação do banco de dados

SDDF01014.dbs\_ontl - Diagram\_05D | | Apresentando no momento | Da Silva Carvalho, Daniel... - No Controle | Conceder Controle  $\overline{\mathbf{r}}$  $\overline{\mathbf{x}}$  Interromper Apresentação  $P = P$  $r(+Q)$  $\overline{\mathbf{x}}$ Arquivo Editar Exibir Projeto D Designer de Tabela grama de Banco de Dados — Eerramen .<br>| 0 - 0 | 13 - 13 - 13 | 14 | 8 Nova Consulta .8 点点点点点 | X + 8 | | 2 - 0 - | 51 | Depurador Genérico + Pesquisador de Objetos  $\star \mathbb{R} \times \frac{1}{500F01014.dbs_0}$ ontl...s\_ontl - DataSet231 + X SDDF01014.dbs\_ontl...s\_ontl - DataSet229 SDDF01014.dbs\_ontl...s\_ontl - DataSet228 Propriedade:  $\overline{+}$  #  $\times$ Conectar -  $\overrightarrow{\mathbf{y}} = \mathbf{y} \mathbf{C}$ [Dgm] DataSet231 E CONSTRAL DV<br>
E COBS\_MOBTRAL\_PR<br>
E COBS\_MOBTRAL\_SB 體學 **and**  $\frac{1}{24}$  **C**<br> **E** (Identidade)<br>
(Nome) **DataSet231**<br> **E** Designer de Banco de Data tbr\_grandecategeconomica (dim) (Nome) DataSet231<br> **El Designer de Banco de Dados**<br>
Nome do Ban dbs\_ontl<br>
Nome do Sen sddf01014<br>
Proprietário EPL\fernando.c **DBS\_NFE\_2012 8** int\_idagrandecateger omica Bissimire<br>
Biogramas de Banc<br>
2 EPL\fernando.c<br>
2 EPL\fernando.c vhr descricaocgce vhr\_categoriabasica int\_nivel1 현금 EPL\femando.c<br>한국 EPL\femando.c<br>한국 EPL\femando.c<br>한국 EPL\femando.c<br>한국 EPL\femando.c<br>한국 EPL\femando.c<br>한국 EPL\femando.c<br>한국 EPL\femando.c int\_nivel2 int nivel3 vhr codcqce vhr\_equivalenteBEC  $\sqrt{2}$ 연금 EPL\fernando.c<br>연금 EPL\fernando.c<br>연금 EPL\fernando.c<br>연금 EPL\fernando.c<br>연금 EPL\fernando.c tbr\_ano (dim) tbl\_producaoindustgrancatsecon (observatorio) **8** int\_idaano int\_idaproducaoindi  $\mathbf{P}$ tbr\_unidade (dim) vhr\_anoescrito int\_idfano **9** int idaunidade int idfmes  $\overline{\Xi}$ vhr\_abreviaturaunidade 모를 EPL\Fernando.c<br>런을 EPL\Fernando.c<br>런을 EPL\Fernando.c<br>런을 EPL\Fernando.c<br>런을 EPL\Fernando.c int idfarandecategeconomica vhr\_nomeunidade tbr\_mes (dim) int idfunidade  $\overline{\phantom{a}}$ 8 int\_idames fit valor int\_idftrimestre vhr\_mesescrito  $\overline{\phantom{a}}$ 면을 EPL\fernando.c<br>면을 EPL\fernando.c<br>면을 EPL\fernando.c Ă  $\mathbf{r}$  $\overline{e}$  $\bullet$  $\bullet$  $\mathbf{Q}$ l S  $R^2$  $PT \xrightarrow{\cong} \begin{array}{c} \n\mathbb{R} \longrightarrow \mathbb{R} \longrightarrow \mathbb$ 

#### **Figura 63. Diagrama gerado para o DataSet 231**

*Fonte: Engenharia reversa via MS SQL Server Management Studio*

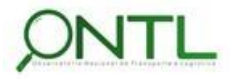

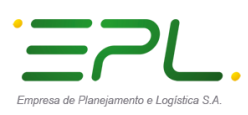

# **Illineco**

Produto 6.1.3-c.1 – Relatório de validação do banco de dados

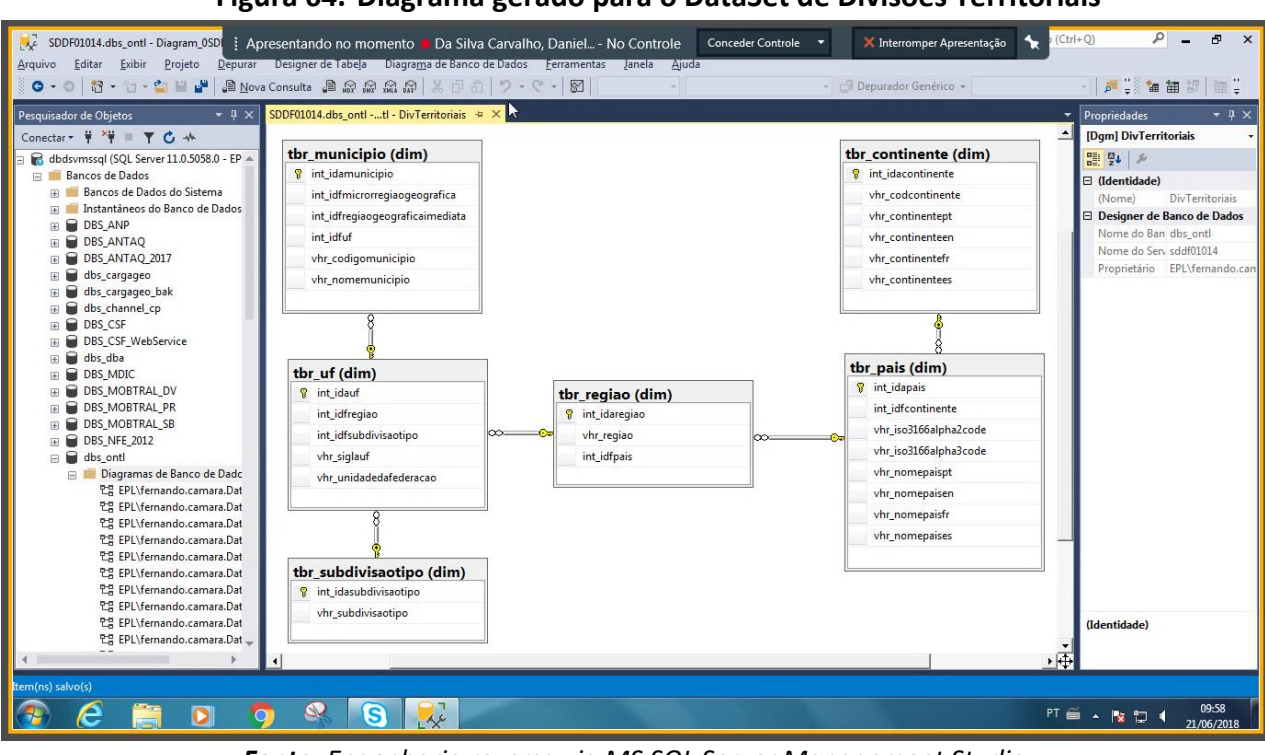

#### **Figura 64. Diagrama gerado para o DataSet de Divisões Territoriais**

*Fonte: Engenharia reversa via MS SQL Server Management Studio*

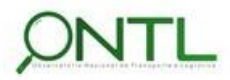

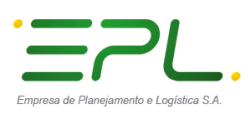

# **Illineco**

Produto 6.1.3-c.1 – Relatório de validação do banco de dados

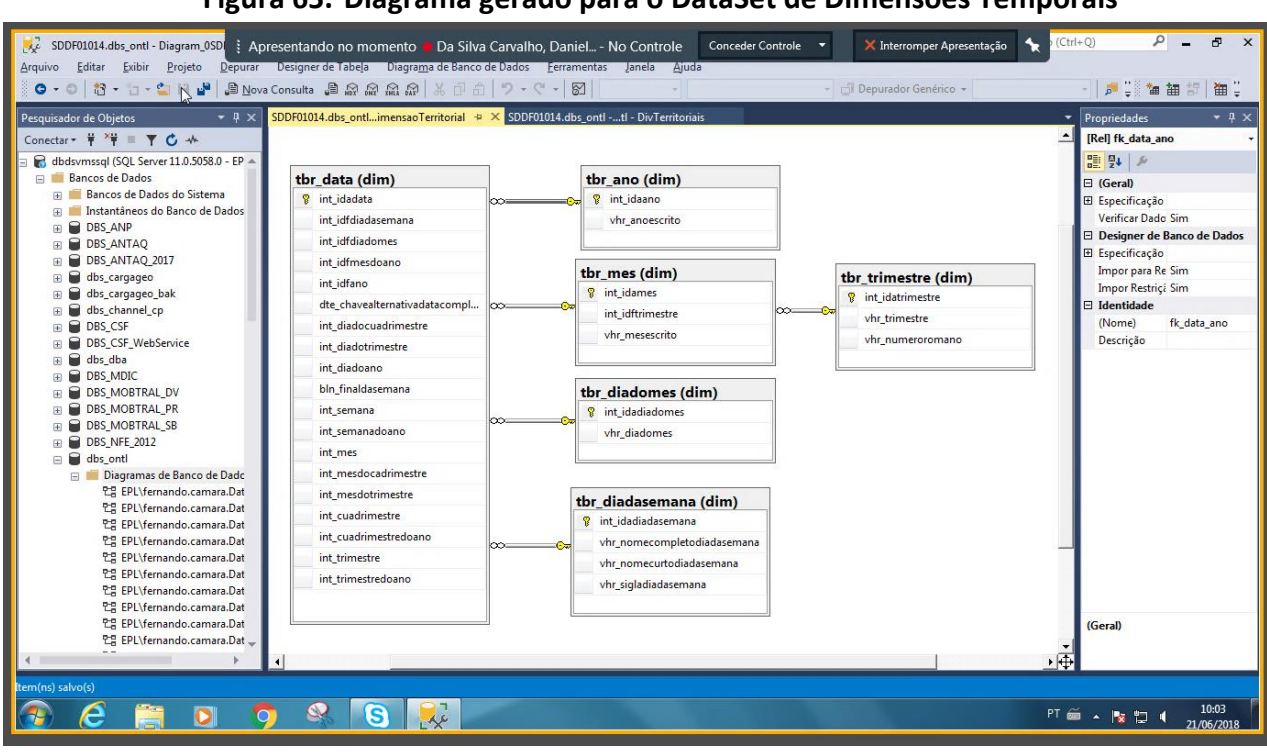

#### **Figura 65. Diagrama gerado para o DataSet de Dimensões Temporais**

*Fonte: Engenharia reversa via MS SQL Server Management Studio*

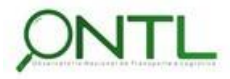

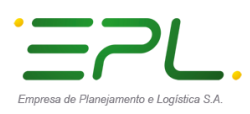

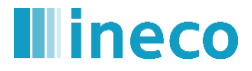

Produto 6.1.3-c.1 – Relatório de validação do banco de dados

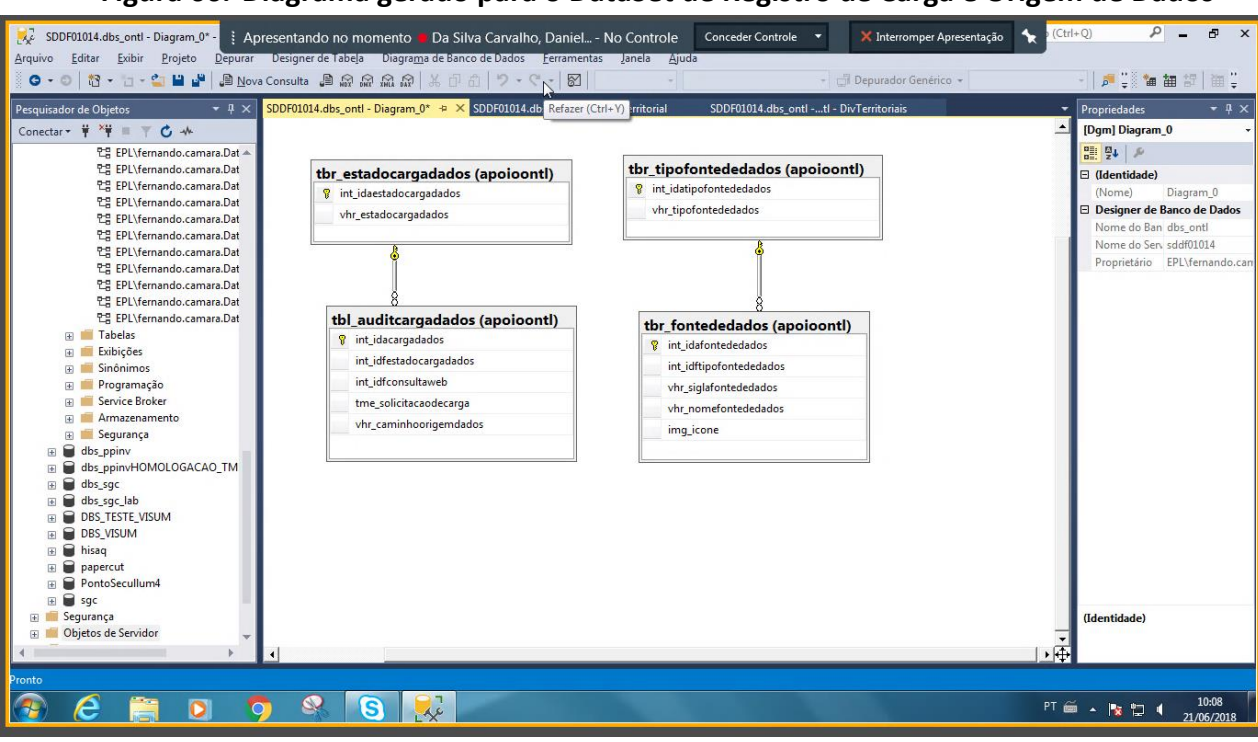

#### **Figura 66. Diagrama gerado para o DataSet de Registro de Carga e Origem de Dados**

*Fonte: Engenharia reversa via MS SQL Server Management Studio*

 Nesse modelo foi detectado um erro na relação que deveria ser criada entre as tabelas tbl\_auditcargadados e tbr\_fontededados. O erro foi detectado no script enviado. A correção para tal erro será enviada na próxima versão de scripts de modelo de dados.

Problema detectado na validação deste modelo!

 O script de correção foi fornecido, executado y validado. A seguinte figura mostra o diagrama corrigido

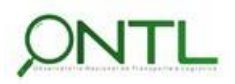
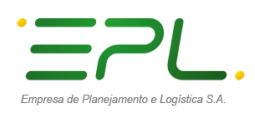

## **llineco**

Produto 6.1.3-c.1 – Relatório de validação do banco de dados 

## **Figura 67. Diagrama corrigido gerado para o DataSet de Registro de Carga e Origem de Dados**

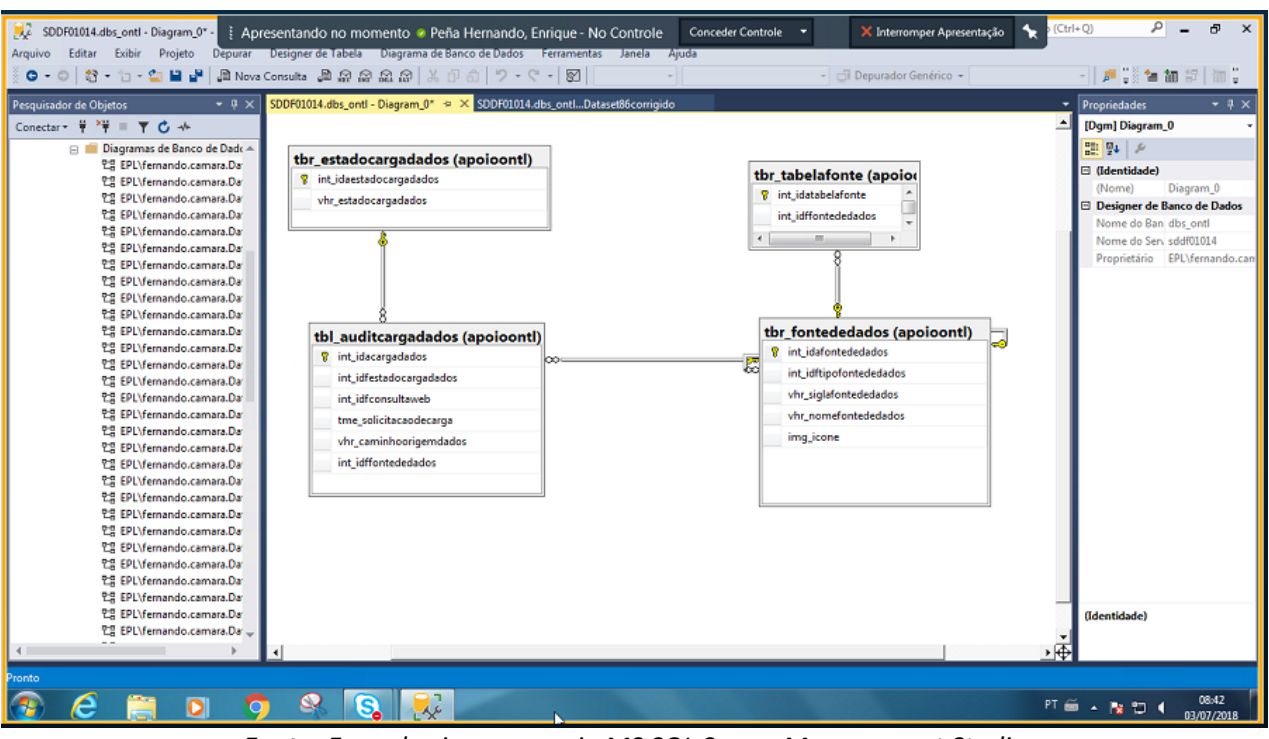

*Fonte: Engenharia reversa via MS SQL Server Management Studio*

Validação de modelo **OK**! Na segunda revisão

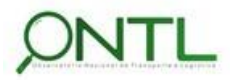

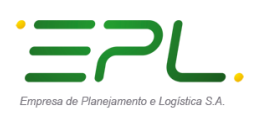

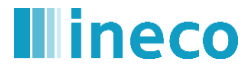

Produto 6.1.3-c.1 – Relatório de validação do banco de dados

## **7. RESUMO E CONCLUSÕES**

Finalizando a Fase 1 do projeto, esse documento registrou a validação da primeira versão da Base de Dados definida para o Observatório Nacional de Transporte e Logística, sua estrutura básica, o relacionamento entre seus objetos e o acesso a tais objetos.

A validação foi realizada via acesso remoto a uma máquina da EPL e através da ferramenta MS SQL Server Management Studio apontando para a base dbs ontl no servidor dbdsvmssql. Nesta base, foram realizados scripts de inclusão e exclusão de dados, alteração de estrutura e consulta aos dados da base. Além disso, foi realizada engenharia reversa na base para validar os modelos de dados gerados a partir da mesma.

Como foi possível observar, alguns erros do script de criação foram identificados e já estarão corrigidos nas próximas versões do modelo de dados. Os erros que impediam a execução dos testes de validação foram ajustados para viabilizar a verificação.

Outras alterações encontradas no modelo gerado a partir da engenharia reversa não são consideradas erros pois representam a evolução do modelo e da base entre o Relatório 014 (*Produto 6.1.3-a.1 – Relatório dos Modelos de Dados*) e o envio dos scripts de geração da base de dados.

Vale lembrar que essa é a primeira versão do modelo de dados que, ao longo do projeto, será ajustada, alterada e acrescida de maneira a atender novos dados recebidos, corrigir os erros encontrados ou melhorar a eficiência da base de dados para atender os objetivos do ONTL. Essas alterações serão periodicamente documentadas através de relatórios intermediários sempre que um bloco de dados seja recebido, analisado e modelado.

Também é necessário destacar que todos os datasets modelados e validados neste relatório não se referem à todos os datasets que formarão o banco de dados do ONTL. Os dados das fontes mais importantes para a análise do sistema de transporte brasileiro (ANTT, ANAC, ANTAQ, DNIT, etc.) estão sendo modelados e serão incorporados no banco de dados progressivamente a medida que os parceiros possuidores das informações esclareçam as especificações dos seus dados.

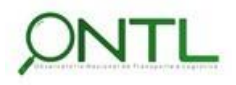

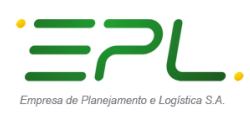

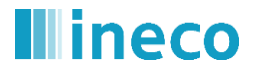

Produto 6.1.3-c.1 – Relatório de validação do banco de dados 

## **8. APROVAÇÕES**

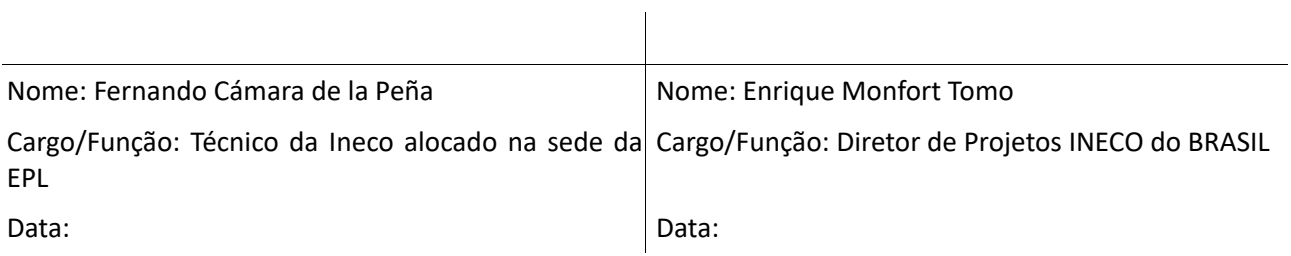

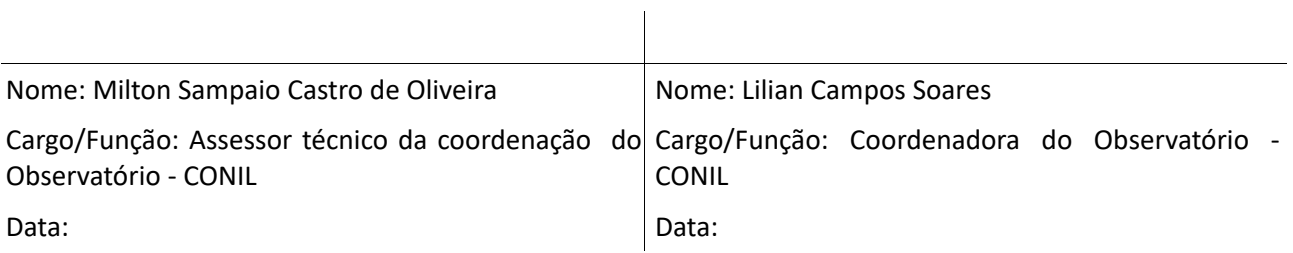

Nome: Jony Marcos do Valle Lopes

Cargo/Função: Gerente de Pesquisa e Desenvolvimento Logístico – GEPDL

Data:

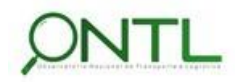